# **UNIVERSIDAD POLITÉCNICA SALESIANA SEDE QUITO**

 $\ddot{\phantom{a}}$ 

## **CARRERA: INGENIERÍA DE SISTEMAS**

**Trabajo de titulación previo a la obtención del título de: Ingeniero de Sistemas**

## **TEMA:**

## **DISEÑO DE UN SISTEMA E-COMMERCE PARA LOS EMPRENDIMIENTOS DE CAYAMBE**

## **AUTOR:**

## **JEFFERSON DANIEL CAHUATIJO FARINANGO**

## **TUTOR:**

## **DANIEL GIOVANNY DÍAZ ORTIZ**

**Quito, agosto del 2020**

## **CESIÓN DE DERECHOS DE AUTOR**

Yo Cahuatijo Farinango Jefferson Daniel, con documento de identificación N° 1725658437, manifiesto mi voluntad y cedo a la Universidad Politécnica Salesiana la titularidad sobre los derechos patrimoniales en virtud de que soy autor del trabajo de titulación con el tema: "DISEÑO DE UN SISTEMA E-COMMERCE PARA LOS EMPRENDIMIENTOS DE CAYAMBE", mismo que ha sido desarrollado para optar por el título de INGENIERO DE SISTEMAS en la Universidad Politécnica Salesiana, quedando la universidad facultada para ejercer plenamente los derechos cedidos anteriormente.

En aplicación a lo determinado en la Ley de Propiedad Intelectual, en mi condición de autor reservo los derechos morales de la obra antes citada. En concordancia, suscribo este documento en el momento que hago entrega del trabajo final en formato digital a la Biblioteca de la Universidad Politécnica Salesiana

 $\mathcal{L}_{\mathcal{M}}$  , we have the set of the set of the set of the set of the set of the set of the set of the set of the set of the set of the set of the set of the set of the set of the set of the set of the set of the set o

JEFFERSON DANIEL CAHUATIJO FARINANGO

CI: 1725658437

Quito, agosto del 2020

`

#### DECLARATORIA DE COAUTORÍA DEL TUTOR

Yo declaro que bajo mi dirección y asesoría fue desarrollado el Proyecto Técnico, con el tema: DISEÑO DE UN SISTEMA E-COMMERCE PARA LOS EMPRENDIMIENTOS DE CAYAMBE, realizado por Jefferson Daniel Cahuatijo Farinango obteniendo un producto que cumple con todos los requisitos estipulados por la Universidad Politécnica Salesiana, para ser considerado como trabajo final de titulación

Quito, agosto 2020

DANIEL GIOVANNY DÍAZ ORTIZ CI: 1716975501

## ÍNDICE

 $\Delta \sim 10^{11}$ 

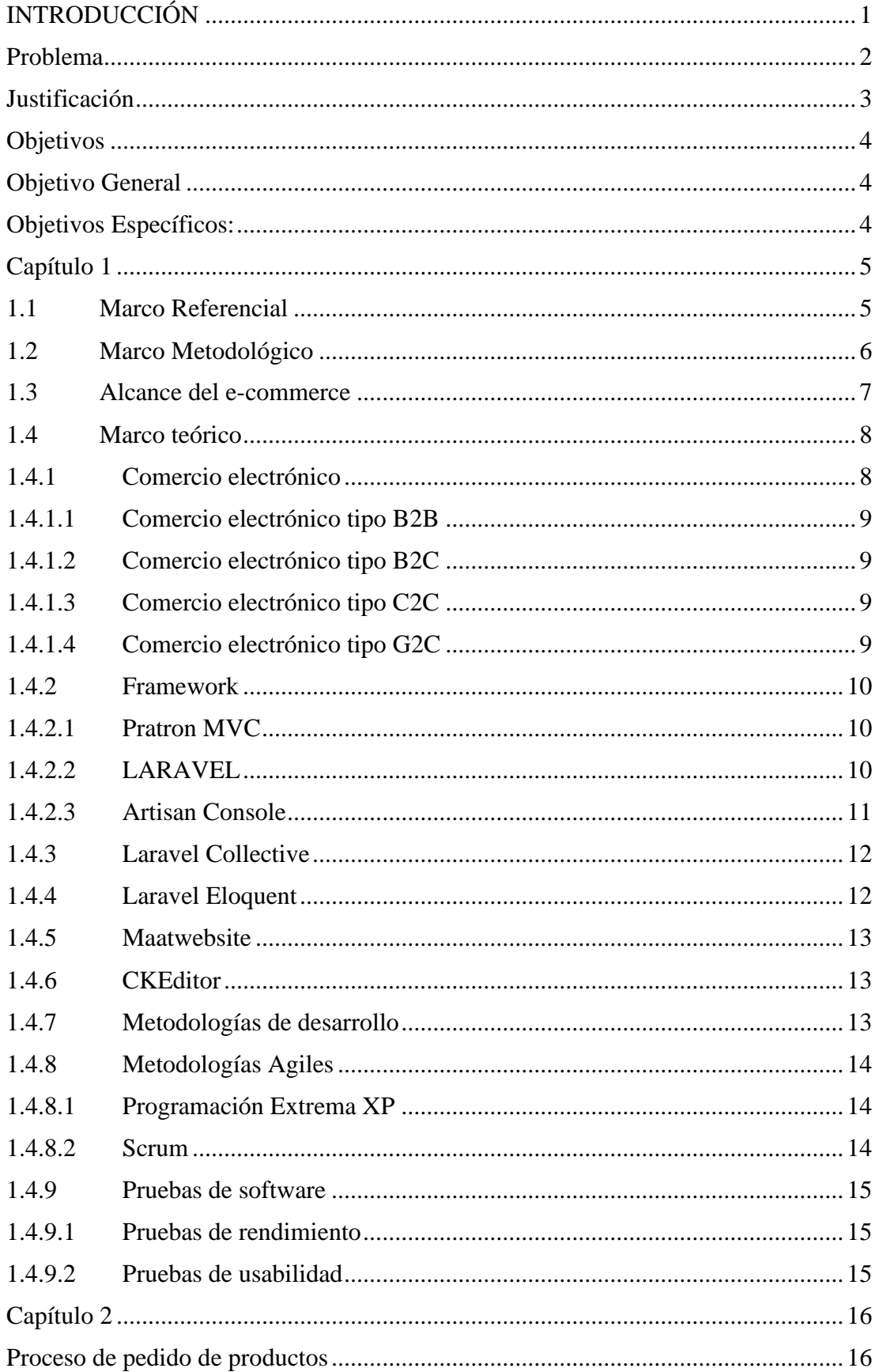

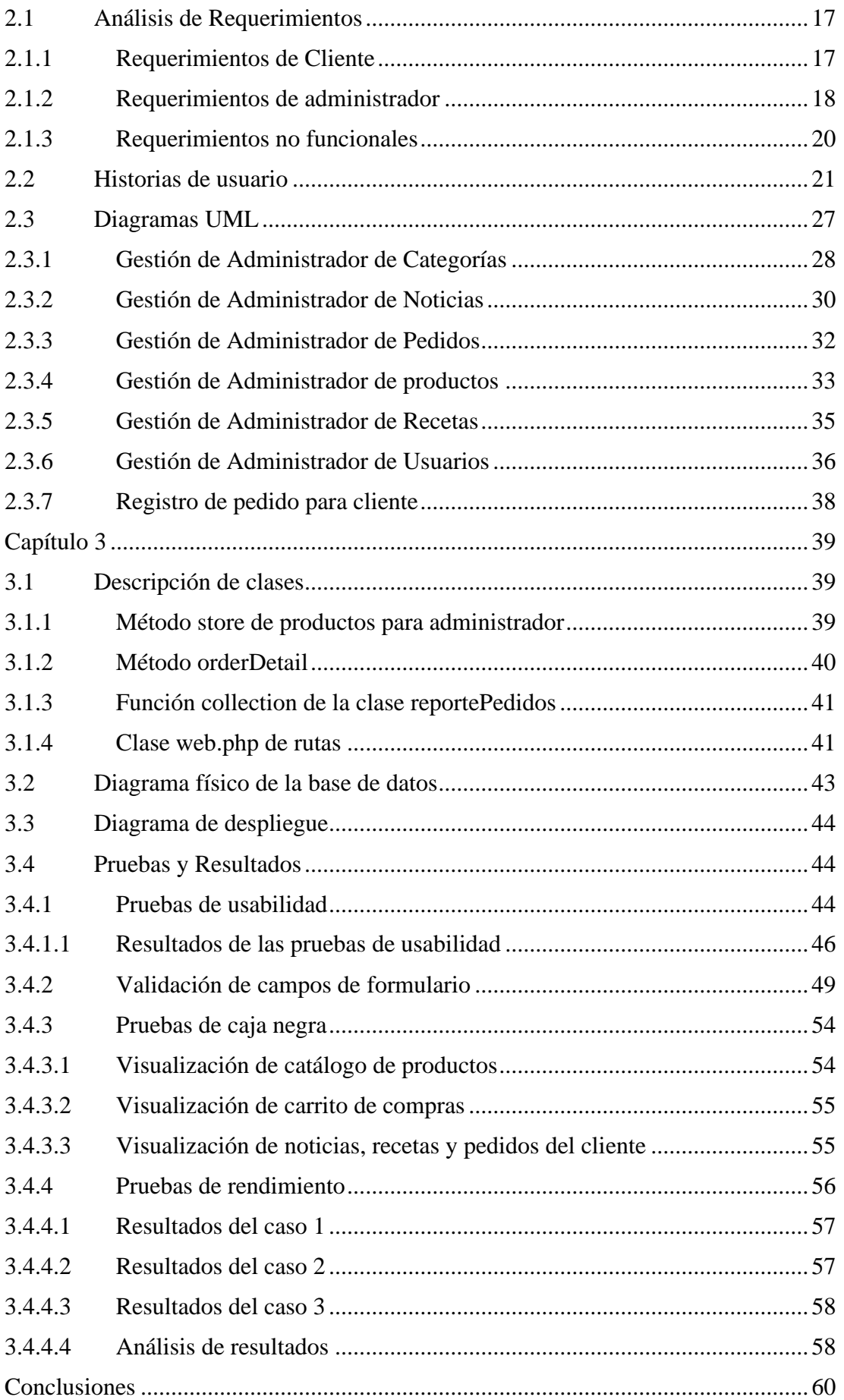

 $\mathcal{O}(\sqrt{2\pi\log n})$ 

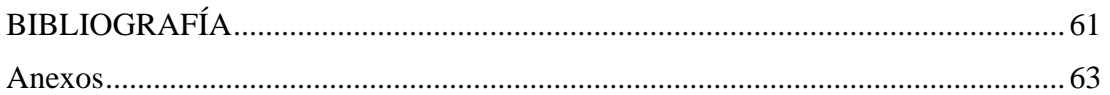

 $\Delta \sim 10^{11}$  m  $^{-1}$ 

## **ÍNDICE DE TABLAS**

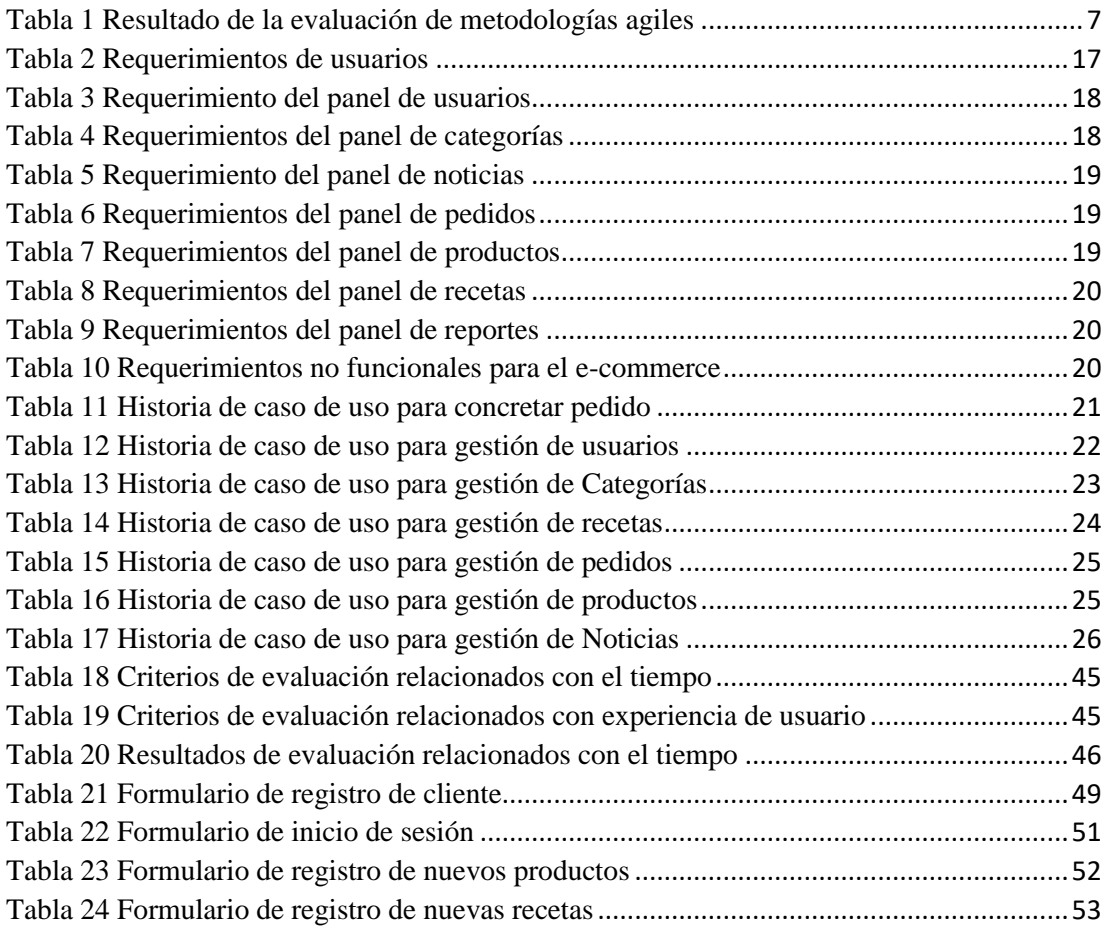

## **ÍNDICE DE FIGURAS**

 $\Delta \sim 10^{11}$  m  $^{-1}$ 

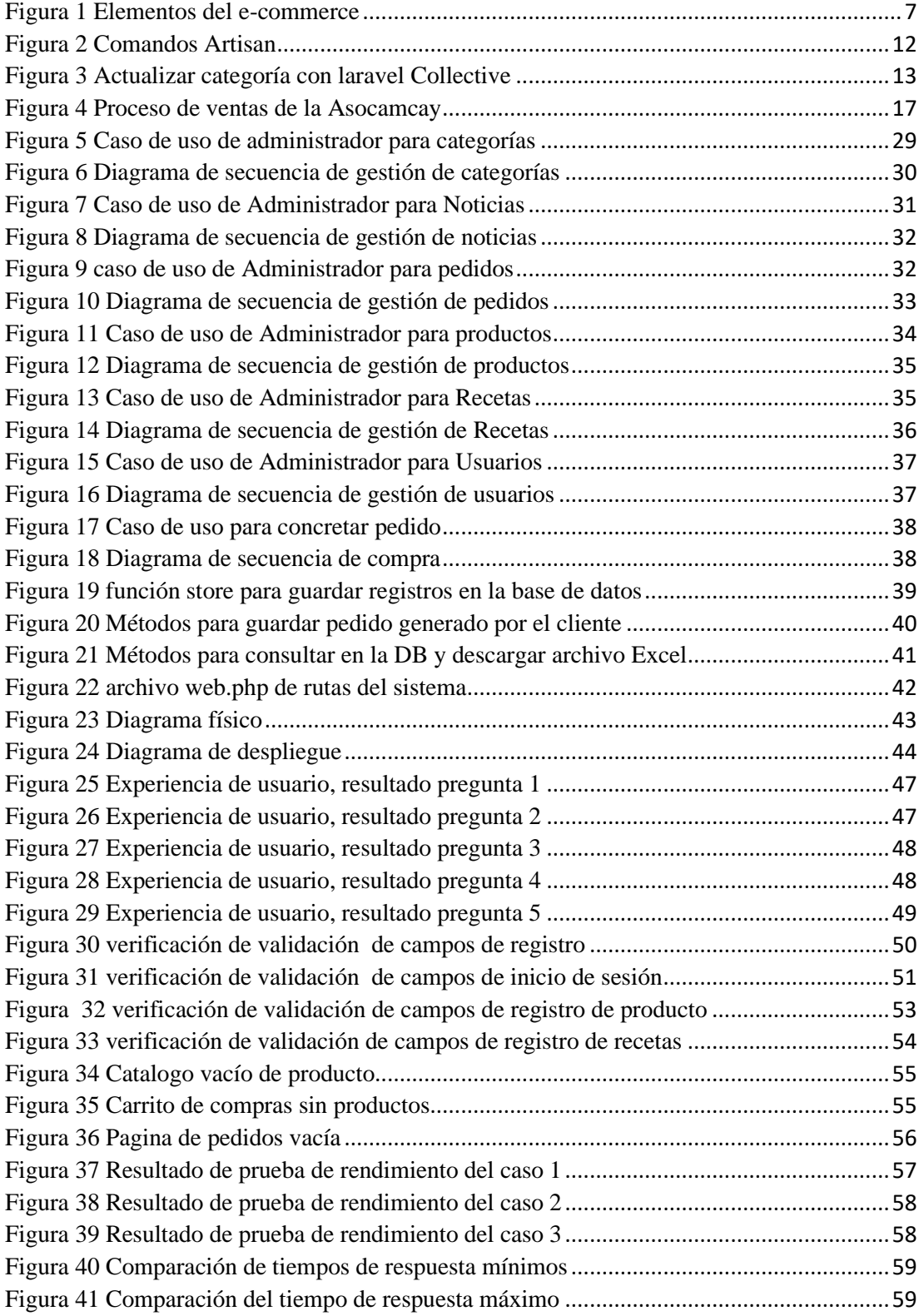

#### **Resumen**

El desarrollo de este proyecto busca mejorar la comercialización de productos agrícolas por un medio web a través del e-commerce, utilizando diagramas de procesos para identificar el flujo y secuencias en ventas que mejora el análisis para la automatización. En desarrollo del proyecto se implementa la programación orientada a objetos con un framework laravel de código abierto que facilita la integración de seguridad y comunicación. Se implementa la metodología XP que facilita el proceso de pruebas y planificación, permite una facilidad en los cambios en el sistema con la comunicación entre el desarrollador y el cliente.

### **Abstract**

The development of this project seeks to improve the marketing of agricultural products through a web medium such as e-commerce, using process diagrams to identify the flow and sequences in sales which improves analysis for automation. In the project for its development, objectoriented programming is implemented with an open source laravel framework which facilitates the integration of security and communication. The XP methodology is implemented, which facilitates the testing and planning process, allowing ease of changes in the system with communication between the developer and the client.

## **INTRODUCCIÓN**

<span id="page-9-0"></span>El presente proyecto se llevó a cabo a través de un estudio de requisitos, diseños de arquitectura de software y prototipos los cuales nos brindó información necesaria para su desarrollo y evaluación.

El desarrollo del e-commerce para el mercadeo de productos de la Asociación Agroecológica la Campesina de Cayambe consiste en remplazar el sistema de pedido por medio de formularios de Google por un sistema web que esté al alcance de todos los usuarios que simplifique la manera de solicitar productos a la asociación, permitiendo mostrar de manera virtual los productos cultivados y de esta manera generar un mayor alcance para la distribución de productos.

El presente documento está estructurado de la siguiente manera:

En el capítulo uno se detalla el marco teórico con los principales conceptos relacionados al ecommerce incluyendo la metodología de desarrollo de software.

En el capítulo dos se define los requerimientos del software, las historias de usuario y los diagramas UML usados para representar actores y objetos que intervienen en el desarrollo.

En el capítulo tres se detalla la arquitectura de la base de datos, las pruebas necesarias para evaluar el desempeño del software y clases de código relevantes.

#### **Problema**

<span id="page-10-0"></span>La Asociación Agroecológica la Campesina de Cayambe "ASOCAMCAY" con el Apoyo de la Fundación Casa Campesina Cayambe, se dedica básicamente a la producción y comercialización de productos agropecuarios con enfoque agroecológico, luchando permanentemente por concretar un sistema con características de sostenibilidad en el ámbitos social, económico y ambiental. Todos los productos generados en la zona luego de cubrir los requerimientos de las familias están siendo comercializados en varios espacios, bajo el esquema de circuitos cortos, cuyo principal beneficio es la eliminación de varios eslabones no deseados en la cadena productiva, que encarecen los productos.

Estos espacios de comercialización lo constituyen 3 ferias que se realizan en la ciudad de Cayambe, donde los consumidores se acercan a realizar sus compras en forma personal; la Residencia Intercultural Bilingüe que alberga alrededor de 50 estudiantes de la UPS, donde se entrega los productos a granel y el esquema de venta de canastillas a los colaboradores de la UPS, quienes hacen pedidos personalizados a través de un sistema digital que consiste en realizar pedidos generados en Google Forms que permite hacer preguntas y compilar distintos tipos de información de forma fácil, la encuesta se lo comparte con cualquier usuario enviando al correo solicitado o aplicando la opción de compartir del formulario creado. Una vez recopilada la información es descargado en archivos excel con los resultados. Este procedimiento de pedidos no fue diseñado para ser escalable debido a que la automatización del proceso de compra es mínima. Estos 2 últimos circuitos cortos de comercialización se abrieron y se mantienen en la ciudad de Quito con el apoyo de la Universidad Politécnica Salesiana

#### **Justificación**

<span id="page-11-0"></span>El desarrollo de un e-commerce permite ofrecer un catálogo completo de los productos a sus clientes en tiempo real facilitando los pedidos y permitiendo tener un mayor alcance para con el tiempo llegar a expandir su mercado fuera de Quito. Una tienda virtual brinda la facilidad de poder encontrar el producto que se desea y sin el trabajo de tener que desplazarse a comprar los productos en la dirección de origen.

El presente proyecto busca mejorar la experiencia del cliente a la hora de realizar sus compras de manera online que actualmente el procedimiento que se usa para realizar el pedido no es dinámico y eficiente ocasionando al usuario una pérdida de interés al momento de llenar la encuesta para generar el pedido que lo que significaría perdidas de clientes para la asociación que está a cargo de la venta y entrega de los productos.

A diferencia de una tienda física que cuenta con estrategias de marketing y en diversos casos favorecidos por una excelente ubicación y disponer con productos de aptitud calificados en base a comentarios positivos comunicados entre personas, la tienda virtual define un medio de comunicación donde las personas socializan productos o marcas a través de la plataforma online y provoca un aumento de clientes que estén interesados en los productos ofertados.

#### **Objetivos**

## <span id="page-12-1"></span><span id="page-12-0"></span>**Objetivo General**

Analizar, diseñar y desarrollar un e-commerce para mejorar la experiencia del usuario al realizar y monitorear el estado de su pedido para La Asociación agroecológica LA CAMPESINA DE CAYAMBE "ASOCAMCAY".

#### <span id="page-12-2"></span>**Objetivos Específicos:**

Analizar el proceso de pedidos a través de formularios online para reunir información y generar nuevas capacidades enfocadas en la integración del e-commerce.

Diseñar diferentes alternativas para ofrecer un mejor servicio al usuario en todos los aspectos con el uso de la tecnología permitiendo comodidad para realizar compras a través de la web.

Desarrollar una aplicación web que cumpla con los criterios de los usuarios permitiendo promocionar los productos del área agrícola.

Realizar pruebas de usabilidad para garantizar la facilidad de uso, navegabilidad, adaptabilidad, simplicidad y estética

#### **Capítulo 1**

#### <span id="page-13-1"></span><span id="page-13-0"></span>**1.1 Marco Referencial**

La Asociación Agroecológica la Campesina de Cayambe "ASOCAMCAY" es una organización establecida legalmente e incorporada en el catastro de la Superintendencia de Economía Popular y Solidaria e inscrita en el Ministerio Coordinador de Desarrollo Social en el año 2014, mediante resolución Nº SEPS – ROEP5-201-900216 con 160 socias distribuidas en 19 grupos denominados: Pesillo, Muyurco, Ayora, Paquiestancia, Cariacu, Santo Domingo 1, Santo Domingo de Guzmán, Organización Juan Montalvo, Grupo Juan Montalvo, San Antonio de Cangahua, San José de Cangahua, San Luis de Guachalá, La Buena Esperanza, Ishigto, Santa Rosa de Pingulmí, Monteserrín, Chitachaca, geográficamente ubicados en las parroquias Olmedo, Ayora, Juan Montalvo, Cangahua y Cusubamba del Cantón Cayambe y los grupos San Luis de Ichisí y Cananvalle ubicados en la parroquia Tabacundo en el Cantón Pedro Moncayo.

Esta organización con el Apoyo de la Fundación Casa Campesina Cayambe, se dedica básicamente a la producción y comercialización de productos agropecuarios con enfoque agroecológico, luchando permanentemente por concretar un sistema con características de sostenibilidad en el ámbito social, económico y ambiental; de ahí que las productoras se encuentran trabajando intensamente en aspectos relacionados con la eliminación de dependencia a insumos externos que causan impactos sumamente negativos en la economía familiar y la salud de las personas y el ambiente como son los agroquímicos y reemplazándolos por bio insumos preparados con recursos naturales propios de la zona, para la producción de sus cultivos, entre ellos los cultivos andinos tradicionales, los cultivos andinos, las hortalizas y las frutas propias del agroecosistema local que constituyen el subsistema agrícola.

#### <span id="page-14-0"></span>**1.2 Marco Metodológico**

Para la selección de la metodología para este proyecto, se usó como base el documento "Guía comparativa de metodologías ágiles" (Pérez & José, 2012), donde aplica la selección basada en los cuatro aspectos de vista de Iaconvelli los cuales son procesos y productos, uso, aplicación y capacidad de agilidad donde cada uno con sus respectivos atributos que serán evaluados.

- **Uso:** Especifica por qué utilizar metodologías ágiles.
- **Capacidad de agilidad:** Representa en la metodología la parte ágil.
- **Aplicabilidad:** Representa cuando el entorno es favorable para la aplicación de metodologías ágiles.
- **Procesos Y Productos: E**specifica cómo se caracteriza la metodología. El proceso se compone de dos dimensiones. Una enfocada a las actividades de desarrollo de software. La segunda la abstracción de sus directrices y reglas (Pérez & José, 2012).

El resultado de la evaluación de los cuatro puntos de vista para la selección de la metodología se puede apreciar en el [Anexo 2](#page-71-1) dando como resultado al momento de las respectivas evaluaciones la [Tabla](#page-15-1) 1 donde se puede visualizar que la Metodología XP posee la puntuación más alta y cumple con las premisas evaluadas.

Se utilizó la metodología XP debido a que prioriza el trabajo en equipo permitiendo mejorar el proyecto en elementos como la comunicación, la simplicidad y la retroalimentación constante. Admite en el desarrollo del software un diseño limpio y simple en gran parte por el equipo es auto organizativo.

<span id="page-15-1"></span>Tabla 1 Resultado de la evaluación de metodologías agiles

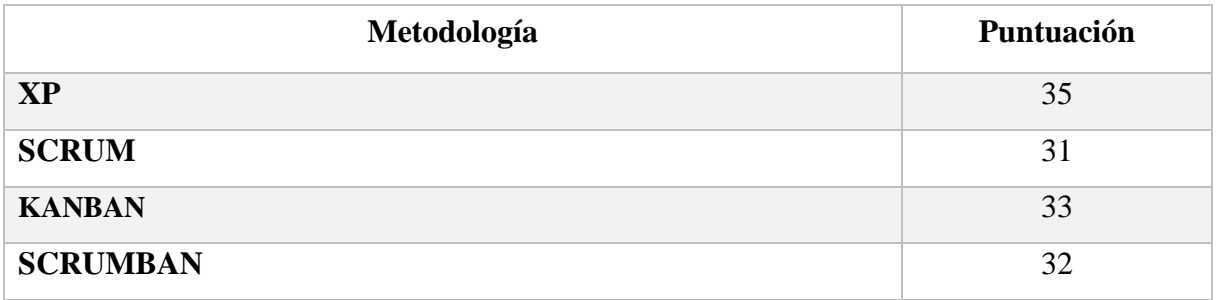

Nota: Resultado de la evaluación de metodologías agiles

## <span id="page-15-0"></span>**1.3 Alcance del e-commerce**

El e-commerce cuenta de varias áreas que se utilizan para definir un negocio entre los más comunes se muestra en la [Figura](#page-15-3) *1* las cuales se llega a tomar en cuanta al momento de desarrollar o implementar un e-commerce.

<span id="page-15-3"></span><span id="page-15-2"></span>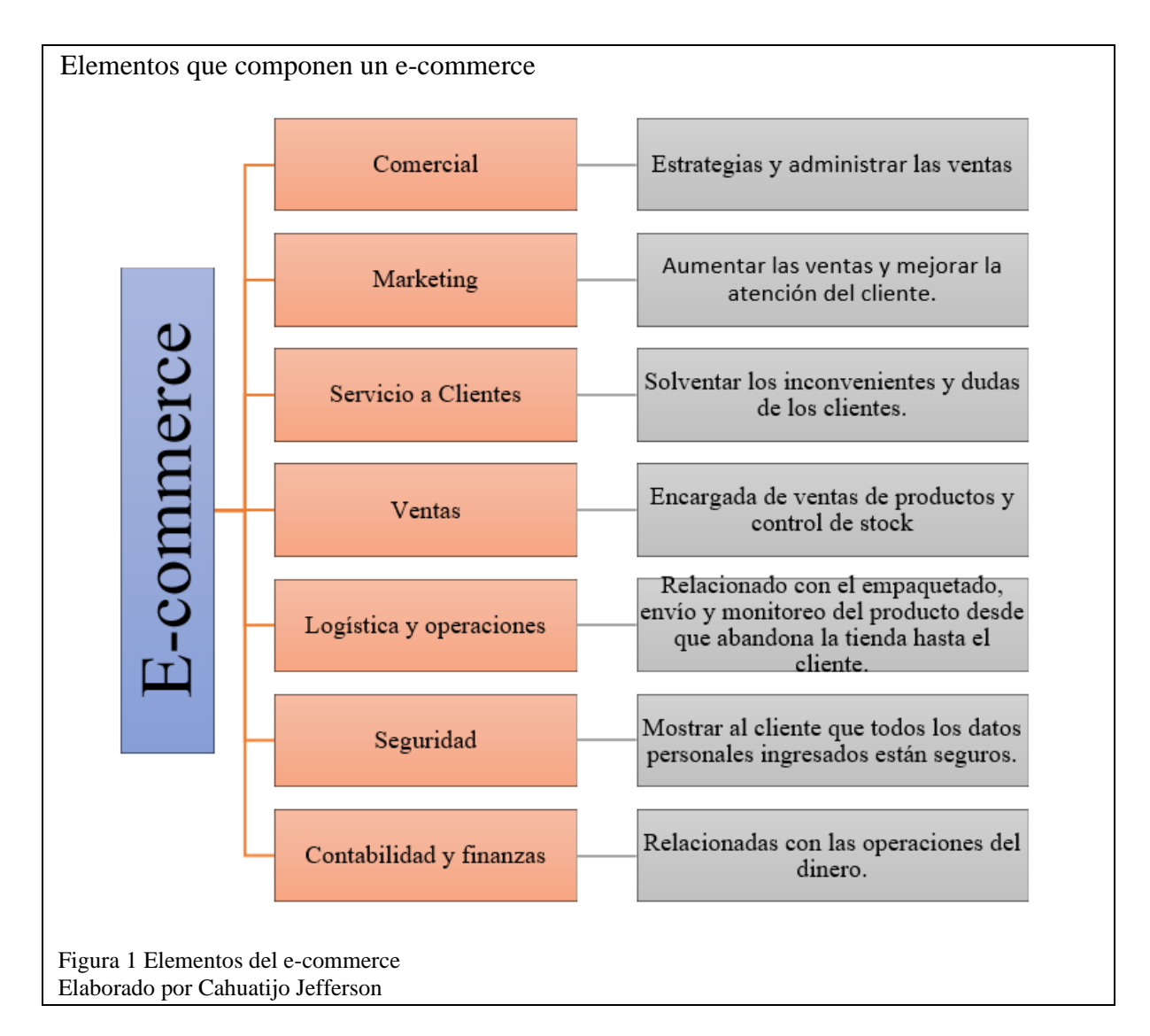

El e-commerce implementado para la ASOCAMCAY y basándose en requerimientos de la asociación como se puede evidenciar en el [Anexo 1](#page-71-2) consta únicamente de los siguientes elementos:

- Una sección de marketing donde se publica noticias de interés o relacionada con los productos ya sean acontecimientos importantes u ofertas de productos.
- Una sección de ventas que incluye el catálogo de cada uno de los productos ofertados disponibles, la descripción, imágenes, precios y una previa previsualización de todos los productos detallados al momento de concretar un pedido.
- En la seguridad cuenta con un control de usuario y contraseña, datos personales del registro de clientes encriptados en la base de datos.
- En el área de contabilidad y finanzas generar reportes de ventas por periodos de tiempos.
- Monitoreo y control de estados de pedidos de cliente.
- En el área de servicio al cliente cuenta con datos de contacto y manuales para solventar dudas de los clientes.

#### <span id="page-16-0"></span>**1.4 Marco teórico**

En este apartado se puntualizan los principales conceptos relacionados al e-commerce, así como los métodos y herramientas utilizados para el desarrollo del sistema.

## <span id="page-16-1"></span>**1.4.1 Comercio electrónico**

El término "Comercio Electrónico" o más comúnmente conocido por el término E-COMMERCE hace referencia a las ventas en línea. Se puede definir como la comunicación a distancia, de tal manera que permita concretar transacciones sin necesidad de que los involucrados estén en contacto al mismo tiempo o en el mismo lugar. Esto comprende todas las actividades comerciales de bienes como servicios que se ejecuten de manera online a través de dispositivos con acceso a internet.

#### <span id="page-17-0"></span>**1.4.1.1 Comercio electrónico tipo B2B**

Son transacciones comerciales denominadas business to bisness (negocio a negocio), donde se oferta productos o únicamente servicios a otras empresas por medio de internet y no intervienen el público consumidor debido a que las operaciones son enfocadas para compradores, proveedores, vendedores. Este tipo de comercio electrónico online es efectuado por negocios y es habitual cuando la tienda distribuye componentes o materias primas al por mayor (Comercio electrónico, 2020).

#### <span id="page-17-1"></span>**1.4.1.2 Comercio electrónico tipo B2C**

En este tipo de comercio, el establecimiento mediante el internet vende directamente al consumidor los productos. En internet se muestra el catálogo de compra donde el cliente escoge los productos, acredita la suma solicitada por la forma de pago señalada y los productos se despachan al cliente (Calderón Zepeda, 2017).

#### <span id="page-17-2"></span>**1.4.1.3 Comercio electrónico tipo C2C**

El comercio electrónico abreviado Consumer to Consumer (consumidor a consumidor), comercio donde las personas buscan vender objetos de su propiedad a otras personas, utilizando plataformas de ventas de artículos en Internet. Las ventas de C2C por páginas de internet permiten a los usuarios comprar y vender sus productos con las características de calidad y garantías, los más conocidos actualmente OXL, Mercado libre y las ventas en Marketplace de Facebook (Introducción al comercio electrónico.pdf, s. f.)**.**

#### <span id="page-17-3"></span>**1.4.1.4 Comercio electrónico tipo G2C**

Denominado Goverment to Consumer o Gobierno al Consumidor. Donde el gobierno implementa la tecnología usa el comercio en línea para facilidad que se realicen sus trámites por parte de los ciudadanos a través de internet. Con este comercio los ciudadanos y funcionarios realizan sus trámites online generando un ahorro en tiempo y dinero. Todos sus trámites son mucho más seguros (rockcontent, 2018).

#### <span id="page-18-0"></span>**1.4.2 Framework**

Un framework se aplica en la elaboración de software, estos pueden ser aplicaciones de escritorio como web. La gran variedad de frameworks permiten su aplicación en áreas como el desarrollo de aplicaciones médicas, la realización de juegos y otros campos tecnológicos. Framework describe una estructura software con diversos mecanismos moldeables para el desarrollo de una aplicación. En si es una aplicación genérica incompleta y permite realizar configuraciones para que pueda desarrollar una aplicación concreta (Gutiérrez, s. f.).

## <span id="page-18-1"></span>**1.4.2.1 Pratron MVC**

"El Modelo, vista y controlador para el software es la norma de diseño en torno a la conexión de los tres módulos primordiales en la programación orientada a objetos como es el caso de PHP un lenguaje de programación" (Gómez, 2015). Un framework por medio de su estructura MVC ofrece ventajas al momento del desarrollo como son:

- Permitir la escalabilidad, fragmentando la lógica del negocio.
- URLs más amigables y fáciles de usar.
- Facilidad de manejo de errores.
- Sistemas más limpios y robustos.

#### <span id="page-18-2"></span>**1.4.2.2 LARAVEL**

El framework laravel de código abierto de los más fáciles de equiparar para PHP. Laravel tiene una interfaz elegante y cómoda de usar, potente y simple. Desde su creación en 2011 tiene gran influencia en otros frameworks entre ellos ASP.NET MVC y Sinatra (García, 2015). Básicamente un framework es la estructura que permite elegir como construir nuestro propio

sistema. Permite conectar a una gran variedad de APIs, así como determinar la estructura de tu aplicación (Desarketing, 2018).

Laravel es un framework que permite el uso de una sintaxis refinada de tal forma que permite instaurar código de forma sencilla, impidiendo la creación del código espagueti. Permite multitud de funcionalidades aprovechando su distribución la cual está formada por diferentes dependencias entre ellas las de Symfony incluyendo las características de las últimas versiones de PHP. Una de las ventajas que posee laravel es la facilidad de uso debido a que provee una gran variedad de clases, módulos o artefactos que nos dan una rápida solución para el desarrollo generando simplicidad, flexibilidad y robustez al momento del desarrollo de nuestra aplicación web (Sanches, 2014).

Entre las características principales posee.

- Depreciación de tiempo y coste en la elaboración y sostenimiento.
- Documentación amplia en comunidad, sitio oficial y foros.
- El sistema de modelo Blade de Laravel.
- Facilidad de manejo de ruteo y generación de url amigables.
- Eloquent permite la interacción orientada a objetos con la base de datos.
- Inyección de dependencias con el constructor.

## <span id="page-19-0"></span>**1.4.2.3 Artisan Console**

"Es la interfaz de línea de comandos adjunta en Laravel. Está inspirado por el potente componente de consola Symfony. Es un medio para interacción de los desarrolladores con la aplicación donde los desarrolladores dan instrucciones de línea de texto simple o línea de comando. En la [Figura 2](#page-20-2) se aprecia varios de los comandos útiles que pueden ayudarlo mientras crea su aplicación" (Laravel, s. f.).

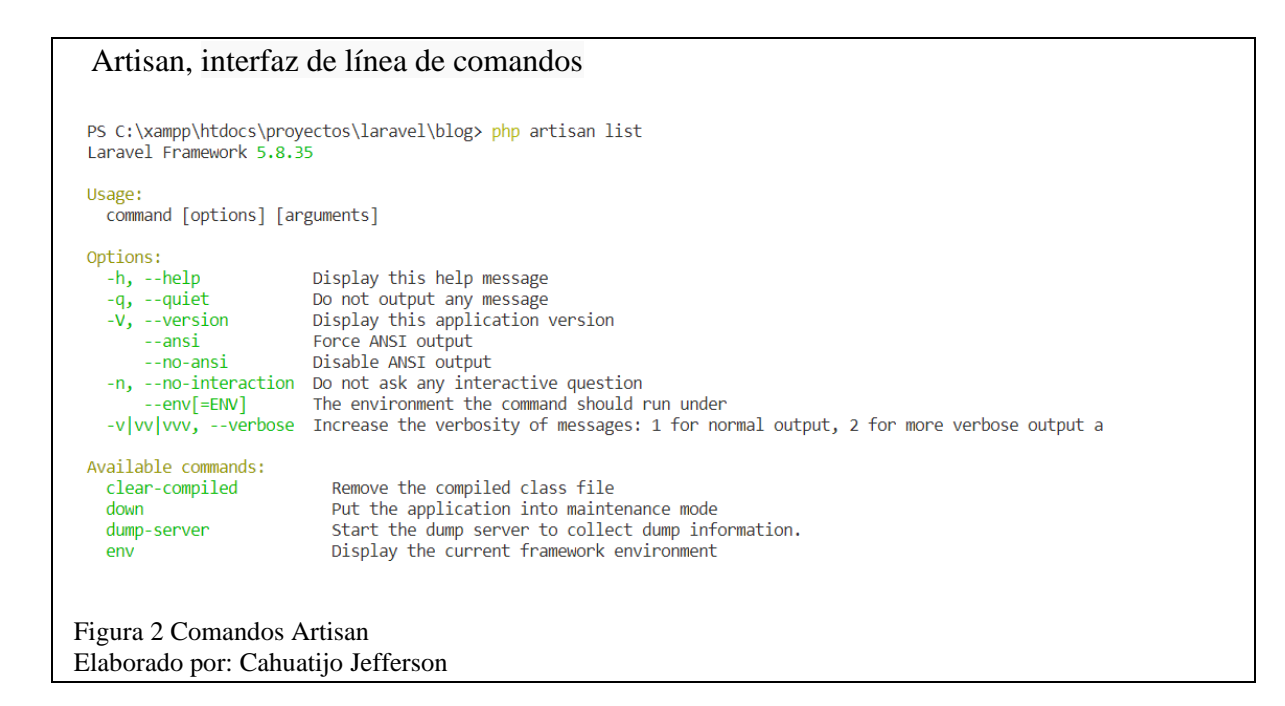

#### <span id="page-20-2"></span><span id="page-20-0"></span>**1.4.3 Laravel Collective**

Laravel Collective son elementos para Formularios HTML como labels, botones, Radio Buttons, Checkboxs entre otros empleados para crear elementos de vista en lugar de las simples etiquetas html. Permite la creación de formularios con pequeños fragmentos de código gracias a sus completos paquetes («EDUCBA», 2020). Como se puede ver en la [Figura 3](#page-21-3) el método collective ofrece una manera más fácil de crear un input con mejor estética y simplificando código.

#### <span id="page-20-1"></span>**1.4.4 Laravel Eloquent**

El Eloquent conocido como "ORM". Es un sistema que consiente llevar la capa de persistencia en bases de datos por medio de objetos ahorrando la comunicación directa con la base de datos (Alvarez, 2016). Los modelos Eloquent poseen una serie de eventos que permiten realizar diversas acciones los cuales se ejecutan antes y después de Crear, Actualizar, Guardar, Borrar y Recuperar los datos, de tal manera que si creamos un registro tendremos 2 eventos, el de antes de crear y el de después.

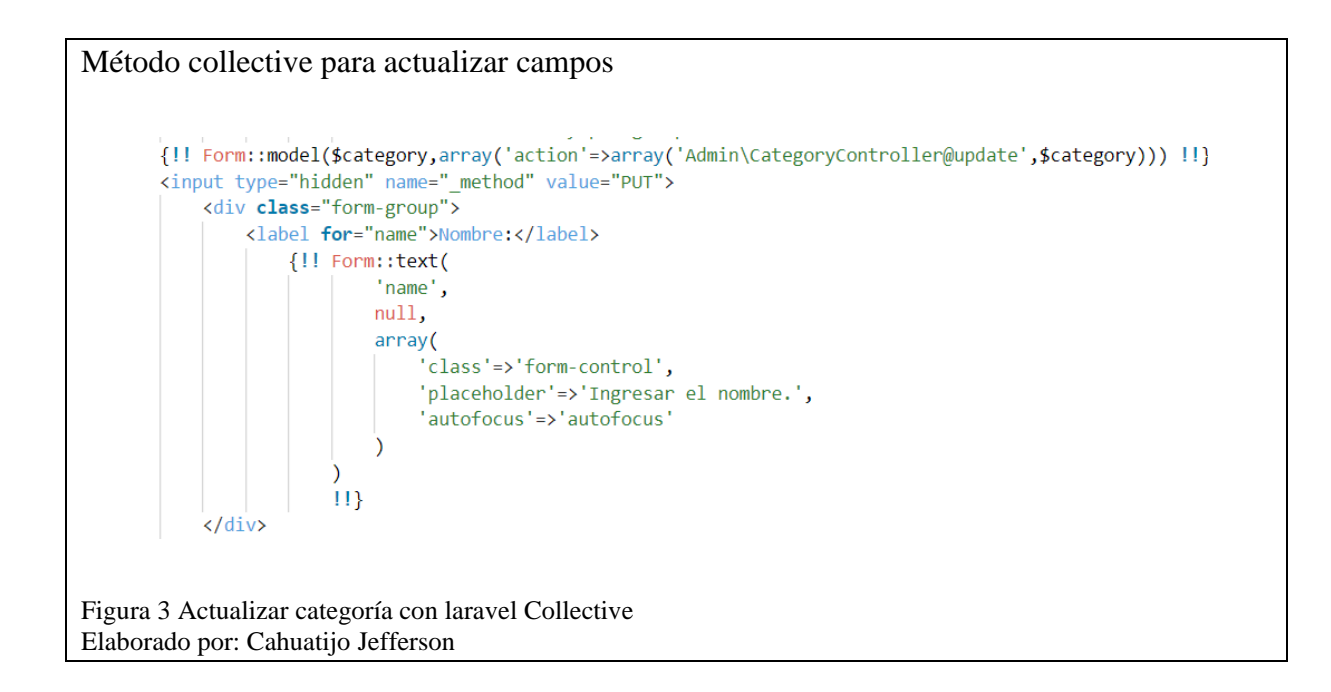

#### <span id="page-21-3"></span><span id="page-21-0"></span>**1.4.5 Maatwebsite**

Gracias a las facilidades que provee el framework laravel hace que importar maatwebsite sean más rápidas y sencillas. Esta librería admite exportar archivos desde nuestra aplicación directo desde nuestra base de datos entre los formatos más usados son xlsx, xls, pdf. Permite exportar consultas con fragmentación automática para un mejor rendimiento, exportar vistas de Blade a Excel y manejo de las inserciones de importación en lotes (Introduction | Laravel Excel, s. f.).

#### <span id="page-21-1"></span>**1.4.6 CKEditor**

Ckeditor es un plugin de jquery el cual se puede implementar al proyecto web para extender la operatividad en los campos de texto. Es de gran utilidad cuando se quiere dotar al usuario de ciertas posibilidades a la hora de maquetar los contenidos que inserta en un portal. Es un editor de Texto que contiene funciones principales para que permiten escribir textos y darle formato de Fuente como Negrita, Cursiva, Encabezados, viñetas, sangrías, etc. (Colectiva, 2018).

#### <span id="page-21-2"></span>**1.4.7 Metodologías de desarrollo**

La metodología de desarrollo de software es la guía por seguir, el modelo del ciclo de vida, los roles y las responsabilidades de las partes interesadas que interceden en el proceso. Es la colección de reglas, buenas prácticas, herramientas, valores como principios (Metodologías ágiles en desarrollo de software | Facultad de Ingeniería, s. f.).

#### <span id="page-22-0"></span>**1.4.8 Metodologías Agiles**

La Metodología ágil es el conjunto de técnicas enfocadas a la administración de proyectos, que ha brotado como oposición a las técnicas clásicas de gestión. Las metodologías se contemplan ágiles con el cumplimiento del manifiesto ágil que son los principios agrupados en tres valores:

- La interacción y los individuos: Sobre las herramientas y procesos.
- Software funcional, frente a la exhaustiva documentación.
- Colaboraciones constantes con el cliente sobre seguimiento de un plan.

#### <span id="page-22-1"></span>**1.4.8.1 Programación Extrema XP**

Abreviada como XP, es una metodología basada en reglas y principios de las metodologías Ágiles que tienen como objetivo aumentar la productividad en el desarrollo de un proyecto de software, aplicando el manifiesto ágil de manera que se le dé prioridad a las tareas que adicionen valor y inhiban rutinas que generan burocracia.

#### <span id="page-22-2"></span>**1.4.8.2 Scrum**

Es una metodología de desarrollo ágil que se identifica por una destreza de desarrollo incremental por medio de iteraciones conocidos como sprints y sus previas revisiones dependiendo del tiempo establecido. Scrum se basa más en resultados, así como la calidad de procesos implementados generando auto organización en el proyecto para la gestión y resolución por medio de roles dando a cada uno responsabilidades.

#### <span id="page-23-0"></span>**1.4.9 Pruebas de software**

Las pruebas de software son importantes debido a que permiten prevención, detección y corrección de defectos por medio de un proceso en diferentes momentos para comprobar su correcto funcionamiento y asegurar la calidad.

#### <span id="page-23-1"></span>**1.4.9.1 Pruebas de rendimiento**

Estas pruebas se implementan y se ejecutan para evaluar todas las características como tiempo de respuestas para determinar que el sistema cumple con los criterios de rendimientos. Permite medir que parte del sistema está teniendo problemas con la carga y está provocando un mal funcionamiento. Se regula si el sistema está capacitado de asumir la carga anhelada, con tiempos de contestación admisibles y consumos de recursos que no amenacen la producción (Las Pruebas de Rendimiento del Software orienta a la optimización, 2019).

## <span id="page-23-2"></span>**1.4.9.2 Pruebas de usabilidad**

<span id="page-23-3"></span>Este tipo de pruebas permiten evaluar ante el usuario la capacidad de ser comprendido, aprendido y usado incluyendo su aspecto en condiciones de uso. De esta manera se determina el grado o nivel de que un software pueda ser manejado por varios usuarios y cumplir con los objetivos de eficiencia, satisfacción y efectividad (Carlos & Eduardo, 2018).

## **Capítulo 2**

#### <span id="page-24-0"></span>**Proceso de pedido de productos**

El proceso de compras por medio de formulario de Google con el que trabaja la ASOCAMCAY y se optimiza con el e-commerce se puede valorar en la [Figura 4](#page-25-3) y se detalla a continuación.

- El cliente desea comprar productos agroecológicos de la ASOCAMCAY, envía un correo al coordinador de la asociación
- El coordinador verificara los datos del cliente y posterior envía una contestación al cliente en su correo electrónico con el formulario donde se detallan los productos y precios.
- El cliente una vez completado el formulario procede a guardar el formulario completado y envía al coordinador atreves de su correo electrónico.
- El coordinador verificara el formulario si se encuentra con toda la información completada correctamente y generara un pedido al almacén.
- El Almacén al recibir el pedido realizaran la respectiva verificación si están disponibles los productos solicitados para su entrega.
- El almacén informa fecha de entrega de la canasta al coordinador, el cual informa al cliente por medio de correo electrónico en qué fecha y lugar se entrega los productos solicitados.
- Con la confirmación del pedido del cliente y acordado la fecha el almacén procede armar la canasta con los productos solicitados para su entrega en la fecha indicada.

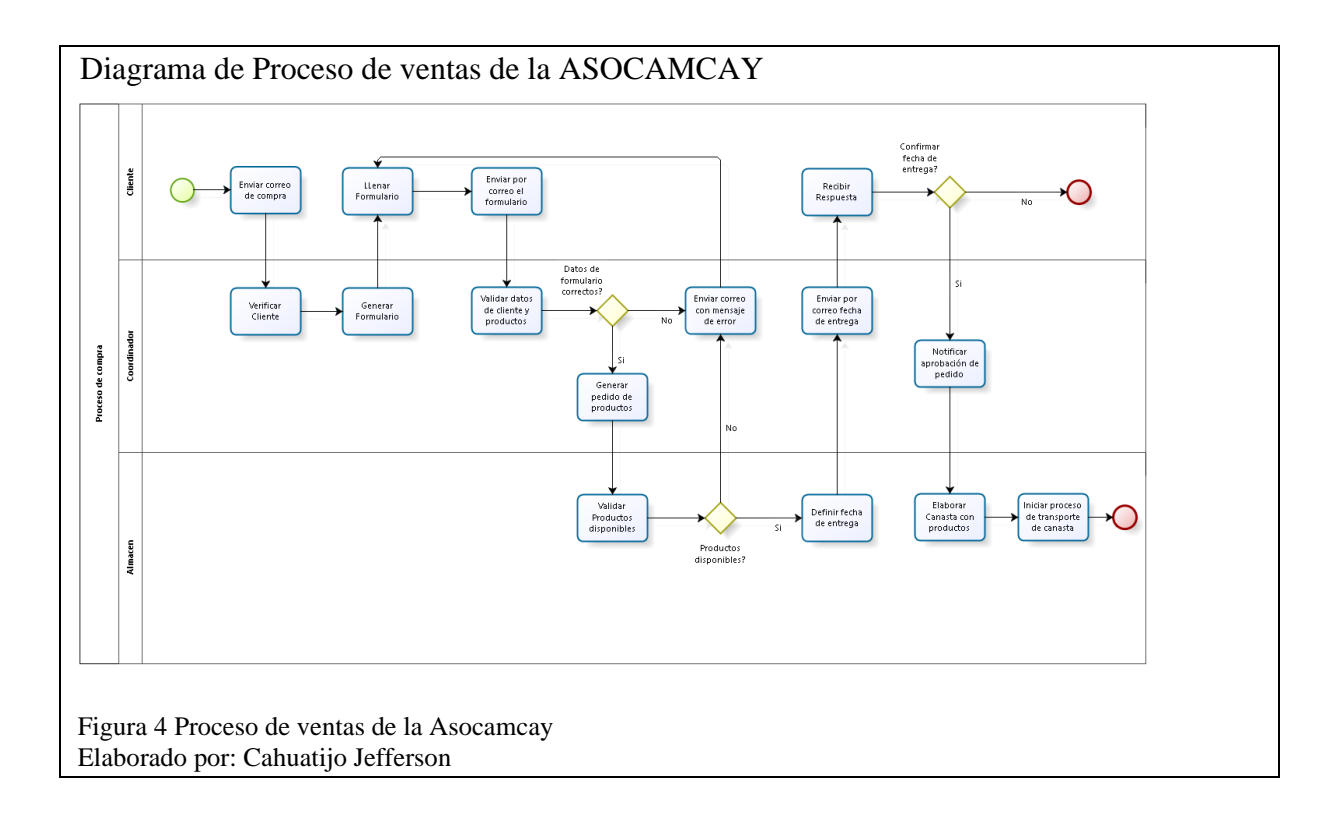

## <span id="page-25-3"></span><span id="page-25-0"></span>**2.1 Análisis de Requerimientos**

Las especificaciones para los requerimientos del e-commerce generados a través de diversas reuniones entre el coordinador y socios de la ASOCAMCAY se detallan en el [Anexo 1.](#page-71-2)

## <span id="page-25-1"></span>**2.1.1 Requerimientos de Cliente**

El e-commerce cuenta con requisitos de registro, ingreso y la respectiva compra para el cliente cuando acceda a la web, la prioridad, la dependencia entre ellos y se detalla en la [Tabla](#page-25-2) 2.

<span id="page-25-2"></span>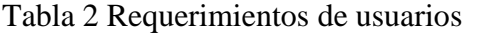

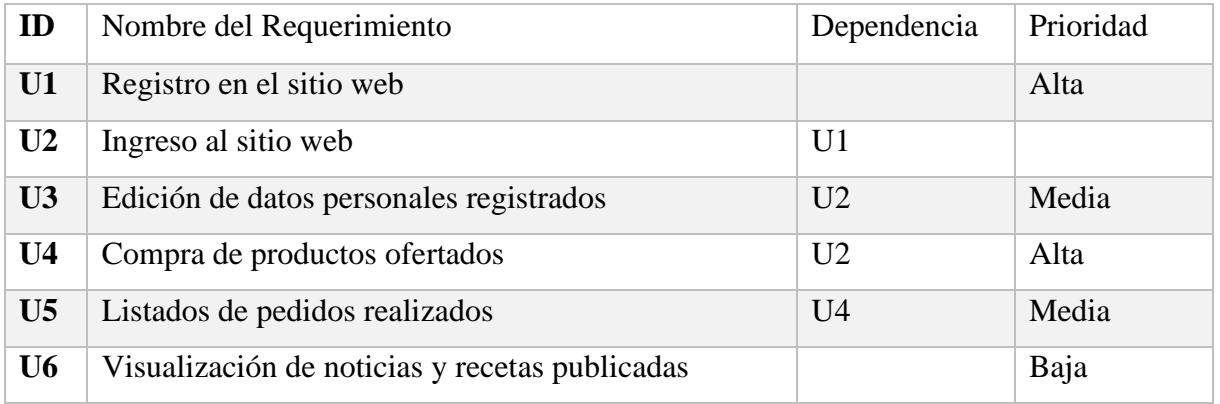

Nota: Nombre, dependencia y prioridad del requerimiento para usuarios.

#### <span id="page-26-0"></span>**2.1.2 Requerimientos de administrador**

Para el manejo del usuario administrador en la plataforma se dividió en siete paneles que mejoran el manejo y simplifican el uso. En la [Tabla 3](#page-26-1) se definen los requerimientos para el registro, visualización y edición de datos de clientes que posee el sistema para la gestión por medio del administrador.

<span id="page-26-1"></span>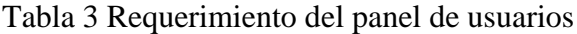

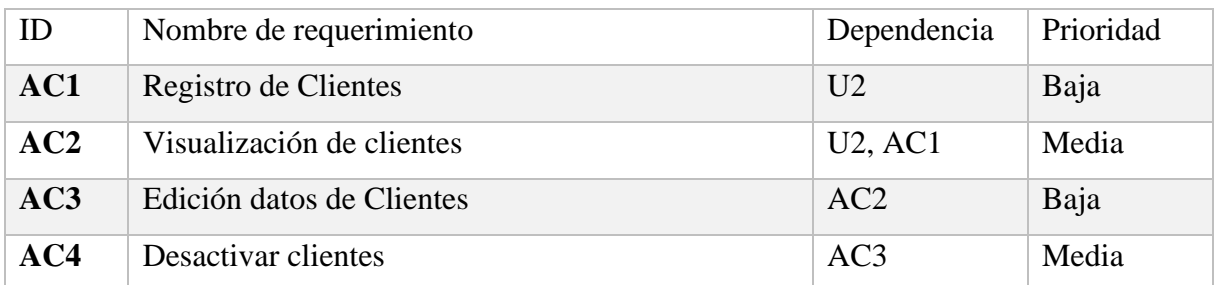

Nota: Nombre, dependencia y prioridad del requerimiento para la gestión del administrador para usuarios del sistema.

Para la gestión de datos de categorías de productos y noticias, los requerimientos como registro, visualización y edición de datos se muestran la dependencia y prioridad se detalla en [Tabla 4](#page-26-2) y

En [el panel para la gestión de noticias como administrador consta con registro,](#page-27-0) edición de datos ingresados que se detalla en la Tabla 6 con [la dependencia y prioridad](#page-27-0) necesarios de los [requerimientos.](#page-27-0)

[Tabla](#page-27-0) *5* respectivamente.

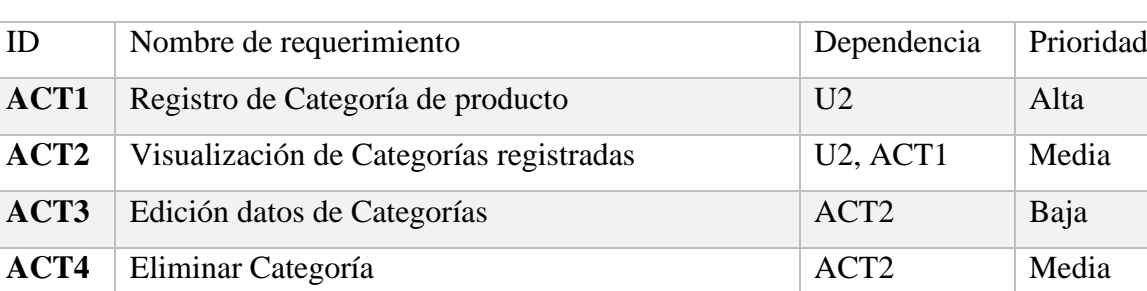

<span id="page-26-2"></span>Tabla 4 Requerimientos del panel de categorías

Nota: Nombre, dependencia y prioridad del requerimiento para la gestión del administrador en las categorías de los productos.

<span id="page-27-0"></span>En el panel para la gestión de noticias como administrador consta con registro, edición de datos ingresados que se detalla en la [Tabla 6](#page-27-1) con la dependencia y prioridad necesarios de los requerimientos.

Tabla 5 Requerimiento del panel de noticias

| ID              | Nombre de requerimiento               | Dependencia    | Prioridad |
|-----------------|---------------------------------------|----------------|-----------|
| AN1             | Registro de Noticias                  | U <sub>2</sub> | Media     |
| AN2             | Visualización de Noticias registradas | $U2$ , AN1     | Media     |
| AN3             | Edición datos de Noticias             | AN2            | Baja      |
| AN <sub>4</sub> | <b>Eliminar Noticias</b>              | AN2            | Baja      |

Nota: Nombre, dependencia y prioridad del requerimiento para la gestión del administrador en las noticias.

## <span id="page-27-1"></span>Tabla 6 Requerimientos del panel de pedidos

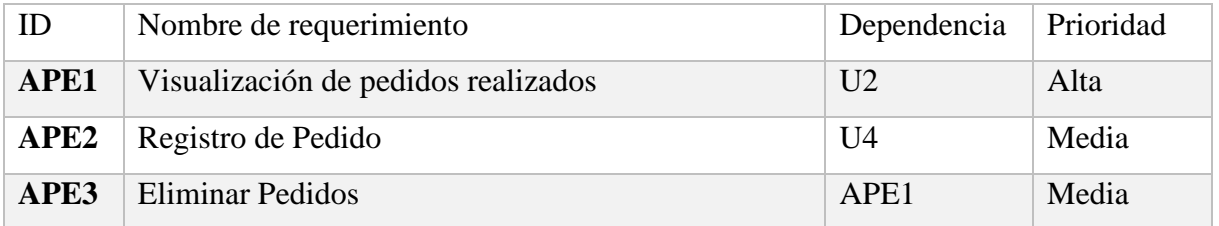

Nota: Nombre, dependencia y prioridad del requerimiento para la gestión del administrador en los pedidos registrados.

Los requerimientos necesarios para el control de los productos a través del panel de administrador como el registro, visualización y edición los muestran la [Tabla 7.](#page-27-2)

| ID  | Nombre de requerimiento               | Dependencia    | Prioridad |
|-----|---------------------------------------|----------------|-----------|
| AP1 | Registro de Productos                 | U <sub>2</sub> | Alta      |
| AP2 | Visualización de Productos realizados | U2, API        | Alta      |
| AP3 | Edición datos de productos            | AP2            | Media     |
| AP4 | <b>Desactivar Productos</b>           | AP3            | Alta      |
| AP5 | <b>Eliminar Productos</b>             | AP2            | Media     |

<span id="page-27-2"></span>Tabla 7 Requerimientos del panel de productos

Nota: Nombre, dependencia y prioridad del requerimiento para la gestión del administrador en los productos en el sistema.

Los requerimientos para la gestión de cada una de las recetas que posee y han sido registradas en el sistema son detallados en la [Tabla 8.](#page-28-1)

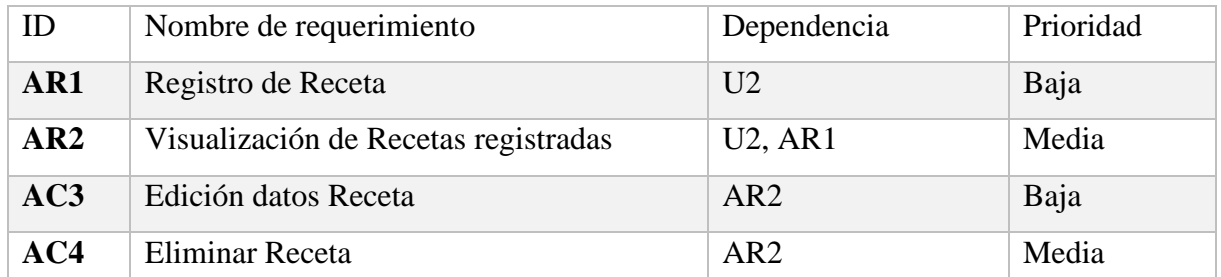

<span id="page-28-1"></span>Tabla 8 Requerimientos del panel de recetas

Nota: Nombre, dependencia y prioridad del requerimiento para la gestión del administrador en las recetas.

Cada funcionalidad con las que consta el panel de reportes la cual es manipulada por el administrador y necesaria para la facturación se muestra en la [Tabla 9.](#page-28-2)

## <span id="page-28-2"></span>Tabla 9 Requerimientos del panel de reportes

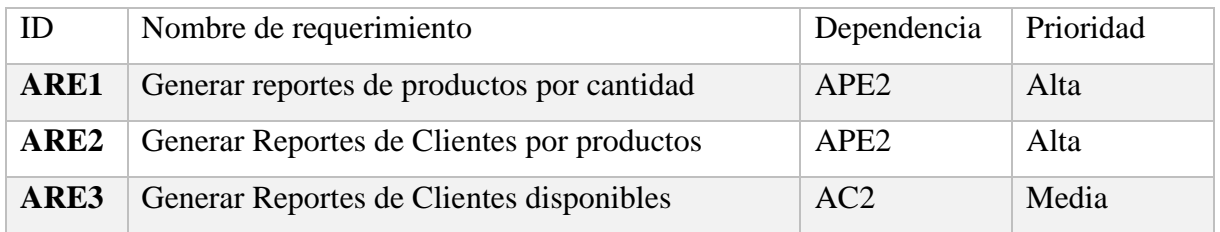

Nota: Nombre, dependencia y prioridad del requerimiento para la gestión del administrador en los reportes.

## <span id="page-28-0"></span>**2.1.3 Requerimientos no funcionales**

Estos requerimientos describen las características de rendimiento como limitaciones que tiene el sistema. En la [Tabla 10](#page-28-3) muestra los requisitos no funcionales con los que cuenta el sistema incluyendo la prioridad de este.

<span id="page-28-3"></span>Tabla 10 Requerimientos no funcionales para el e-commerce

| Nombre de requerimiento                                 | Prioridad |
|---------------------------------------------------------|-----------|
| Datos encriptados                                       | Alta      |
| Página Web responsiva                                   | Media     |
| Manual de usuario y administrados                       | Baja      |
| Mensajes de error explicativos y encaminados al usuario | Media     |

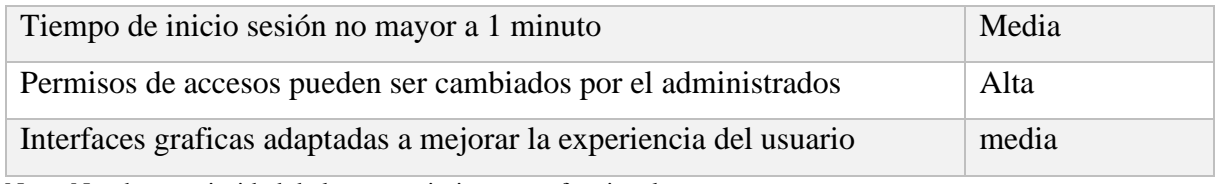

Nota: Nombre y prioridad de los requerimientos no funcionales

## <span id="page-29-0"></span>**2.2 Historias de usuario**

Las historias describen la función la cual el sistema debe cumplir, los flujos y alternativas que puede tomar el usuario. En la [Tabla 11](#page-29-1) muestra cómo el cliente y el flujo normal que debe seguir para concretar un pedido y los mensajes mostrados a través del flujo alternativo.

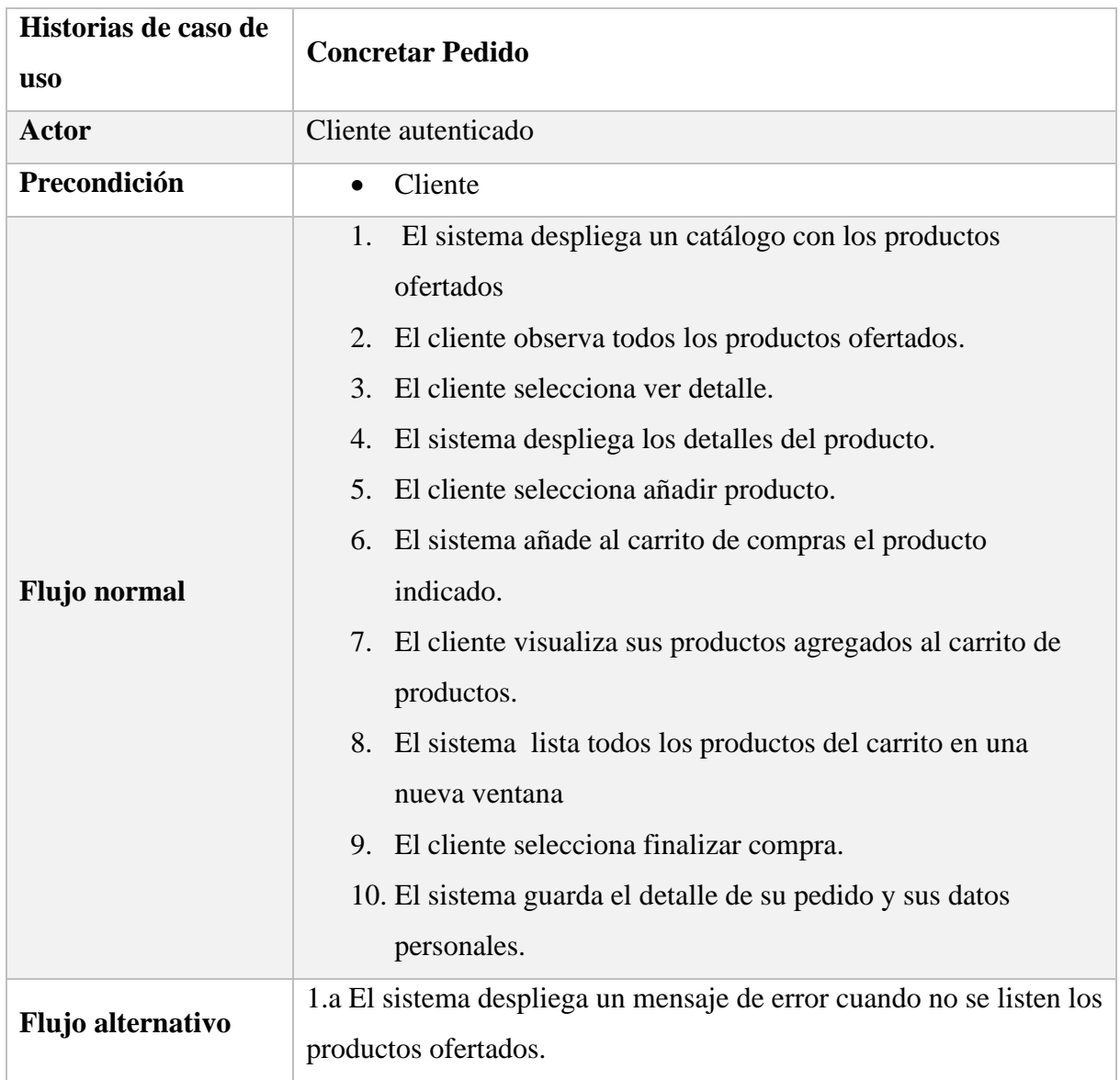

<span id="page-29-1"></span>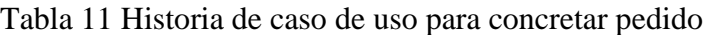

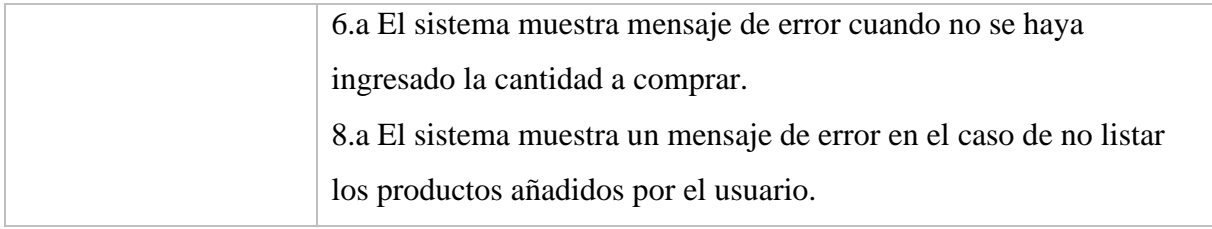

Nota: Historias de caso de uso para concretar pedido.

La gestión de los usuarios con el flujo normal y el flujo alternativo que sigue el administrador

es detallado en la [Tabla 12.](#page-30-0)

<span id="page-30-0"></span>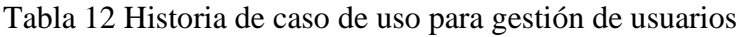

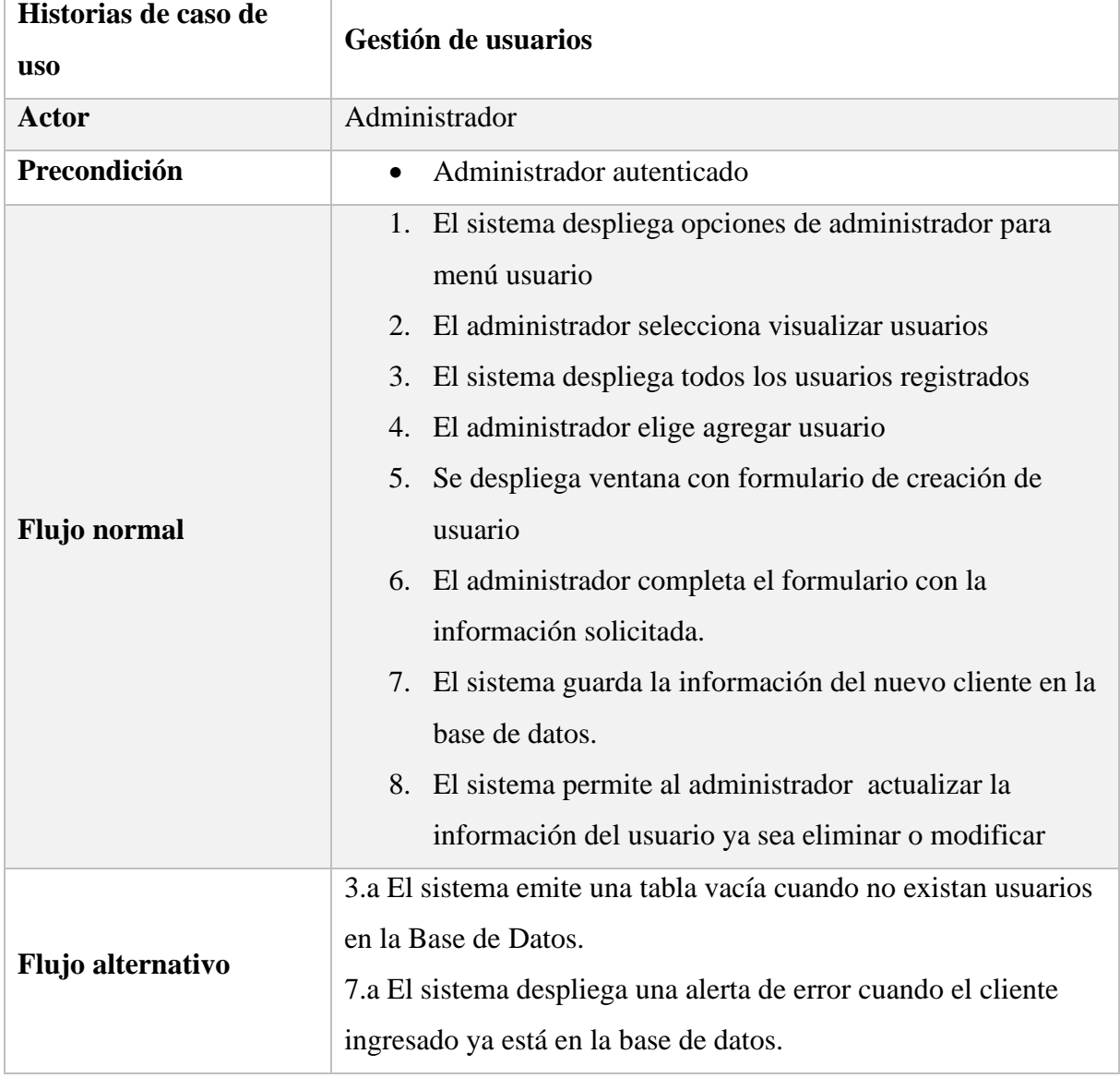

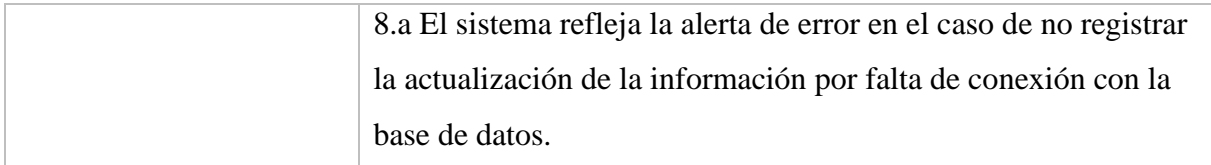

Nota: historias de caso de uso para gestión de usuarios.

Para la gestión de categorías en el panel de administrador el usuario sigue un flujo normal y un flujo alternativo si presenta errores o listas vacías como se puede apreciar en la [Tabla 13.](#page-31-0)

| Historias de caso de<br><b>uso</b> | <b>Gestión de Categorías</b>                                                                                                    |  |
|------------------------------------|----------------------------------------------------------------------------------------------------|--|
| <b>Actor</b>                       | Administrador                                                                                                    |  |
| Precondición                       | Administrador autenticado<br>$\bullet$                                                                                                    |  |
| <b>Flujo</b> normal                | 1. El sistema despliega opciones de administrador para<br>menú Categorías<br>2. El administrador selecciona visualizar Categorías.<br>3. El sistema lista todas las Categorías registradas.<br>4. El administrador selecciona agregar Categoría.<br>5. El sistema despliega ventana con formulario de creación<br>de Categoría.<br>6. El administrador completa el formulario con la<br>información solicitada<br>7. El sistema procede a guardar la información de la nueva<br>categoría en la base de datos.<br>8. El sistema permite actualizar la información de la<br>Categoría seleccionada ya sea eliminar o modificar. |  |
| Flujo alternativo                  | 3.a El sistema revela una tabla vacía cuando no existan<br>categorías en la Base de Datos.<br>7.a El sistema emite un mensaje de error cuando la categoría<br>ingresada concurre en la base de datos.<br>8.a El sistema presenta un mensaje de error en el caso de no<br>registrar la actualización de la información por falla de un<br>enlace con la base de datos.                                                                                                    |  |

<span id="page-31-0"></span>Tabla 13 Historia de caso de uso para gestión de Categorías

Nota: historias de caso de uso para gestión de Categorías

En la [Tabla 14](#page-32-0) muestra como el usuario administrador autenticado puede gestionar las recetas publicadas o agregar nuevas al seguir el flujo normal o a mostrar errores y mensajes diferentes al esperado mediante el flujo alterno.

<span id="page-32-0"></span>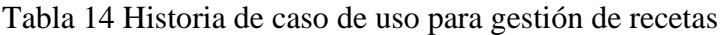

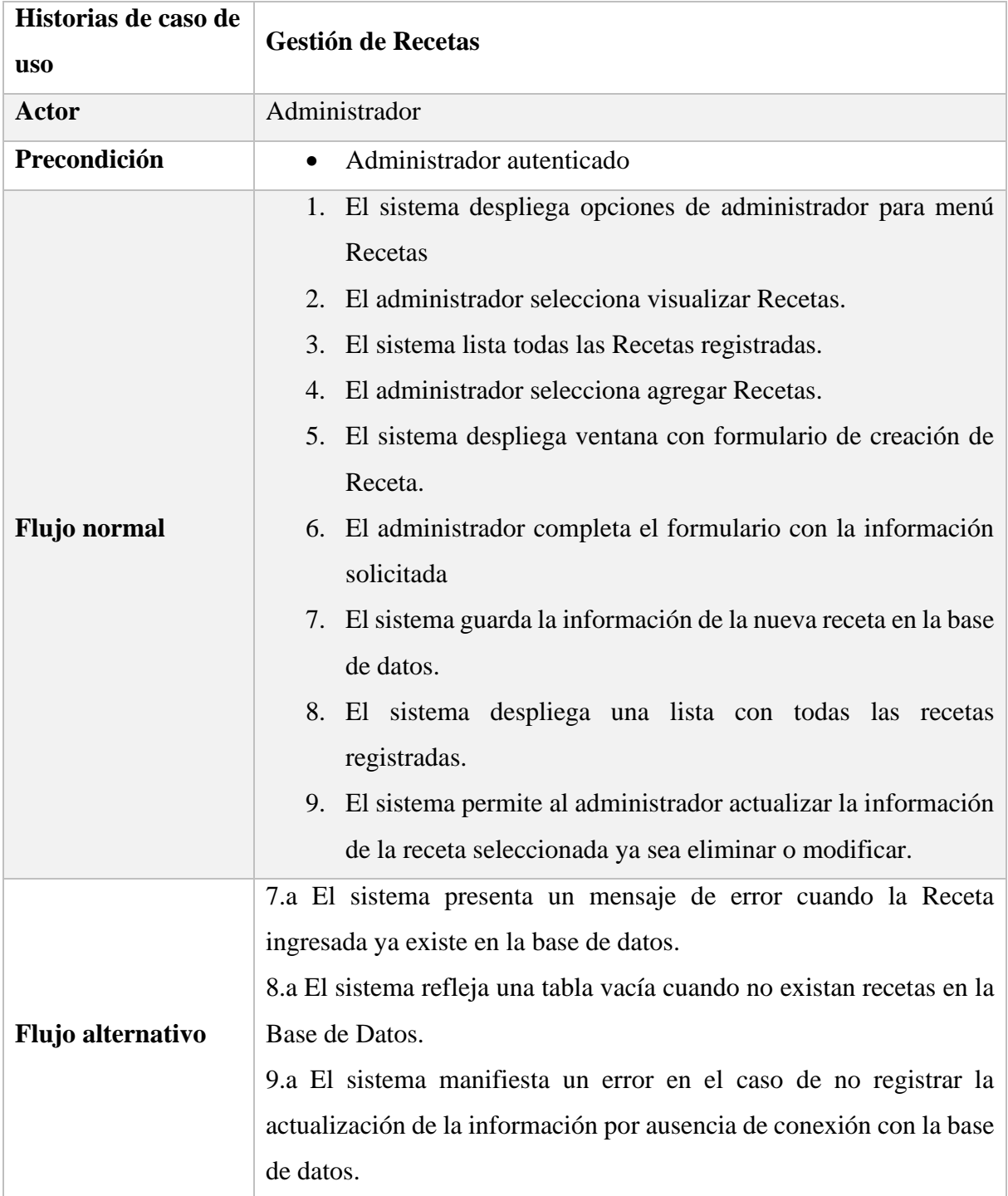

Nota: historias de caso de uso para gestión de recetas.

El flujo normal para el despliegue, la consulta y descarga de los reportes en formato Excel para el administrador o mostrar el flujo paralelo en caso de encontrar algún inconveniente es mostrado en la [Tabla 15.](#page-33-0)

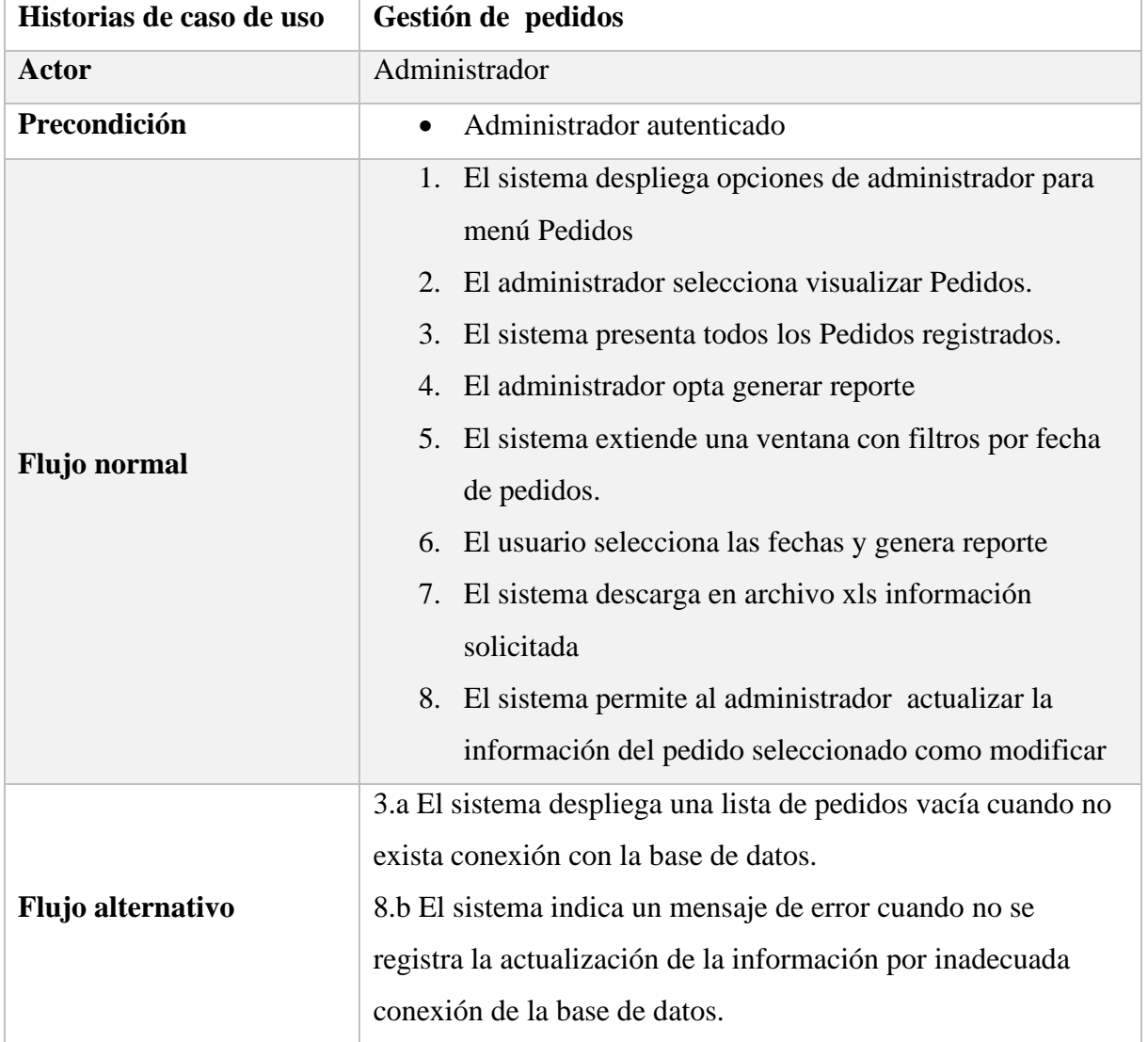

<span id="page-33-0"></span>Tabla 15 Historia de caso de uso para gestión de pedidos

Nota: historias de caso de uso para gestión de pedidos.

En la visualización, registro y edición de datos por medio del administrador recorre el flujo normal, en la [Tabla 16](#page-33-1) describe el flujo variante al caso de encontrar errores o listas vacías.

<span id="page-33-1"></span>Tabla 16 Historia de caso de uso para gestión de productos

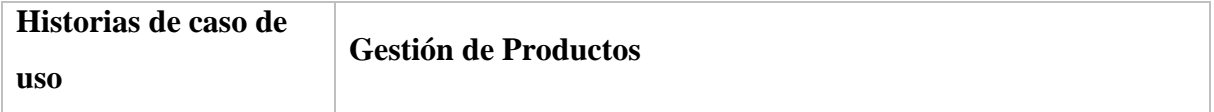

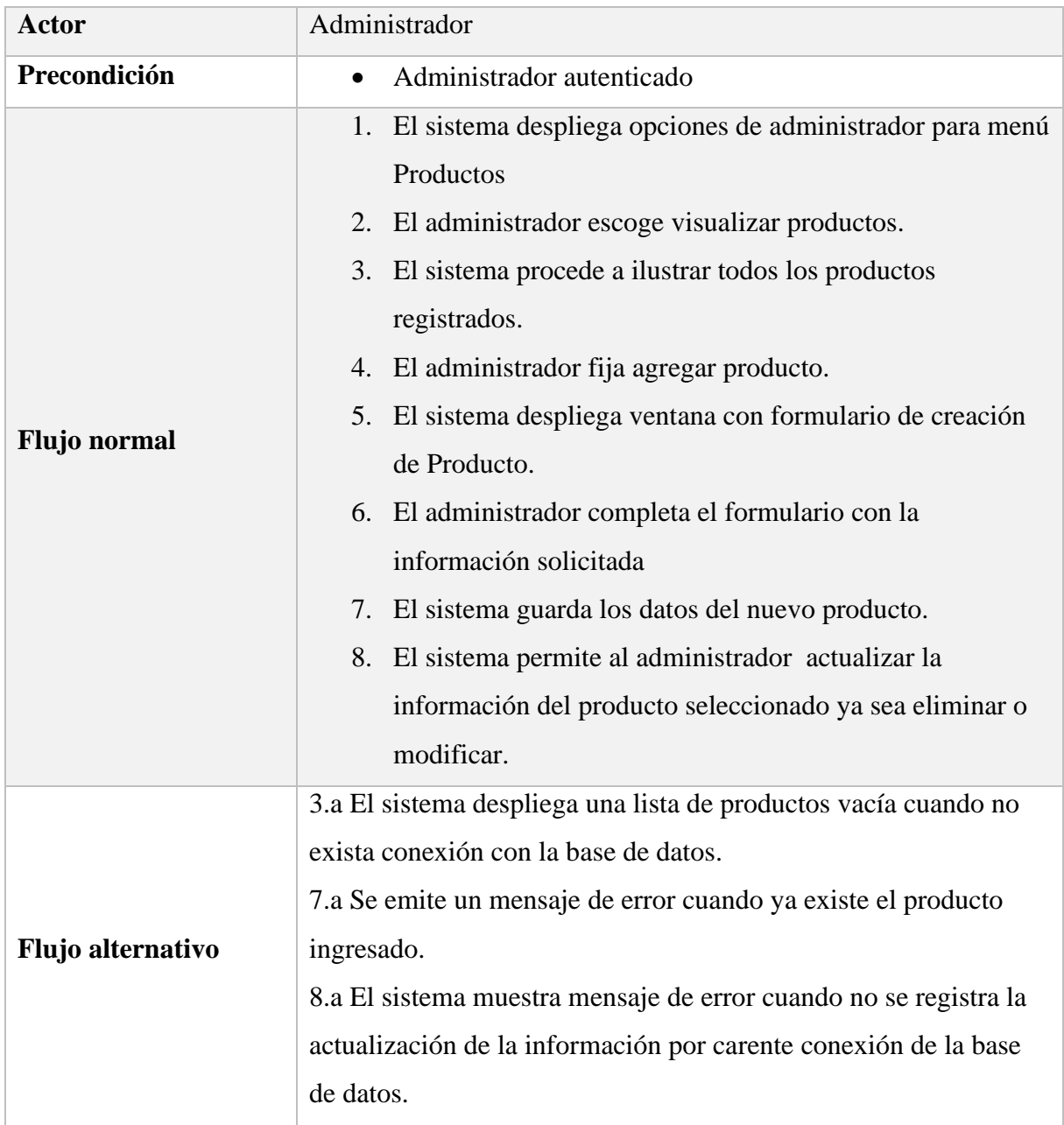

Nota: historias de caso de uso para gestión de productos.

Para la gestión de Noticias en el panel de administrador el usuario sigue un flujo normal para la creación, edición y eliminar las noticias publicadas en el sistema. En la [Tabla 17](#page-34-0) detalla el flujo alternativo que despliega mensajes para el usuario si presenta errores o listas vacías.

<span id="page-34-0"></span>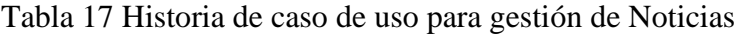

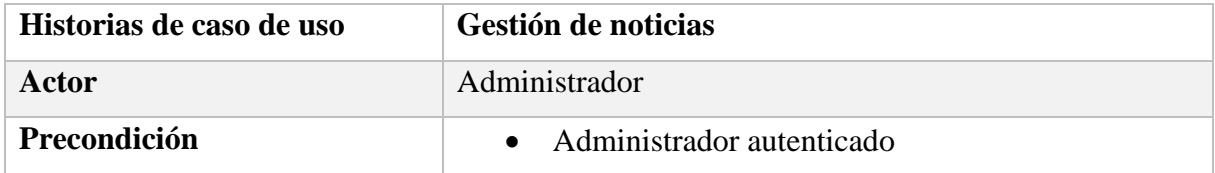

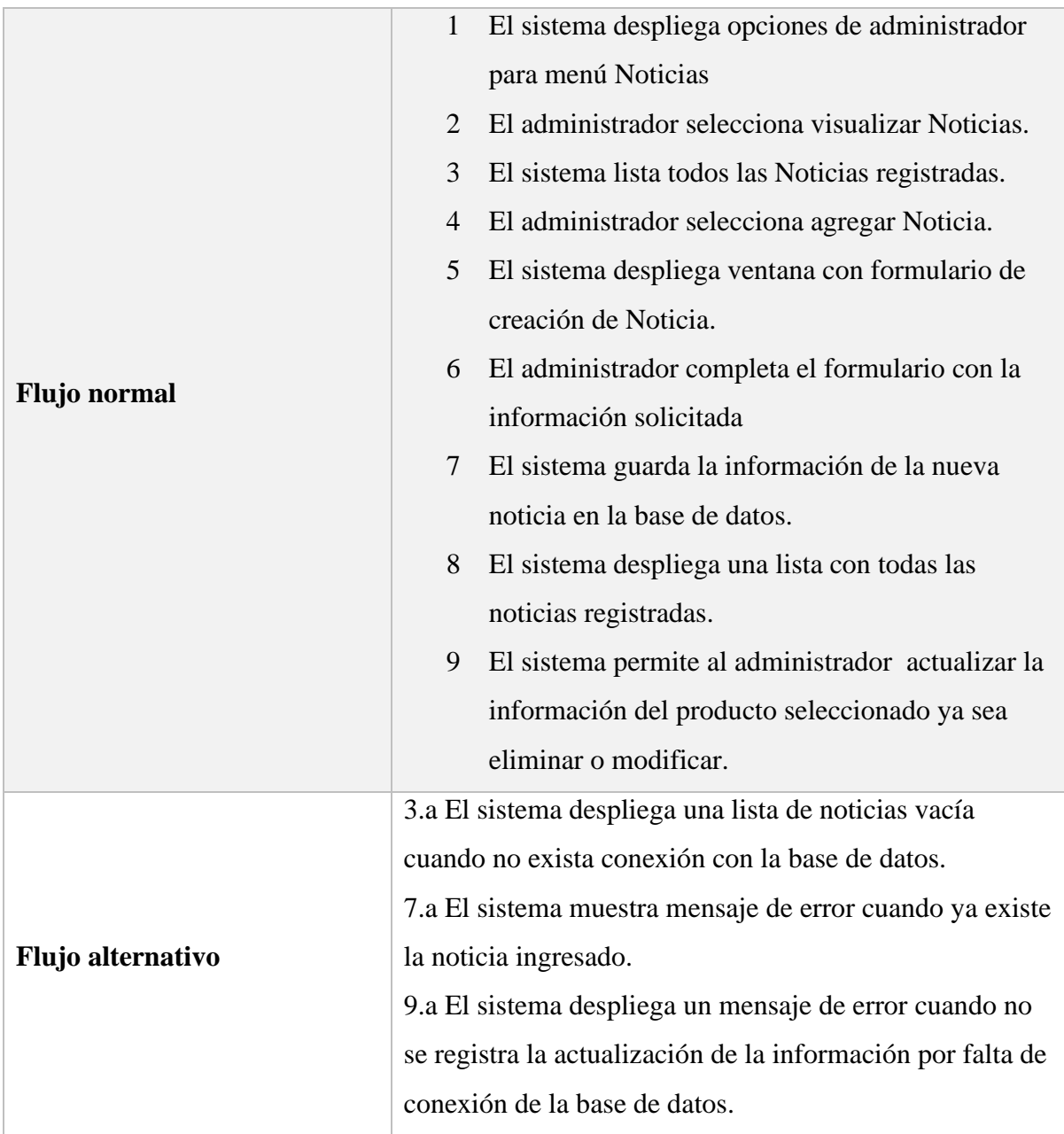

Nota: historias de caso de uso para gestión de Noticias.

## <span id="page-35-0"></span>**2.3 Diagramas UML**

A continuación, se presenta las partes del diseño del sistema de software por medio de diagramas de clase de uso que muestran la funcionalidad de los actores en el sistema, los diagramas de secuencia la estructura del proceso y el flujo que recorre para concluir una acción.
# **2.3.1 Gestión de Administrador de Categorías**

En el diagrama de gestión de categorías el actor administrador puede manejar la información permitiendo agregar, visualizar y actualizar la información existente ya sea modificar o eliminar los registros se detalla en la [Figura](#page-37-0) *5*.

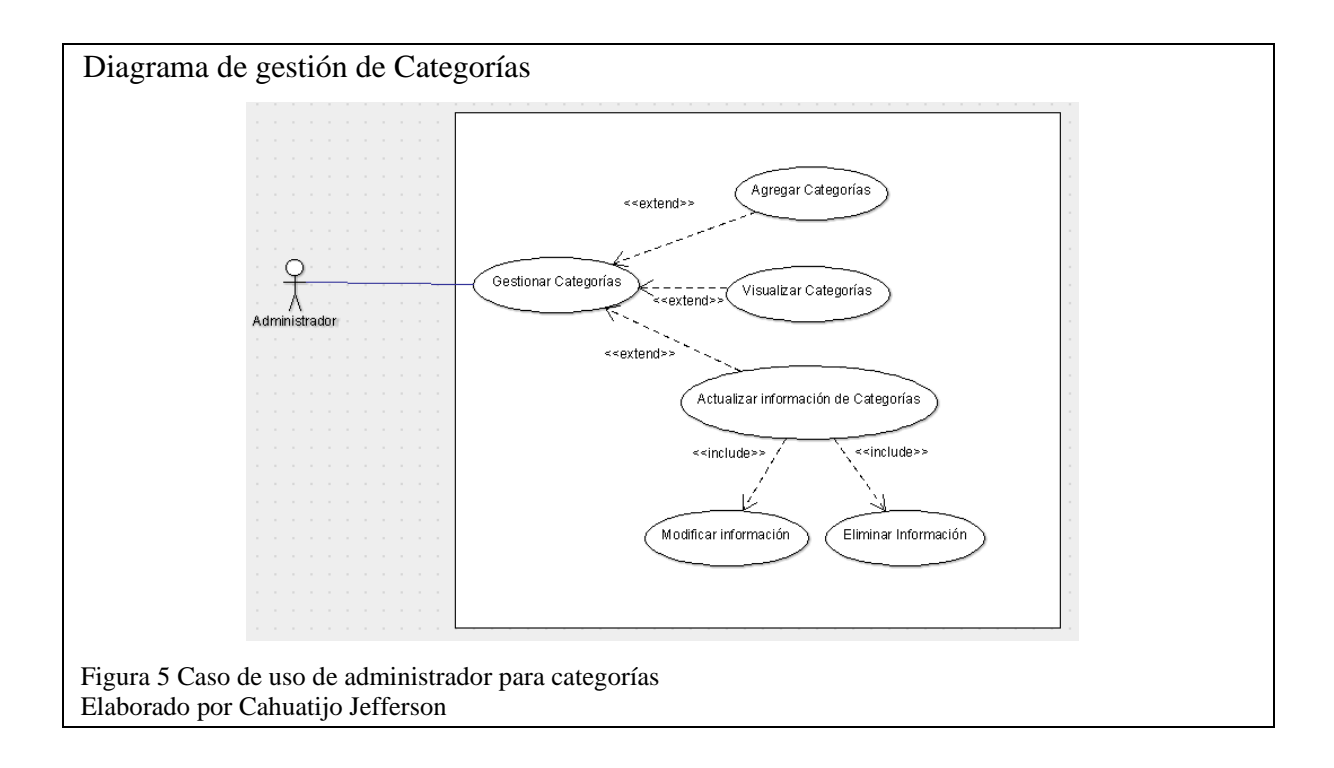

<span id="page-37-0"></span>En el diagrama de secuencia para la gestión del panel de categorías, se detalla como cada uno de los métodos conecta al usuario con el sistema respondiendo ya sea con datos o mensajes necesarios para la comprensión de la acción del sistema. En la [Figura](#page-38-0) *6* se puede apreciar el enlace entre el sistema y la base de datos por medio de las consultas. El usuario hace una consulta y el sistema despliega varias opciones, si la acción del usuario requiere datos guardados en la base de datos, el software envía una consulta con los parámetros solicitados a la base de datos y una vez obtenidos despliega en pantalla los resultados.

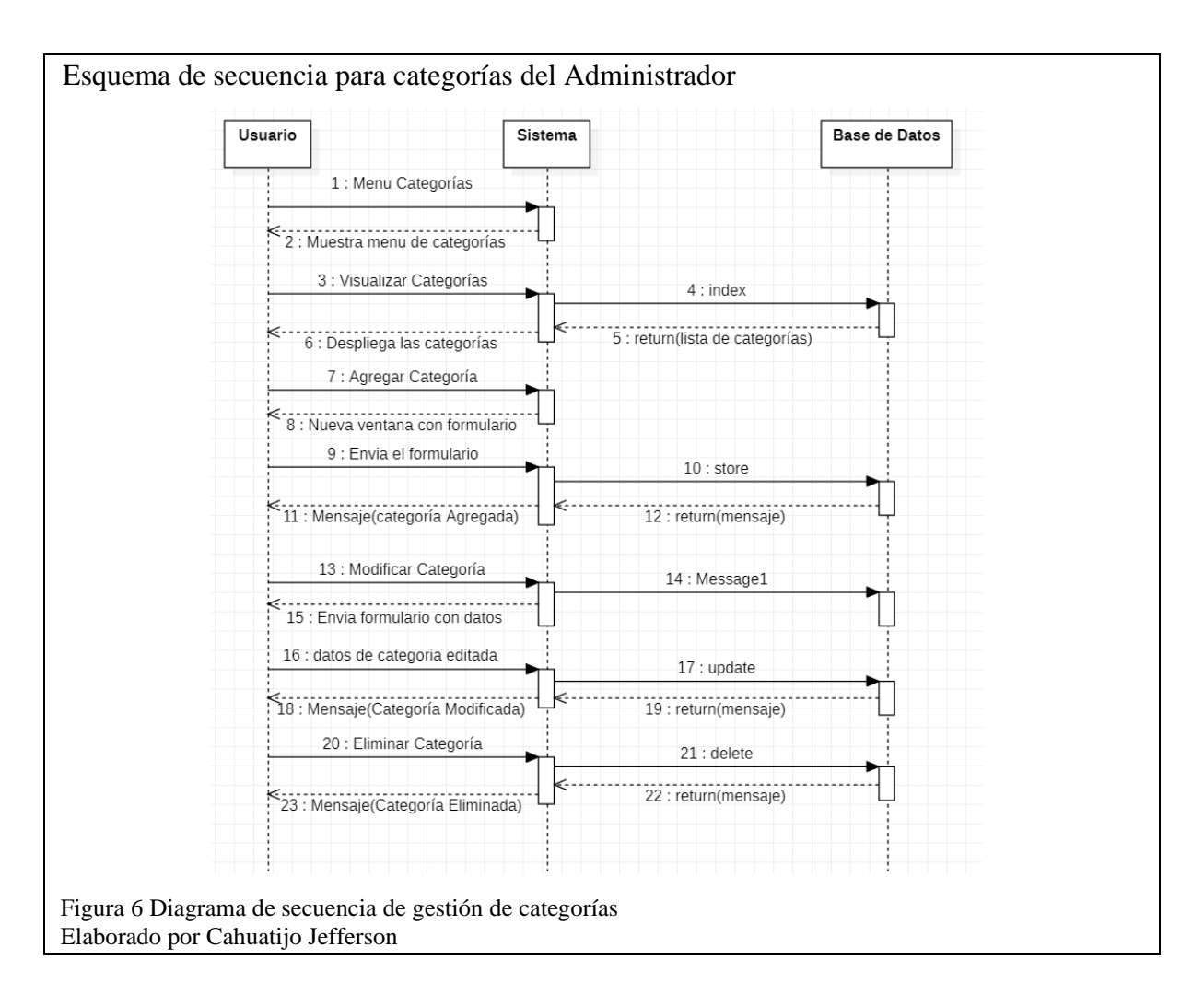

# <span id="page-38-0"></span>**2.3.2 Gestión de Administrador de Noticias**

En el diagrama para la gestión de Noticias el actor administrador posee los privilegios para agregar, visualizar y actualizar la información existente ya sea modificar o eliminar los registros relacionados con las noticias como presenta la [Figura](#page-39-0) *7*.

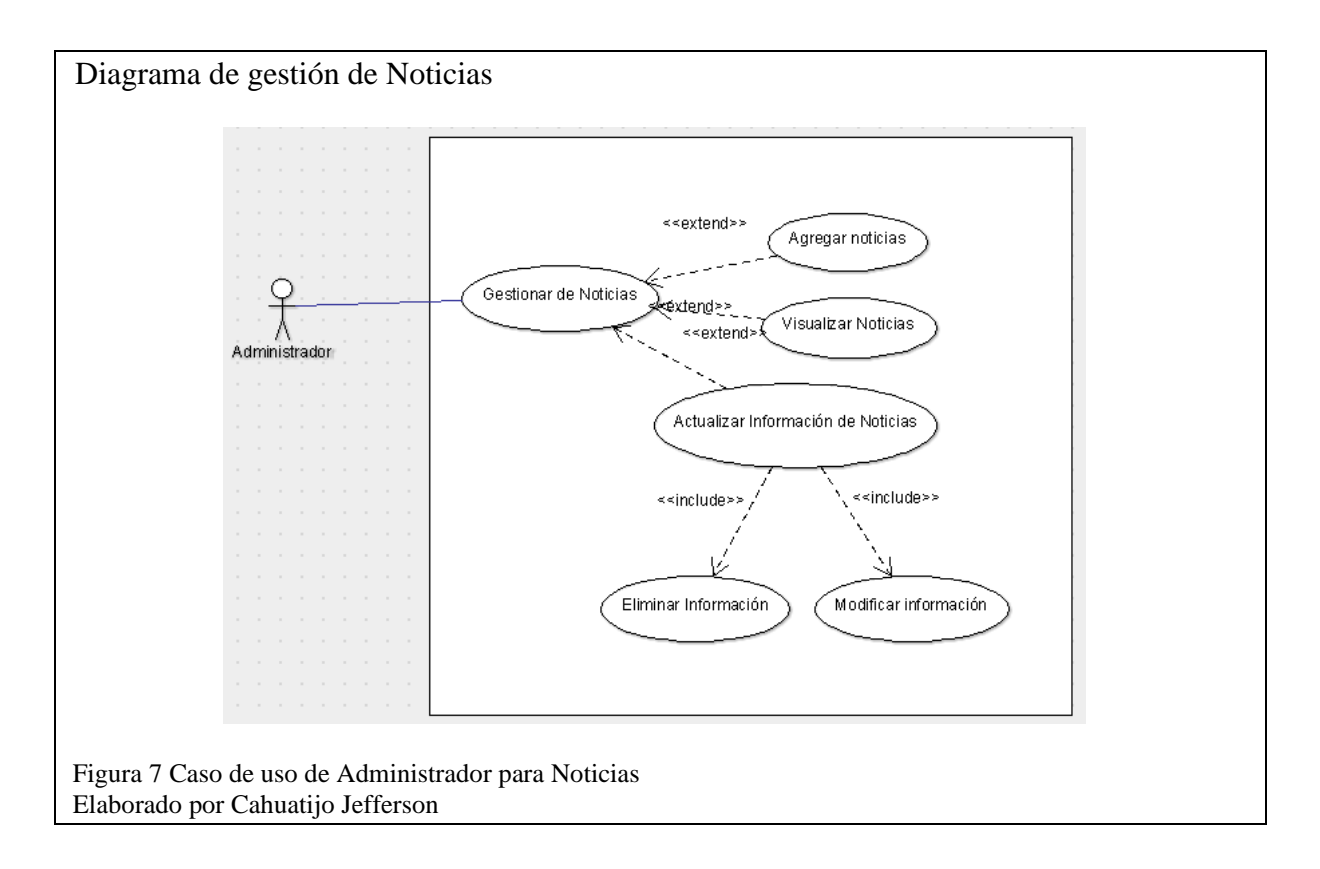

<span id="page-39-0"></span>El diagrama representa la secuencia para la gestión del panel de Noticias y se puede apreciar la forma como interactúa el usuario en l[a Figura](#page-40-0) 8, la base de datos y el sistema por intermedio de consultas y mensajes. El usuario selecciona una consulta y el sistema despliega varias opciones, si la acción del usuario requiere datos guardados en la base de datos, el software envía una consulta con los parámetros solicitados a la base de datos y una vez obtenidos despliega en pantalla los resultados.

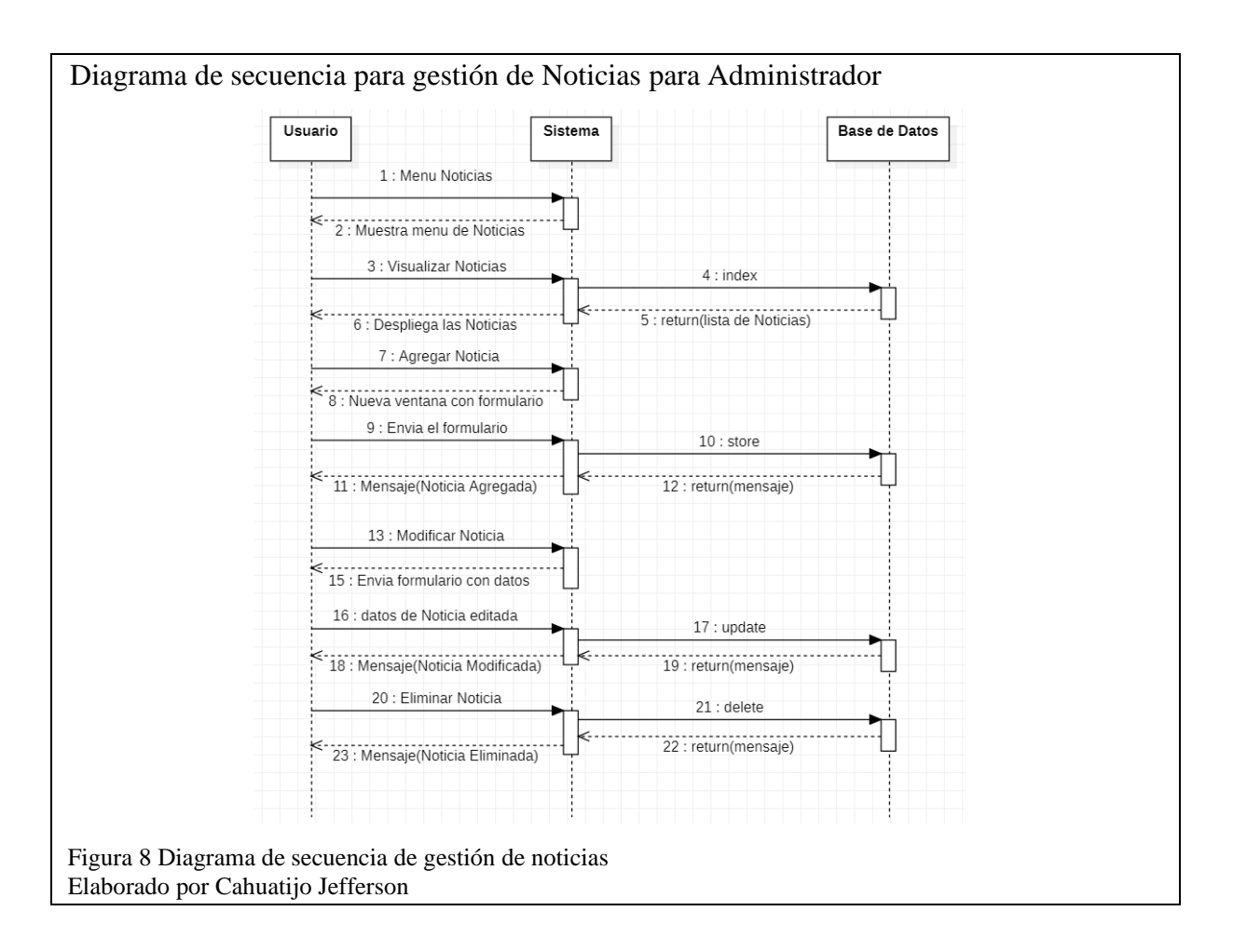

# <span id="page-40-0"></span>**2.3.3 Gestión de Administrador de Pedidos**

En el diagrama para la gestión de pedidos, el administrador posee los privilegios para visualizar,

generar los reportes de los pedidos, modificar su información y eliminar los registros detallados

para en [Figura 9.](#page-40-1)

<span id="page-40-1"></span>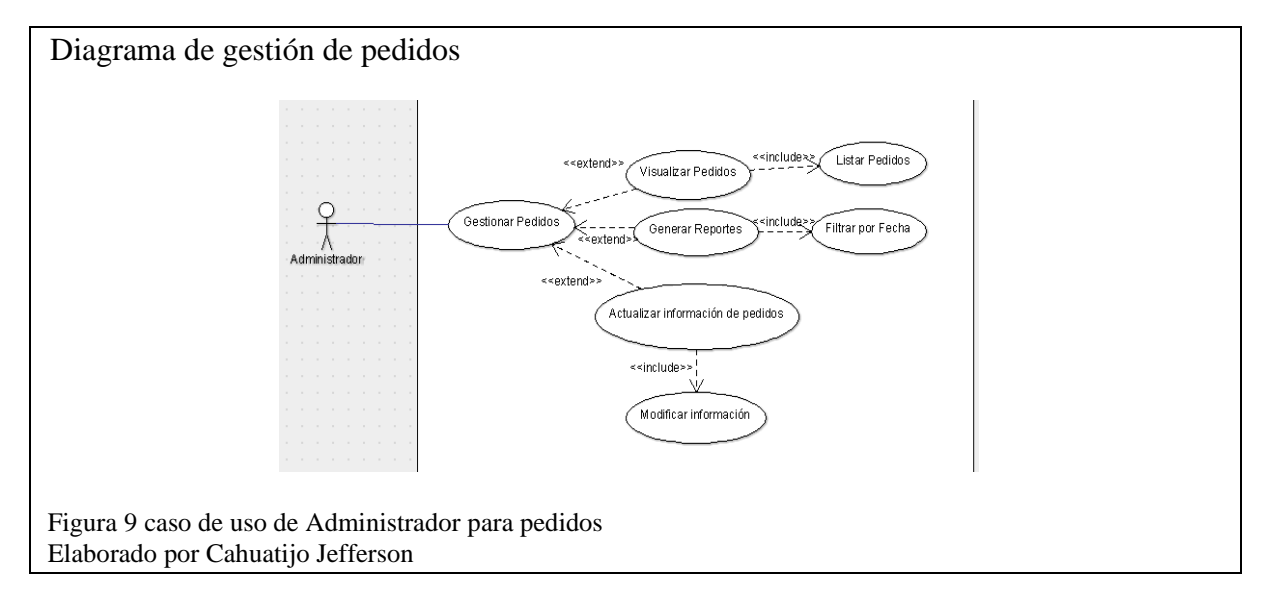

En la [Figura 10](#page-41-0) muestra el diagrama para la gestión del panel de pedidos y detalla la forma como interactúa el sistema, el usuario y la base de datos a través de consultas y mensajes. El usuario selecciona una consulta y el sistema despliega varias opciones, si la acción del usuario requiere datos guardados, el sistema envía una consulta con los parámetros solicitados a la base de datos y una vez obtenidos despliega en pantalla los resultados.

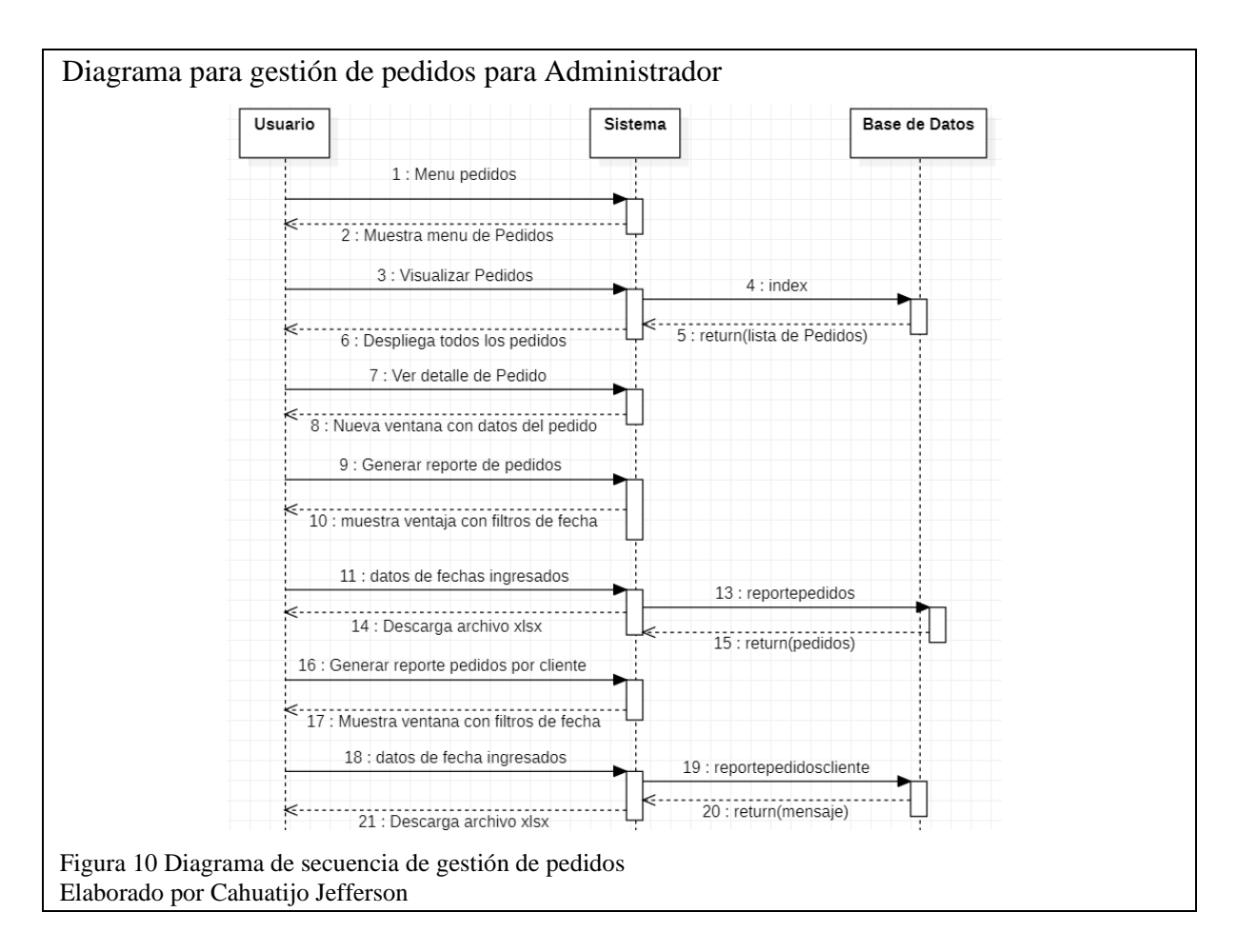

# <span id="page-41-0"></span>**2.3.4 Gestión de Administrador de productos**

En el diagrama de gestión de productos el actor administrador puede manejar la información y agregar, visualizar y actualizar la información existente ya sea modificar o eliminar los registros. En la [Figura 11](#page-42-0) muestra el caso de uso correspondiente para la gestión de productos.

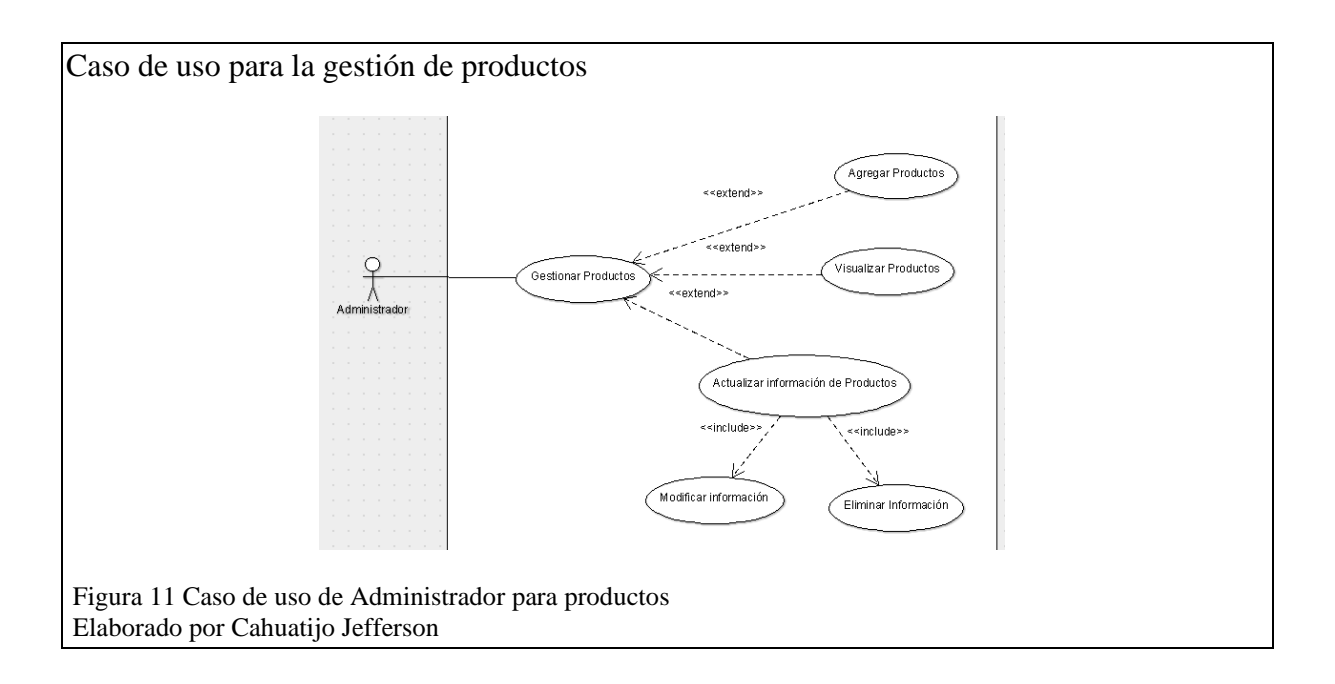

<span id="page-42-0"></span>En la [Figura](#page-43-0) *12* [Figura](#page-40-0) *8*muestra la secuencia para la gestión del panel de productos detallando la forma como interactúa el usuario, el sistema y la base de datos a través de consultas y mensajes. El usuario selecciona una consulta y el sistema despliega varias opciones, si la acción del usuario requiere datos guardados en la base de datos, el sistema envía una consulta con los parámetros solicitados a la base de datos y una vez obtenidos despliega en pantalla los resultados.

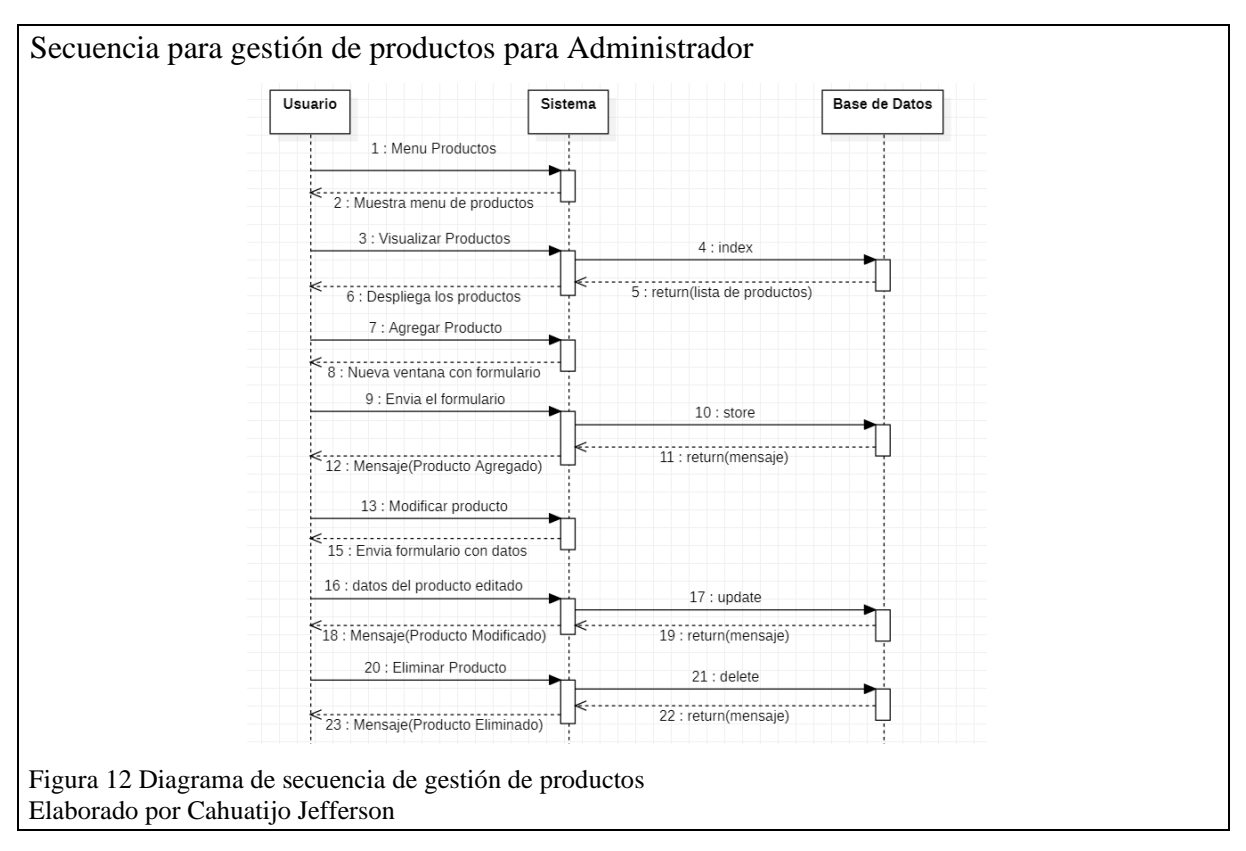

# <span id="page-43-0"></span>**2.3.5 Gestión de Administrador de Recetas**

En el caso de uso para la gestión de recetas de administrador el actor autenticado puede manejar la información de agregar, visualizar y actualizar la información existente ya sea modificar o eliminar los registros detallados en la [Figura](#page-43-1) *13*.

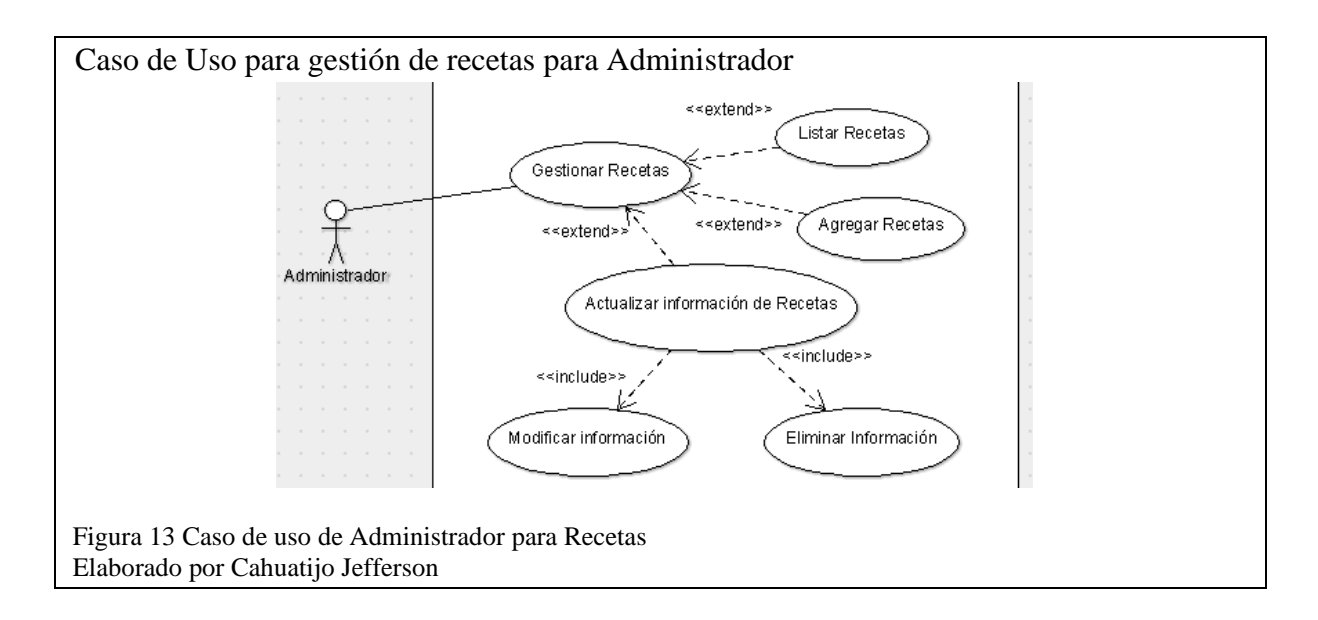

<span id="page-43-1"></span>La secuencia para la gestión del panel de recetas detalla la [Figura](#page-44-0) *14* y presenta la forma como interactúa. Si la acción del usuario requiere datos guardados en la base de datos. El sistema emite una consulta con los parámetros solicitados a la base de datos y una vez obtenidos despliega en pantalla los resultados.

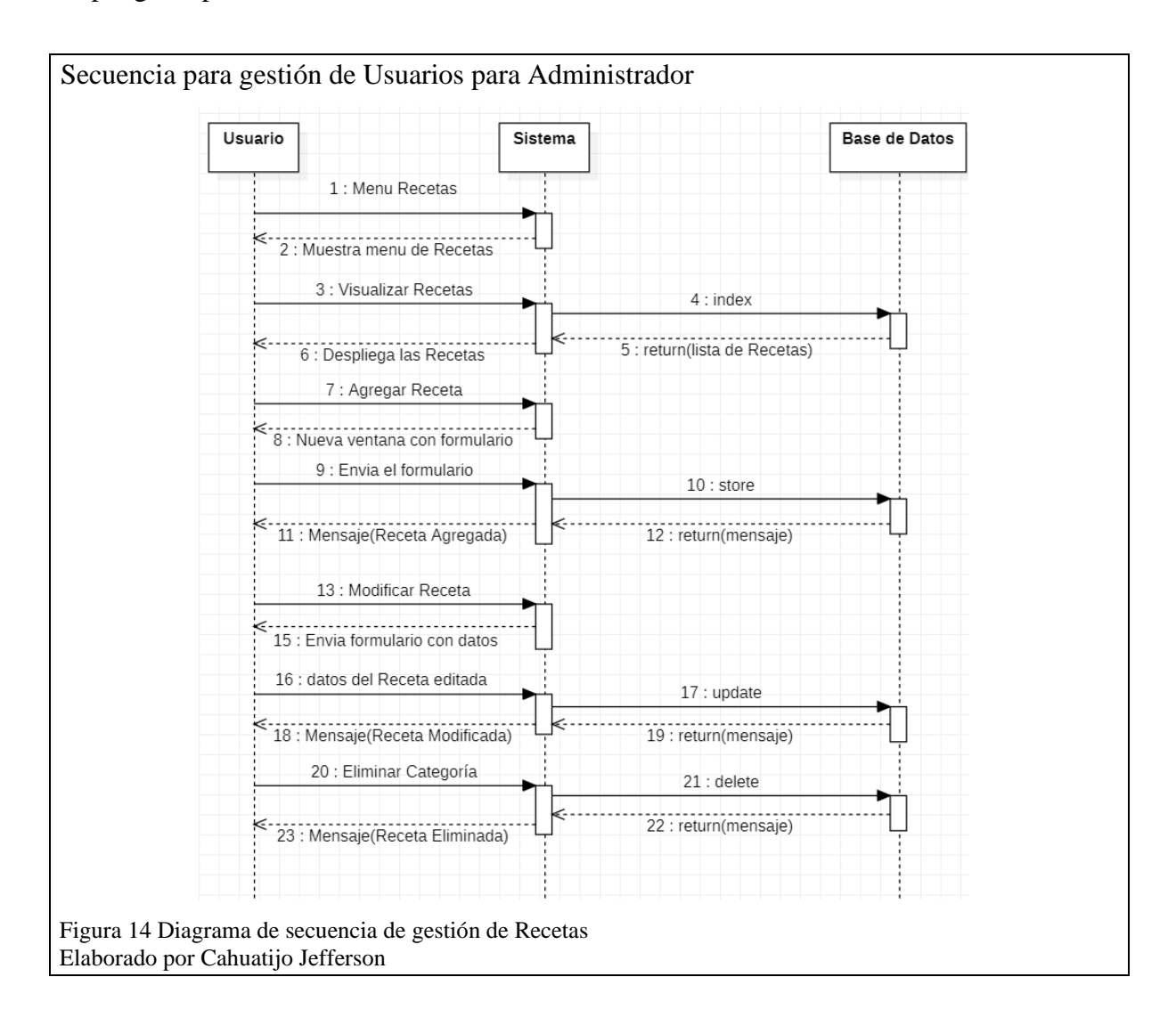

# <span id="page-44-0"></span>**2.3.6 Gestión de Administrador de Usuarios**

El administrador por medio del panel de gestión de usuarios tiene acceso a registrar usuarios, modificar la información necesaria de los usuarios registrados. El administrador es el único que puede dar de baja o eliminar a un usuario, estas relaciones se muestran en la [Figura](#page-46-0) *17*.

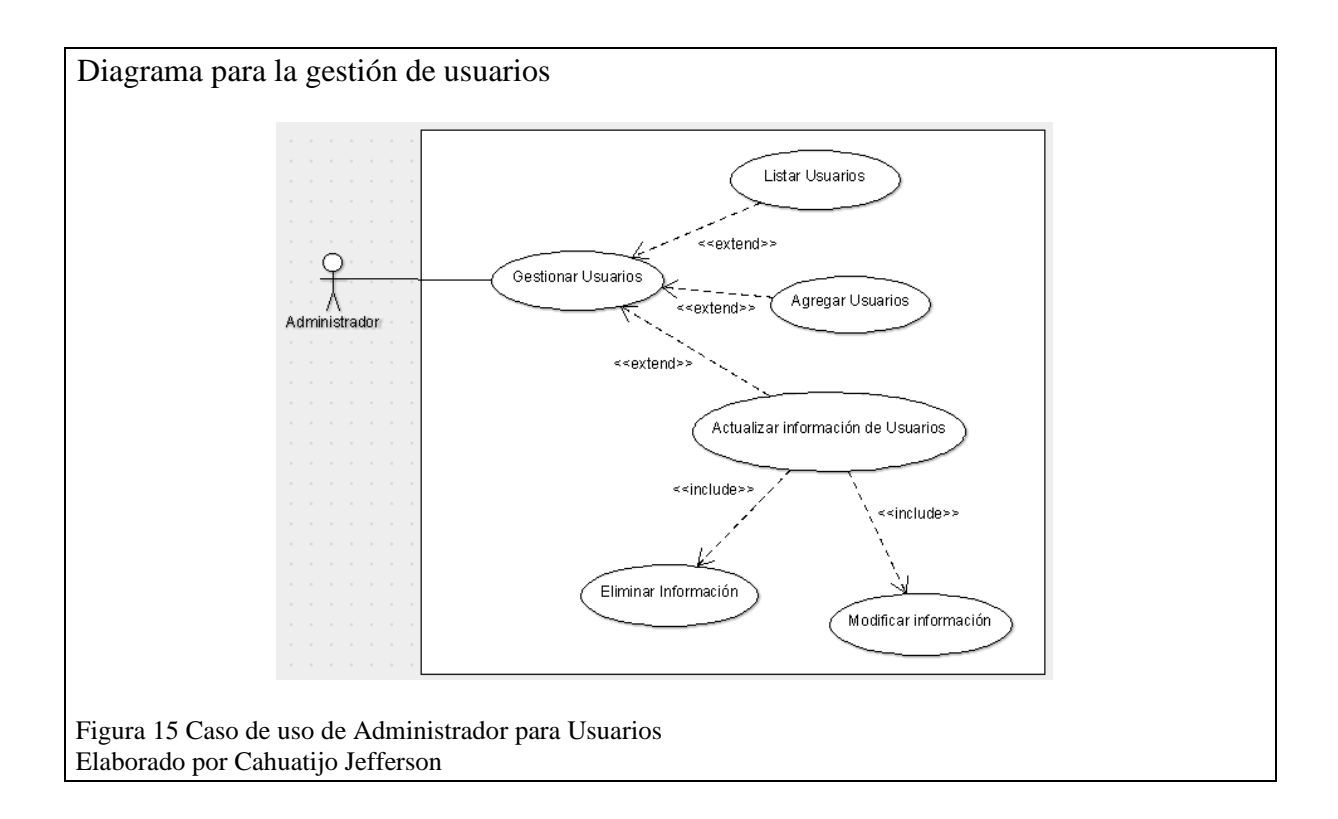

La secuencia de usuario por medio del administrador presenta la Figura 16 la manera de interactuar para recibir datos desde la base de datos a la interfaz que posee el administrador.

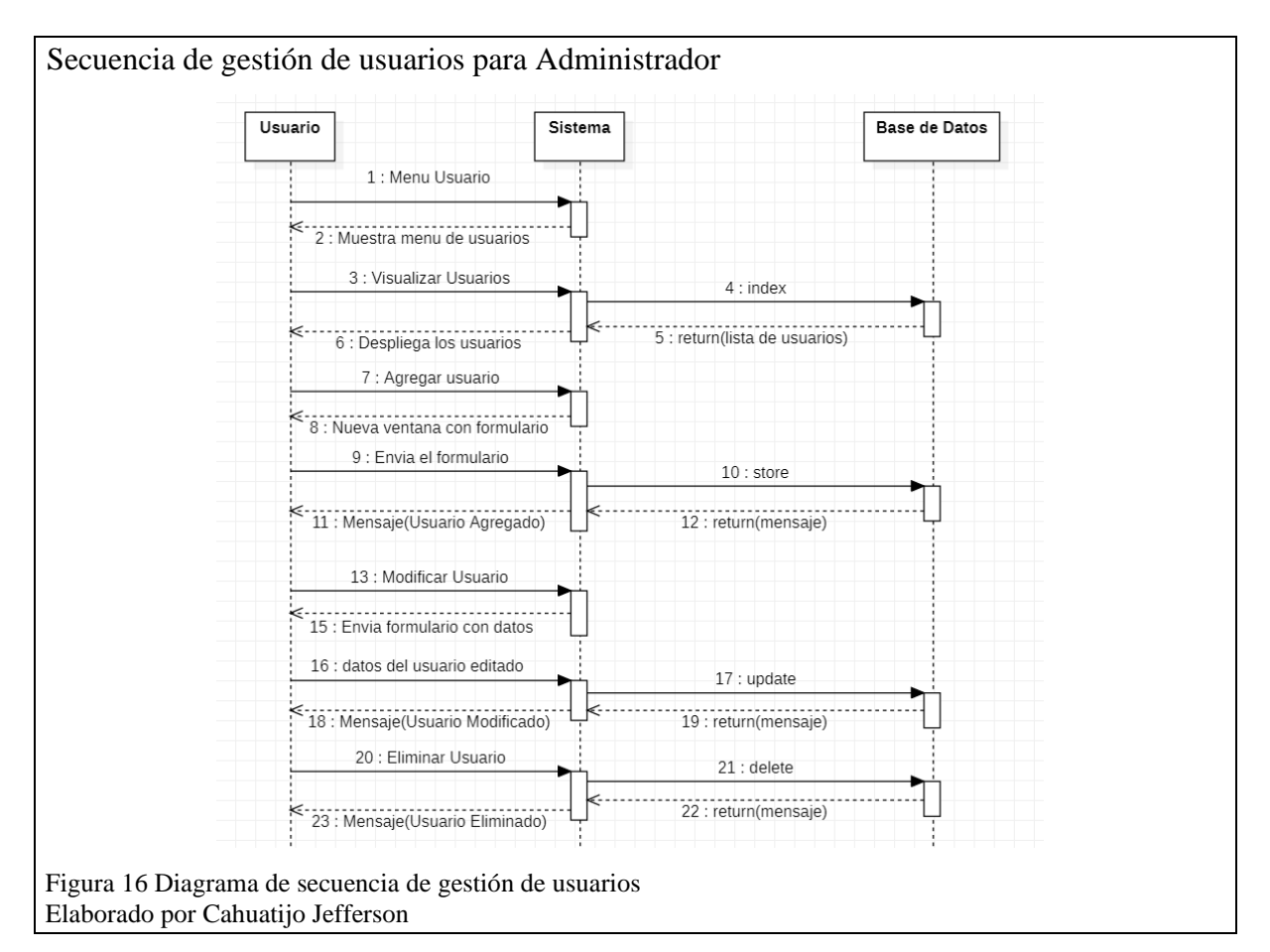

# **2.3.7 Registro de pedido para cliente**

En el caso de uso de pedidos para la realizar un pedido el actor cliente puede visualizar los productos, ver el detalle y añadir al carrito. En la [Figura](#page-46-0) *17* detalla la relación caso y el actor.

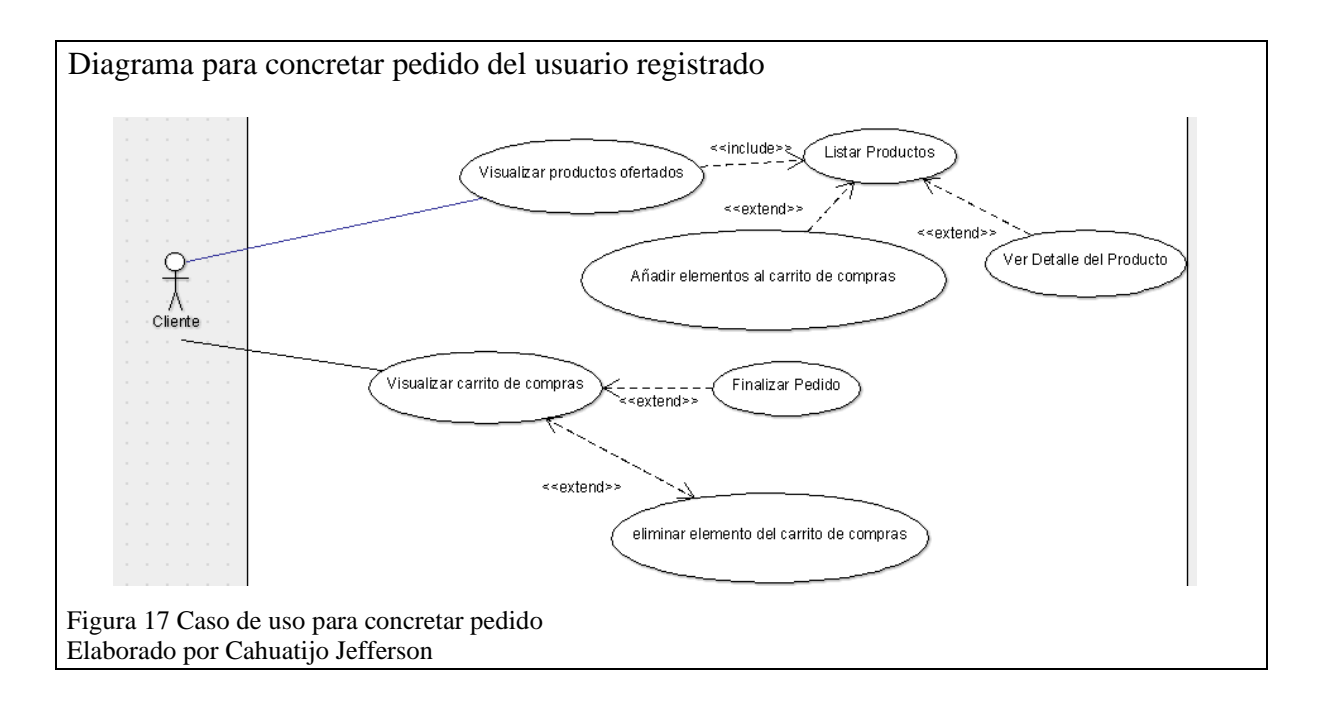

<span id="page-46-0"></span>El diagrama de secuencia para realizar un pedido definiendo el flujo y la comunicación entre el usuario, sistema y base de datos a través de consultas y mensajes detalla la [Figura](#page-46-1) *18*.

<span id="page-46-1"></span>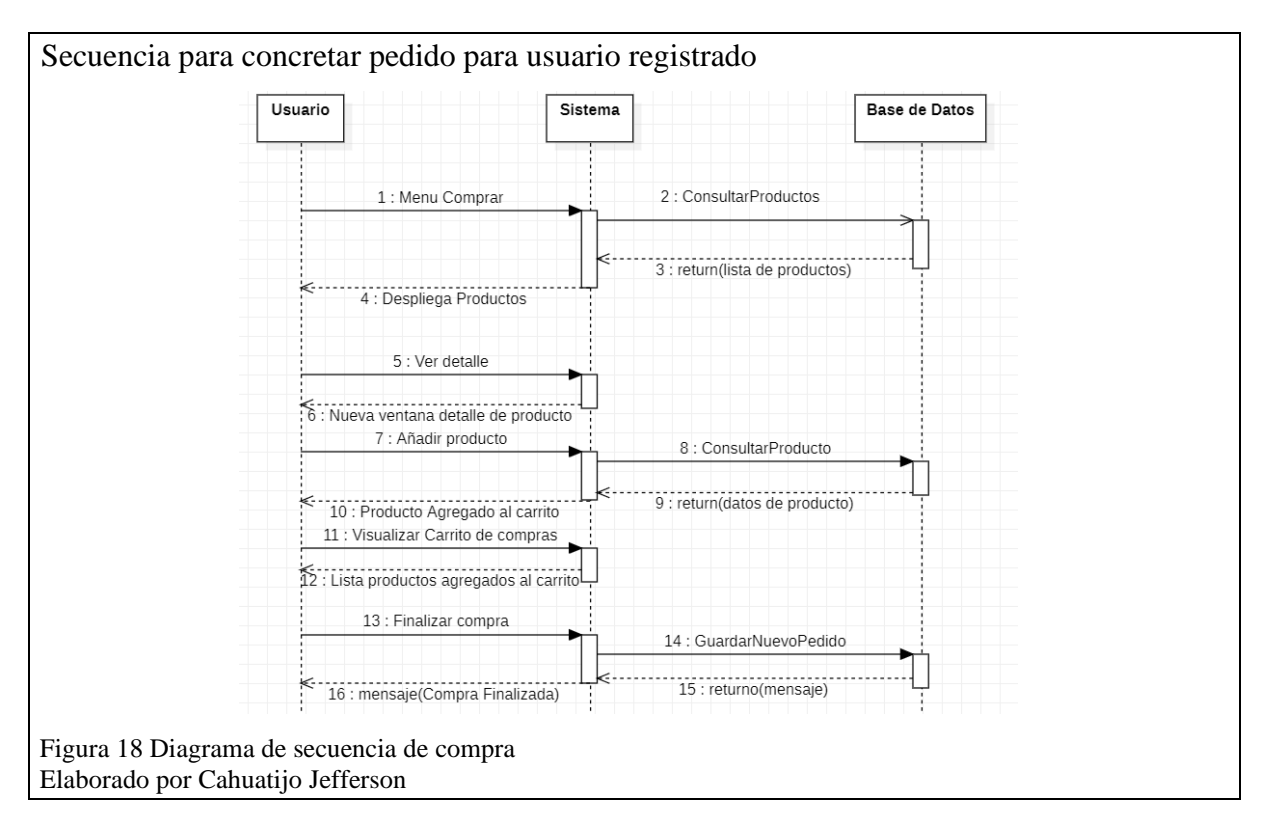

### **Capítulo 3**

#### **3.1 Descripción de clases**

En este apartado se presentan partes del código que son relevantes para el funcionamiento de la aplicación al interactuar con el usuario ya sea el cliente o el administrador de manera respectiva.

# **3.1.1 Método store de productos para administrador**

Este método se encarga de recibir todos los datos incluyendo la imagen del producto que el administrador ingreso para ser almacenado únicamente el nombre en la base de datos. Como se representa en la [Figura 19](#page-47-0) el método en primer lugar verifica el campo de imagen si se ingresó un archivo tipo imagen y procede a cargar el archivo en el servidor. Lo almacena con un nuevo nombre en una variable temporal para posterior ser guardado conjuntamente con los otros datos en la base de datos por intermedio de un array a la función Product::créate(\$data). Se envía un mensaje al usuario dependiendo si se guardó o no el producto.

```
 Método para registrar productos 
      public function store(SaveProductRequest $request){
           if($request->file('image')){
               $file=$request->file('image');
               $name=time().$file->getClientOriginalName();
               $path=public_path().'/imagenes/productos/';
               $file->move($path,$name);
          \deltadata = [
                               => $request->get('name'),
               'name'
               'slug'
                                => str_slug($request->get('name')),
               siug => str_siug($request->get( name<br>'description' => $request->get('description'),<br>'extract' => $request->get('extract'),
               'extract'
               'price'
                                => $request->get('price'),
               'image'
                               \Rightarrow $name,
                                \Rightarrow $request->has('visible') ? 1 : 0,
                'visible'
                'category id' => $request->get('category id')
          \mathbf{R}$product = Product::create($data);$message = $product ? 'Producto agregado correctamente!' : 'El producto NO pudo agregarse!';
          return redirect()->route('adm-product')->with('message', $message);
 Figura 19 función store para guardar registros en la base de datos
```
<span id="page-47-0"></span>Elaborado por Cahuatijo Jefferson

#### **3.1.2 Método orderDetail**

Es el método que valida al carrito de compras para tenga productos y habilitar los botones de comprar o finalizar compra. En la [Figura 20](#page-48-0) muestra como las sesiones obtienen la variable cart que contiene un arreglo de cada uno de los productos añadidos al carrito por el cliente. Cuando el cliente seleccione en finalizar compra llama al método saveOrderItem, enviando parámetros necesarios para que pueda guardarse en la base de datos cada uno de los productos agregados al carrito, al finalizar el pedido elimine la sesión de almacenada en la variable cart que permitirá vaciar el carrito de compras.

```
 Método para generar pedido
        public function orderDetail()
            if(count(\Session::get('cart'))<=0) return redirect()->route('carrito');
            $cart= \Session::get('cart');
            $shipping = 0;$total=$this->total();
            \text{Sorder} = \text{Order}:\text{create}(\mathbf{r})'subtotal' => $total,'user_id' => \Auth::user()->id
            \mathbb{D}foreach($cart as $producto){
                $this->saveOrderItem($producto, $order->id);
            \Session::forget('cart');
            return redirect()->route('carrito');
        protected function saveOrderItem($producto, $order_id)
        ſ
            OrderItem::create([
                 'price' => $producto->price,
                 'quantity' => $producto->quantity,'product id' => $producto->id,
                'order_id' => $order_id
            \left| \cdot \right| Figura 20 Métodos para guardar pedido generado por el cliente
 Elaborado por Cahuatijo Daniel
```
#### **3.1.3 Función collection de la clase reportePedidos**

Esta función permite la consulta directo a la base de datos para obtener los productos y sus respectivas cantidades para generar un archivo en Excel enviando parámetros de rango de fechas desde el cual se requiere la consulta de la tabla order\_items que contiene los pedidos generados por cliente como se muestra en la [Figura 21.](#page-49-0) Una vez se obtienen los datos el método store procede a descargar un archivo en formato .xls de excel con los datos de la consulta solicitados.

```
Métodos para generar reportes de pedidos
         public function store(Request $request){
     $fini=$request->get('finicial');
     $ffin=$request->get('ffinal') ;
     $hoy = date("m.d");
             | return Excel::download(new Reportepedidos($fini,$ffin), $hoy.'ProductosCantidades.xlsx');
         \overline{\mathcal{E}}public function collection()
         \{$users=DB::table('order items')
                  ->join('products','order items.product id','=','products.id')
                  ->join('orders','order items.order id','=','orders.id')
                  ->select('products.name',DB::raw('sum(order items.quantity) as num'))
                   ->whereBetween('orders.created at',array($this->data, $this->data1))
                   ->groupBy('products.name')
                   \rightarrowget();
            return $users;
         \mathbf{R}Figura 21 Métodos para consultar en la DB y descargar archivo Excel
Elaborado por Cahuatijo Jefferson
```
### <span id="page-49-0"></span>**3.1.4 Clase web.php de rutas**

Esta clase contiene cada una de las rutas usadas para el funcionamiento del e-commerce y nos permite una mejor organización lógica permitiendo la organización de las llamadas a los controladores creados sea más eficiente ya que se encarga de manejar todo el flujo a través de solicitudes y respuestas en el framework. En esta clase podemos proteger nuestra aplicación por medio e las rutas a través del middlewar que vienen integrado en laravel.

En la [Figura 22](#page-50-0) puede apreciar que se implementó el middlware para el acceso del administrador a rutas que los clientes o usuarios normales no pueden acceder a través del Route::group que agrupa todas las rutas para el manejo del panel de administrador.

```
 Rutas protegidas para administrador
      11 Admin
    V Route::group([ 'middleware' => ['admin']], function(){
         Route::get('admin/home/edit/','Admin\HomeController@edit')->name('adm-edit-home');
      Route::resource('admin/home', 'Admin\HomeController');
    V Route::get('admin/home', function() {
          return view('admin.home');
      \}) ->name('adm-home');
      //category
      Route::resource('/category', 'Admin\CategoryController');
      Route::get('admin/category', 'Admin\CategoryController@index')->name('category');
      Route::get('admin/category/create', 'Admin\CategoryController@create')->name('create-category');
      Route::delete('admin/category/{category}','Admin\CategoryController@destroy')->name('eliminar');
      Route::get('admin/category/edit/{category}','Admin\CategoryController@edit')->name('edit');
      //product
      Route::resource('admin/product', 'Admin\ProductController');
      Route::get('admin/product', 'Admin\ProductController@index')->name('adm-product');
      Route::get('admin/product/create', 'Admin\ProductController@create')->name('adm-create-product');
      Route::get('admin/product/edit/{product}','Admin\ProductController@edit')->name('adm-edit-product');
      Route::get('admin/product/{product}','Admin\ProductController@destroy')->name('adm-delete-product');
      //user
      Route::resource('admin/user', 'Admin\UserController');
      Route::get('admin/user', 'Admin\UserController@index')->name('adm-user');
      Route::get('admin/user/create', 'Admin\UserController@create')->name('adm-create-user');
      Route::get('admin/user/edit/{user}','Admin\UserController@edit')->name('adm-edit-user');
      Route::get('admin/user/{user}','Admin\UserController@destroy')->name('adm-delete-user');
      //recipe
      Route::resource('admin/recipe', 'Admin\RecipeController');
      Route::get('admin/recipe', 'Admin\RecipeController@index')->name('adm-recipe');
      Route::get('admin/recipe/create', 'Admin\RecipeController@create')->name('adm-create-recipe');
      Route::get('admin/recipe/edit/{recipe}','Admin\RecipeController@edit')->name('adm-edit-recipe');
      Route::get('admin/recipe/{recipe}','Admin\RecipeController@destroy')->name('adm-delete-recipe');
      //reports
 Figura 22 archivo web.php de rutas del sistema
 Elaborado por Cahuatijo Jefferson
```
# **3.2 Diagrama físico de la base de datos**

El modelo físico para la base de datos permite representar las relaciones, modelar cada tabla que posee el sistema, representar los campos, llaves primarias y la comunicación entre tablas por medio de relaciones como se muestra en la [Figura](#page-51-0) *23*.

<span id="page-51-0"></span>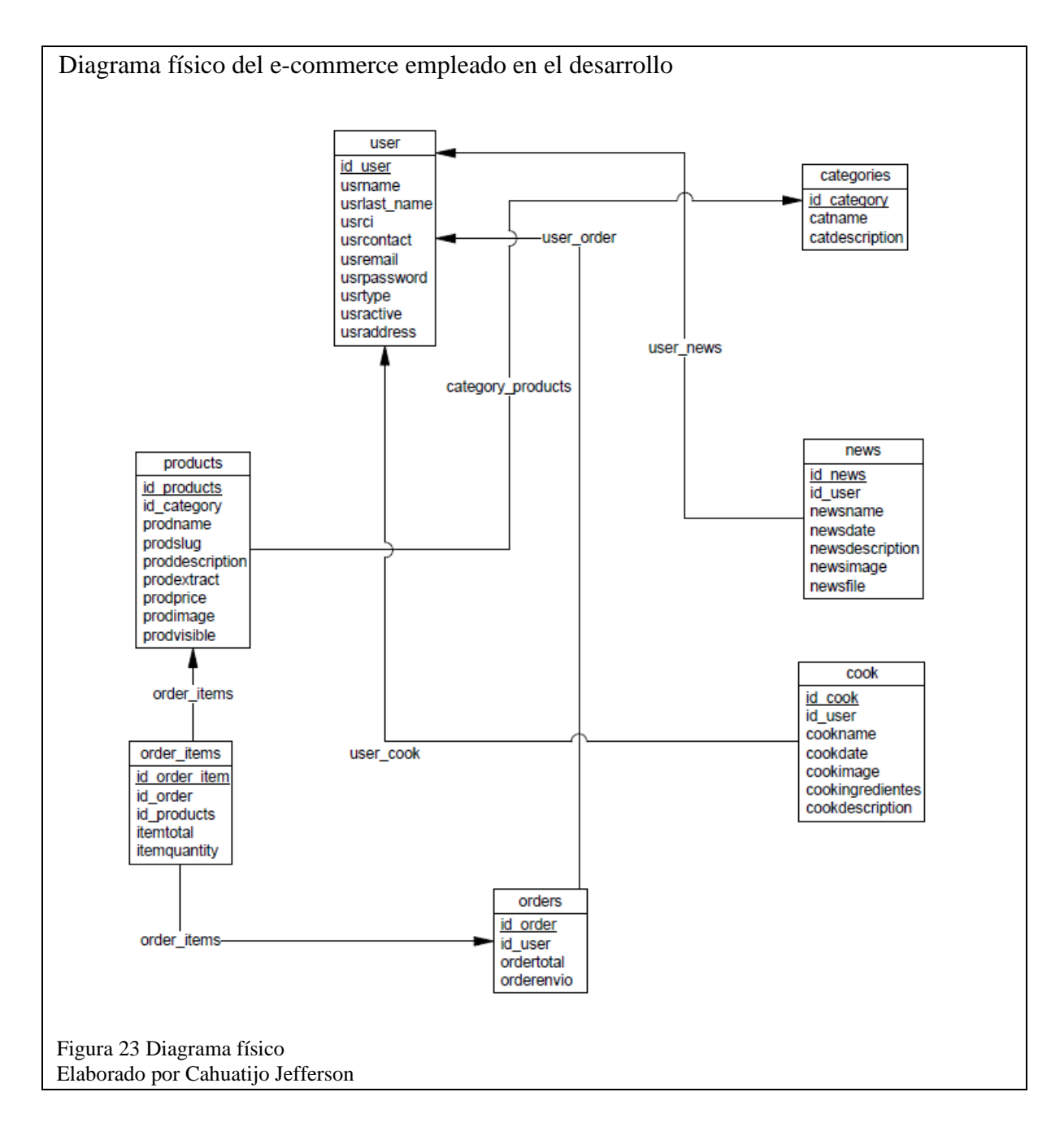

### **3.3 Diagrama de despliegue**

Muestra la relación y distribución de los mecanismos en el sistema. En [Figura 24](#page-52-0) muestra la iteración entre el usuario con un navegador web que conecta al servidor que posee la aplicación implementada con sus respectivos componentes y librerías que permite mostrar interfaces bien definidas.

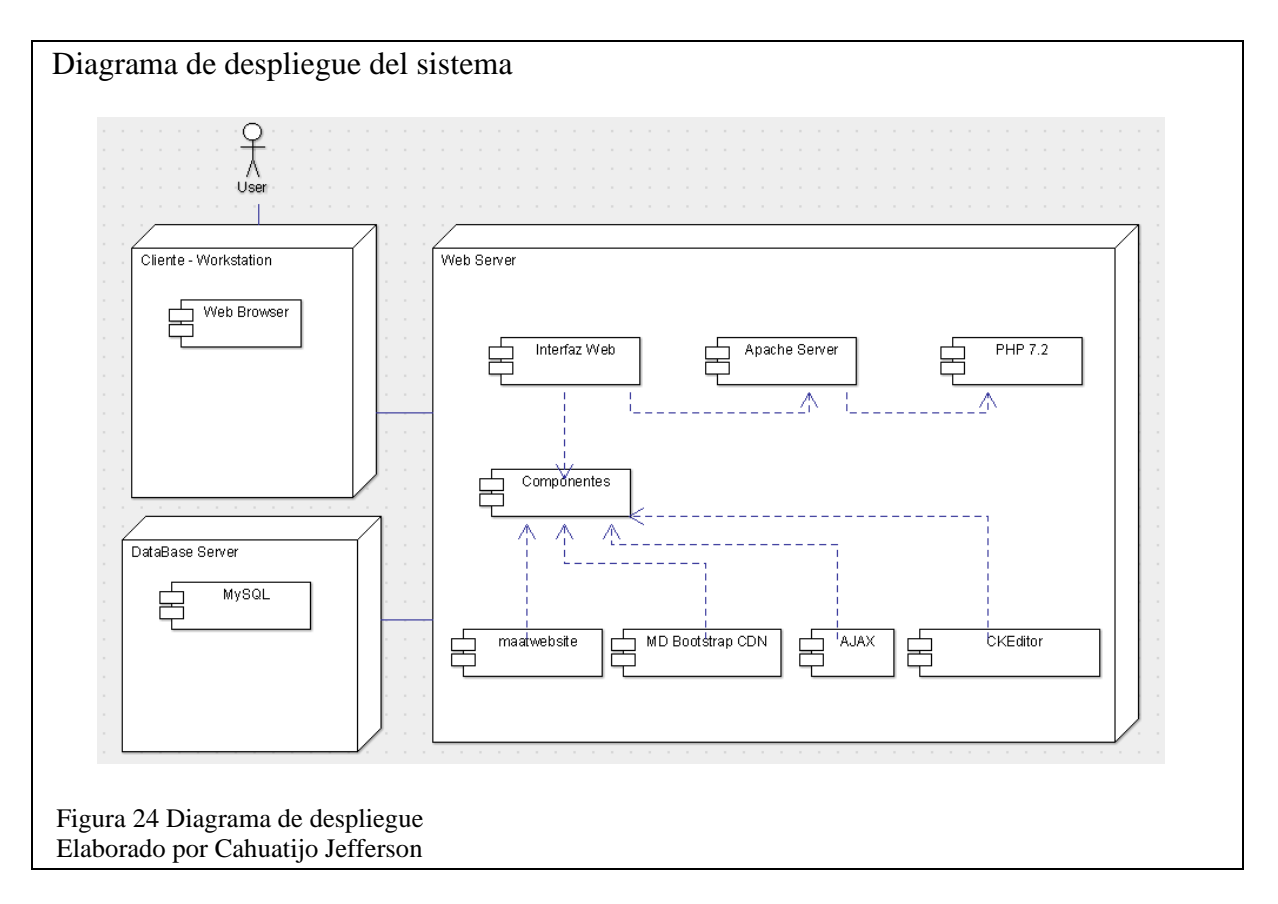

#### <span id="page-52-0"></span>**3.4 Pruebas y Resultados**

En esta parte se detallan las pruebas de usabilidad, validaciones de formularios y pruebas de rendimiento a las cuales se realizaron, así mismo, los resultados obtenidos de cada uno.

# **3.4.1 Pruebas de usabilidad**

Para esta prueba debido a que el sistema va enfocado para un grupo pequeño de personas a corto y mediano plazo se estableció realizar la evaluación de diez personas para obtener datos útiles y verificar cual es la experiencia de cada uno en la visita y navegación a través del sistema. Las diez personas son evaluadas en 2 grupos de 5 personas. El primer grupo tiene un rango de edad de 18 a 27 años y el segundo grupo un rango de 30 a 45 años.

Las evaluaciones se realizaron a través de un formulario de Google forms con el formato de 5 usuarios por 15 minutos cada uno. En las pruebas de usabilidad realizadas al sistema se tomó en cuenta varios factores que influyen para un buen funcionamiento del sistema como son:

1. Criterios relacionados al tiempo de uso normal de la aplicación de un cliente para registro, inicio y compra entre otras acciones.

<span id="page-53-0"></span>Tabla 18 Criterios de evaluación relacionados con el tiempo

| Criterio para evaluar                                                 | Resultado esperado  |
|-----------------------------------------------------------------------|---------------------|
| ¿Cuánto tiempo tardo en iniciar sesión?                               | Menor a 30 segundos |
| ¿Cuánto tiempo tardo en registrarse?                                  | Menor a 3 minutos   |
| ¿Cuánto tiempo tardo en agregar un producto al<br>carrito de compras? | Menor a 4 segundos  |
| ¿Cuánto tiempo tardo en finalizar la compra de su<br>pedido?          | Menor a 30 segundos |
| ¿Cuánto tiempo tardo en finalizar la sesión?                          | Menor a 3 segundos  |

Nota: resultados esperados de evaluación con tiempos

2. Criterios relacionados a la experiencia del usuario en escala de calificación donde 1 es la más baja y 5 la más alta.

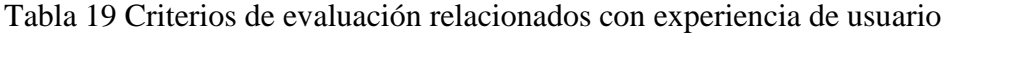

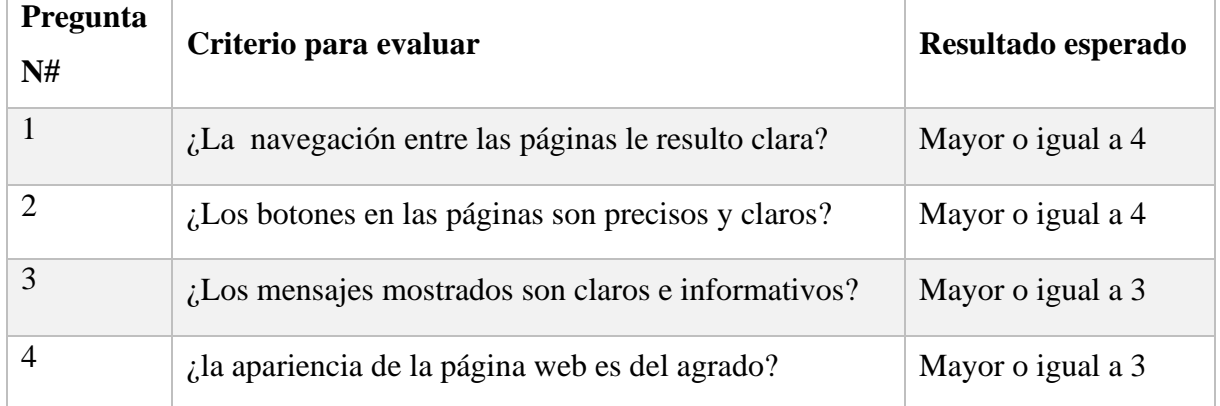

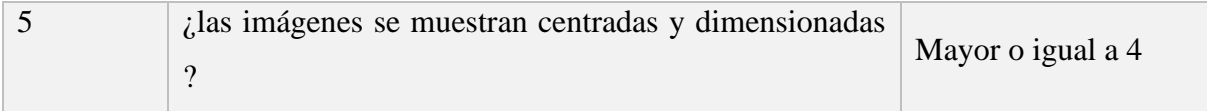

Nota: Resultados esperados de evaluación de experiencia de usuario

#### **3.4.1.1 Resultados de las pruebas de usabilidad**

Basándonos en la información recolectada por los formularios y disponibles en el [Anexo 3](#page-71-0) se ha realizado un promedio de cada una de las respuestas obtenidas en los criterios relacionados al tiempo para poder comparar los datos obtenidos con los datos esperados. En la [Tabla 20](#page-54-0) muestra los resultados obtenidos y al ser comparados con los resultados esperados detallados en la [Tabla 18](#page-53-0) podemos comprobar que los valores están dentro del rango esperado.

<span id="page-54-0"></span>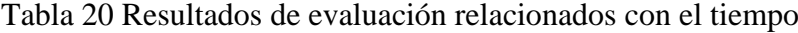

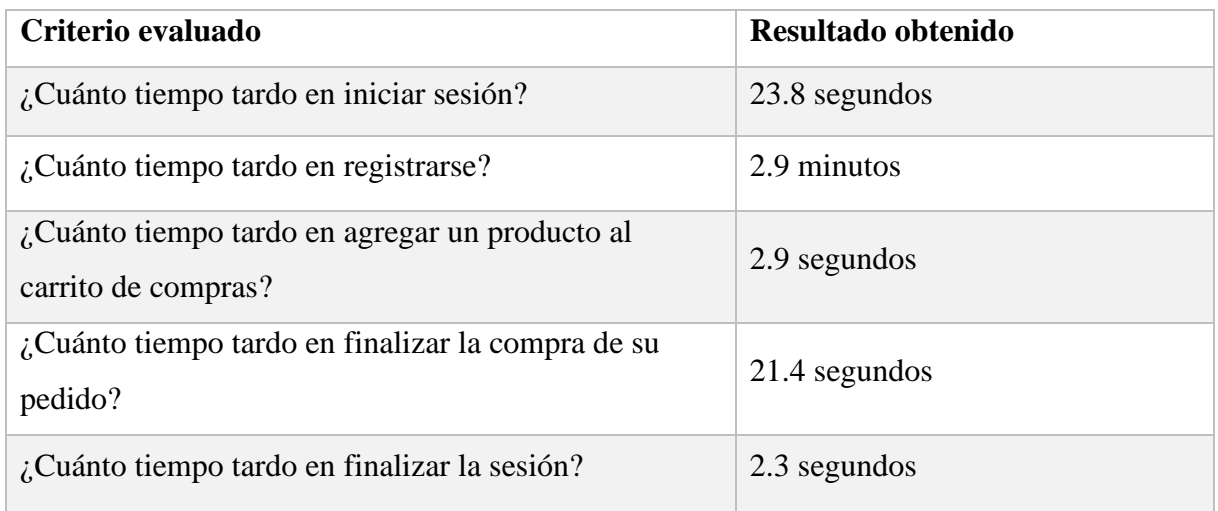

Nota: resultados obtenidos de evaluación con tiempos

Se puede observar que los resultados obtenidos dan un 60% a la opción 5 y para la opción 4 un 40% en la [Figura](#page-55-0) 25. En comparación con el resultado esperado se puede decir que cumple el criterio de mayor o igual a 4 a criterio de las personas evaluadas.

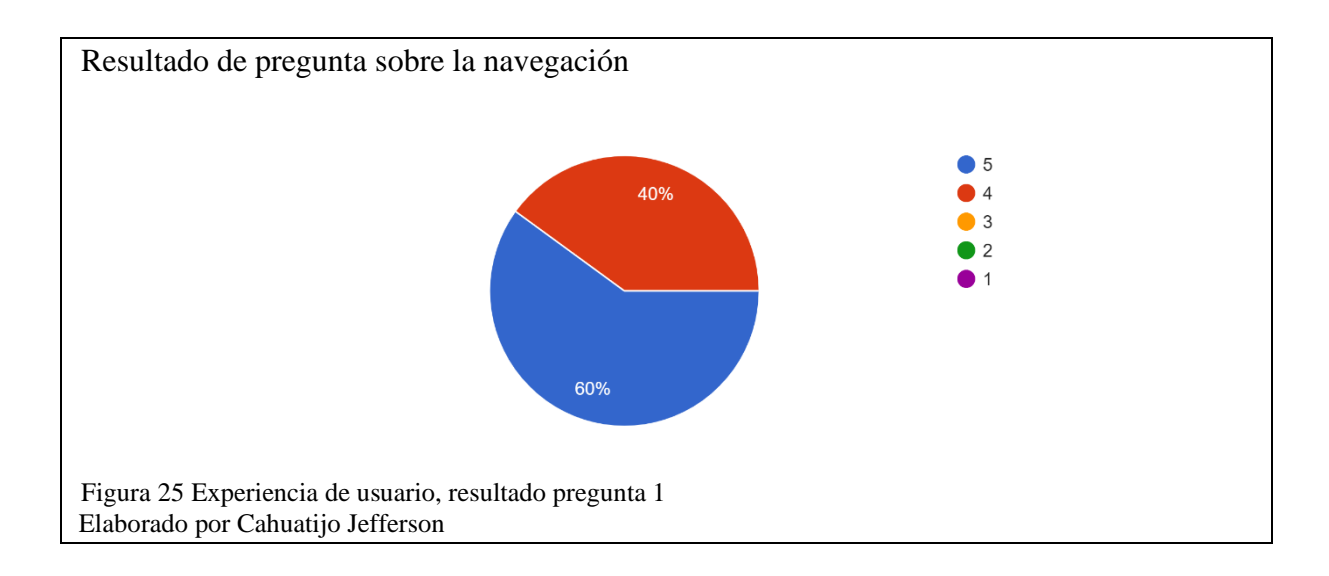

<span id="page-55-0"></span>En la [Figura 26](#page-55-1) muestra los resultados para la pregunta con un 40% a la opción 5 y para la opción 4 un 60%. En comparación con el resultado esperado se puede decir que cumple el criterio de mayor o igual a 4.

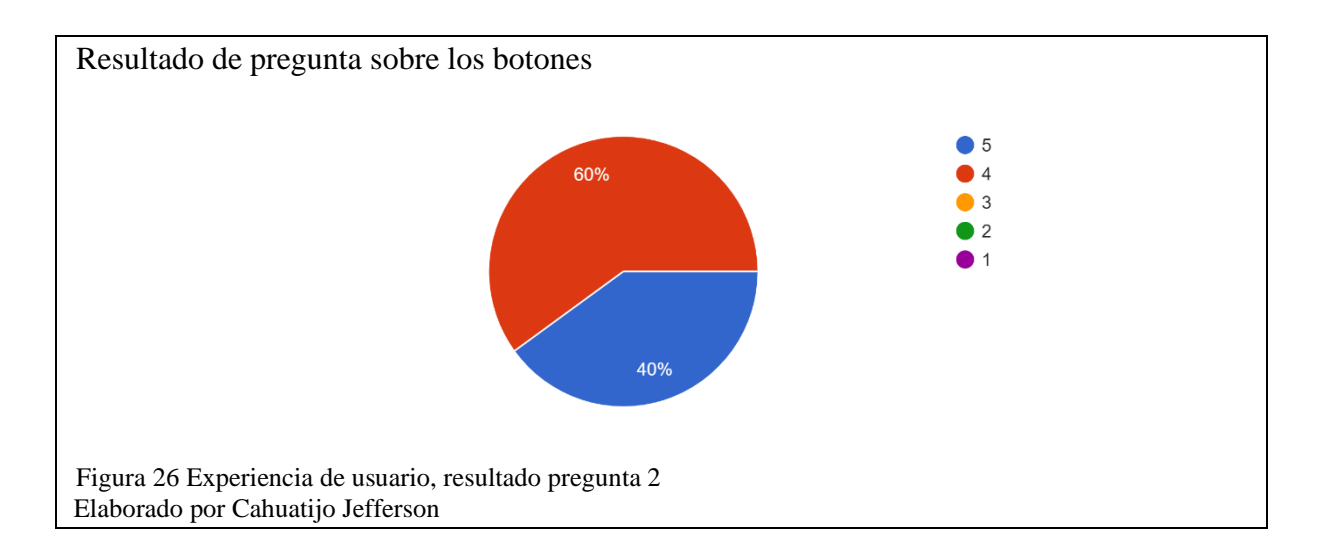

<span id="page-55-1"></span>Los resultados expuestos en la [Figura 27,](#page-56-0) describe que la mayoría de las personas evaluadas dan preferencia a la calificación 4 y cumple con las expectativas al comparar con el resultado esperado con criterio de mayor o igual a 4.

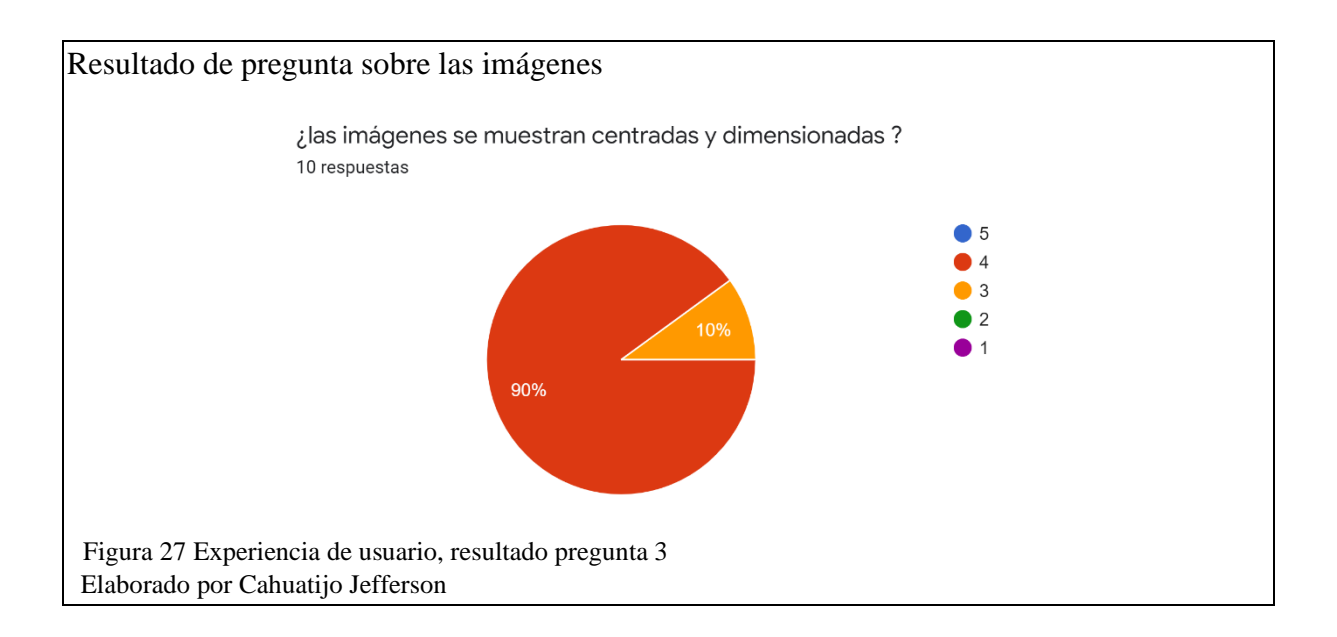

<span id="page-56-0"></span>En los resultados de la cuarta pregunta, se puede apreciar en el [Figura 28](#page-56-1) que las respuestas de las personas varían dando un 30% a la opción 5, 50% a la opción 4 y el 20% a la opción 3 y cumple con el criterio de evaluación de Mayor o igual a 3.

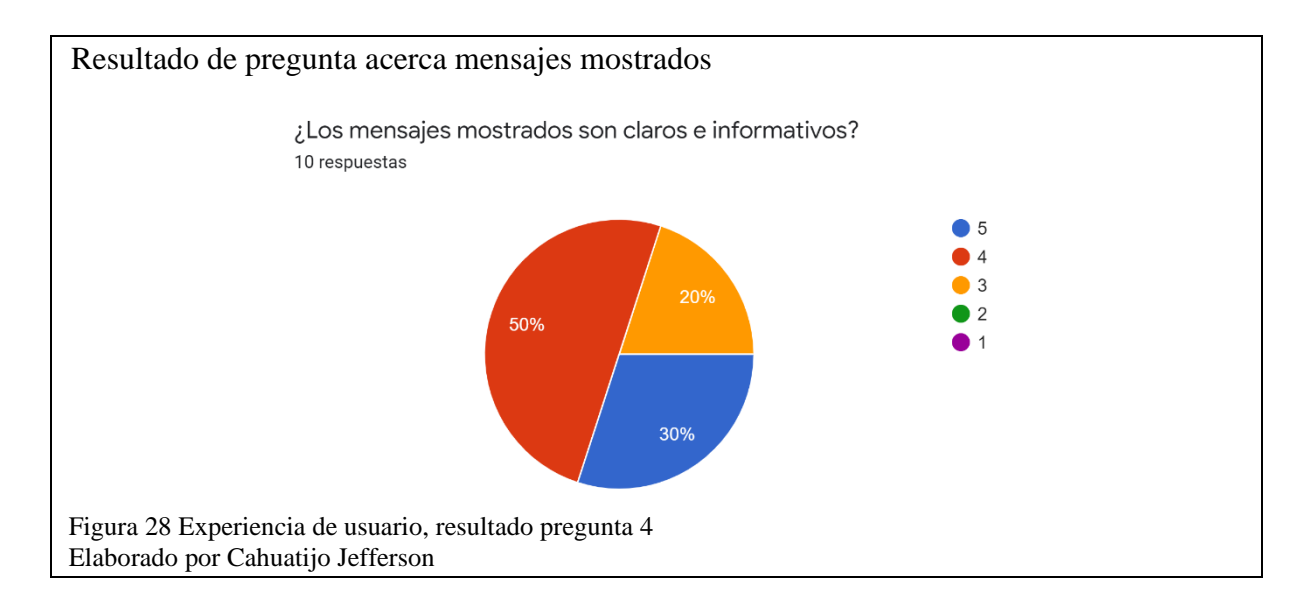

<span id="page-56-1"></span>En la [Figura 29](#page-57-0) presenta los resultados obtenidos de las personas evaluadas para la pregunta 5, las respuestas son del 20% a la opción 5, 70% a la opción 4 y el 10% a la opción 3 y cumple con el criterio de evaluación de Mayor o igual a 3.

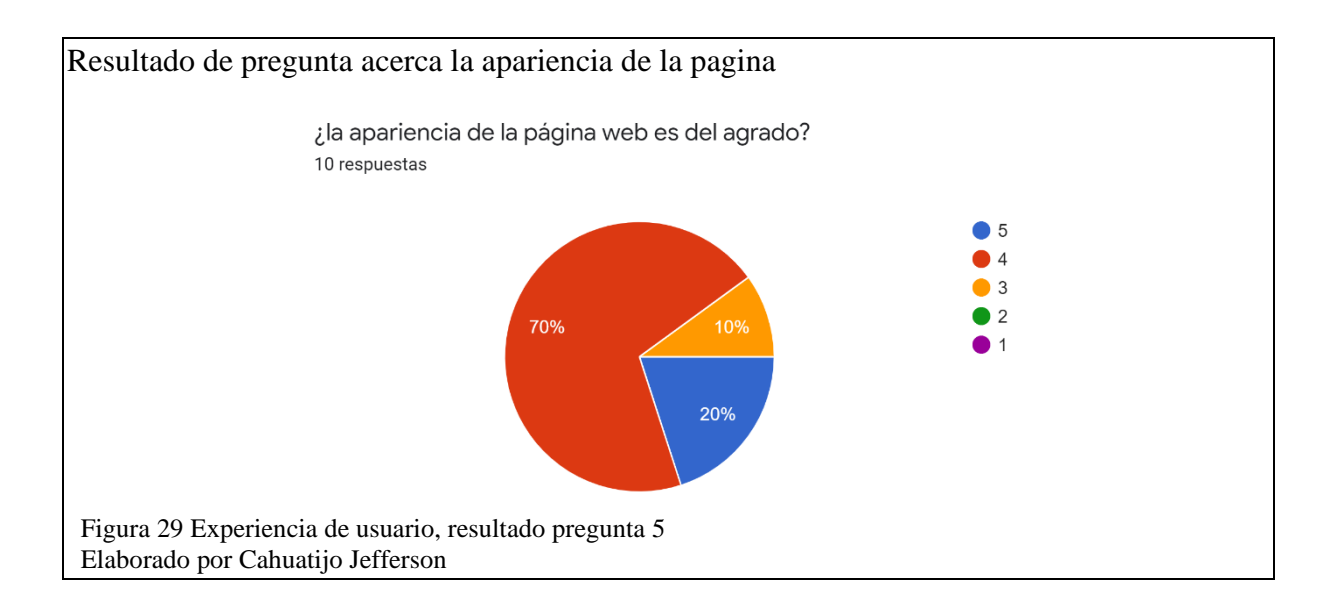

# <span id="page-57-0"></span>**3.4.2 Validación de campos de formulario**

A continuación, se realizará las pruebas de validación de campos de los formularios más relevantes entre cliente y administrador. Al momento de que un nuevo cliente ingrese al sistema debe pasar previo un registro para poder realizar los pedidos de los productos. La validación para el registro en el sistema varía de los datos ingresados por el cliente en el campo que luego de su comprobación emitirá uno de los mensajes de error como se muestra en la [Tabla 21](#page-57-1) dependiendo a la característica encontrada.

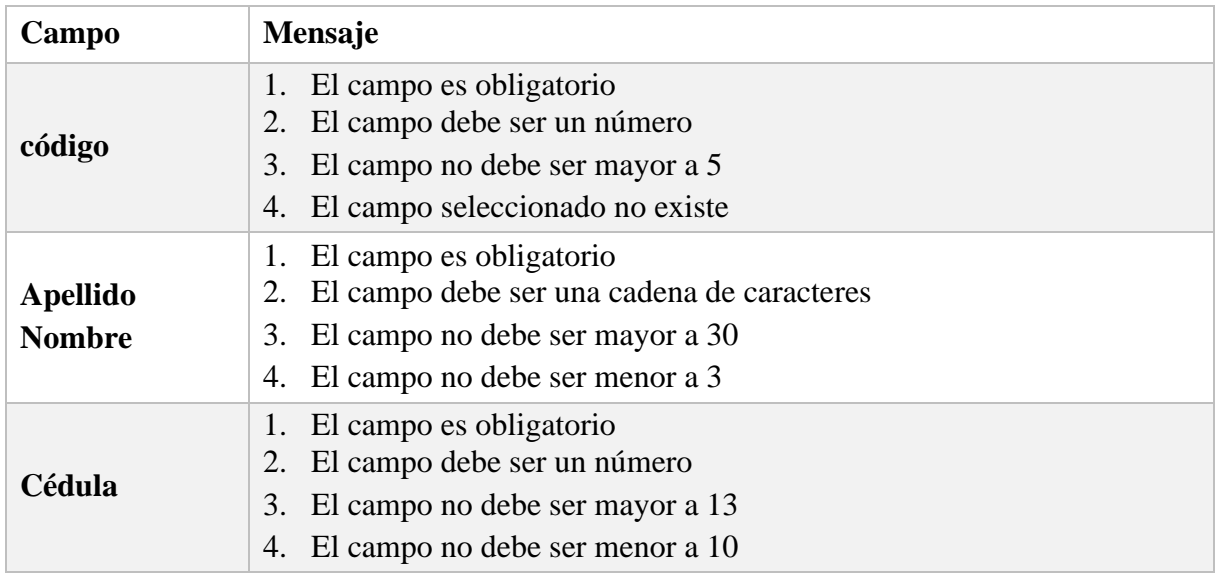

<span id="page-57-1"></span>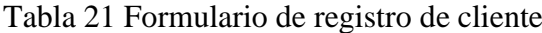

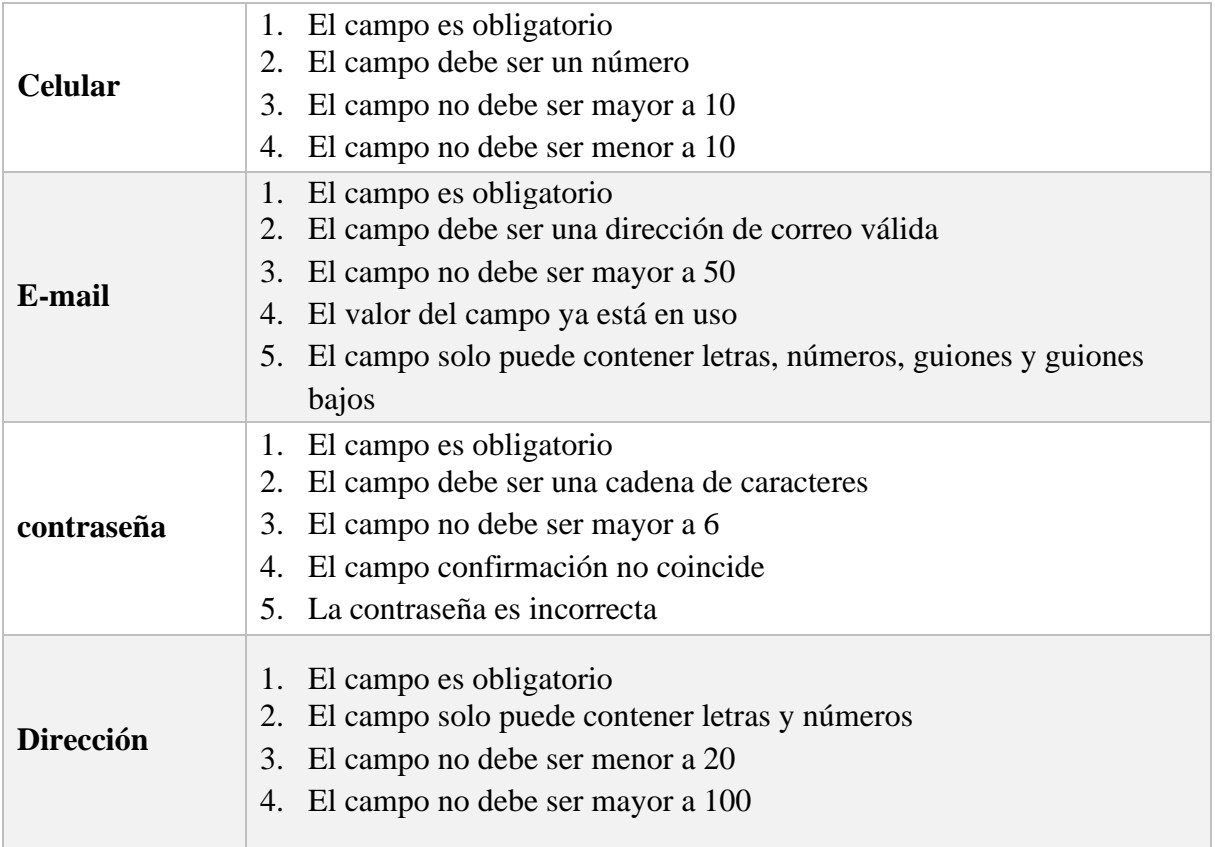

Nota: campos y mensaje de error desplegado en el formulario de registro de cliente

En la [Figura 30](#page-58-0) se muestra el formulario de registro de clientes y los mensajes que emite el

sistema cuando son ingresados de manera incorrecta o se encuentran vacíos.

<span id="page-58-0"></span>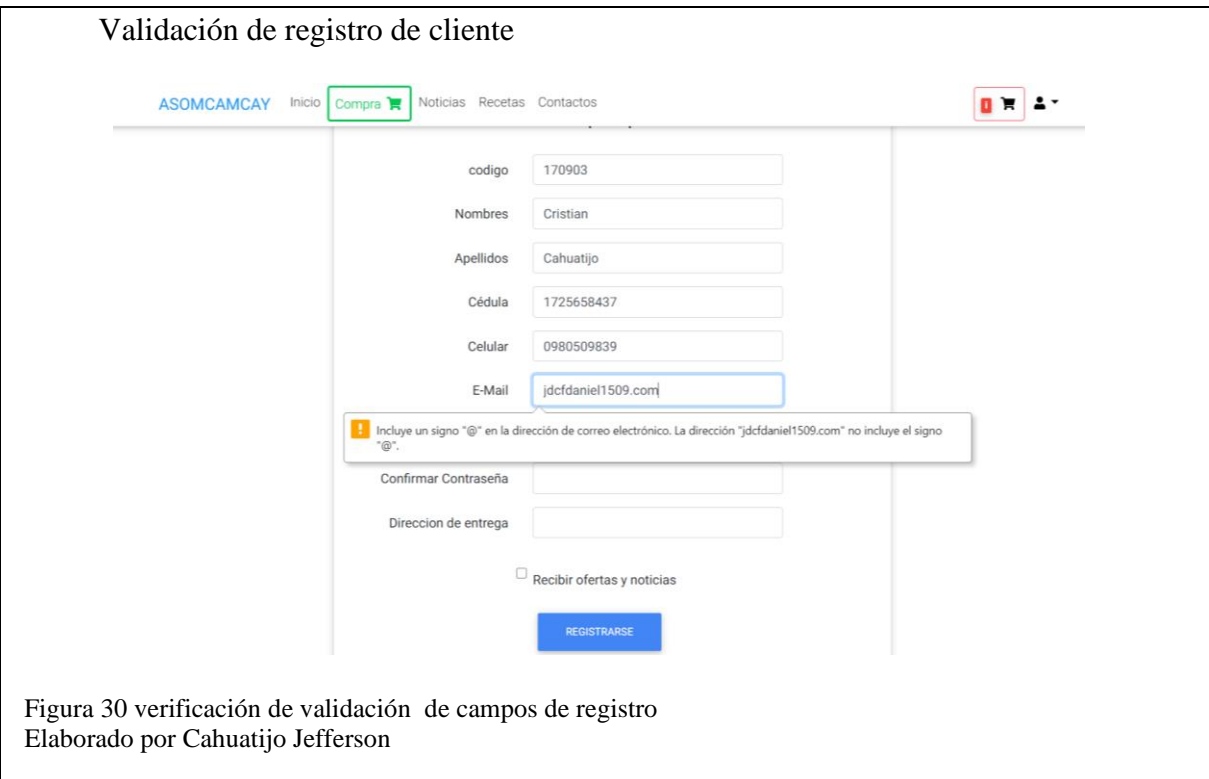

En la [Tabla 22](#page-59-0) muestra los mensajes de error que emite el sistema al momento de realizar la comprobación de los campos tipo email y contraseña solicitados en la página de inicio de sesión verificando que el email ingresado exista y la contraseña sea correcta.

<span id="page-59-0"></span>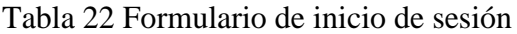

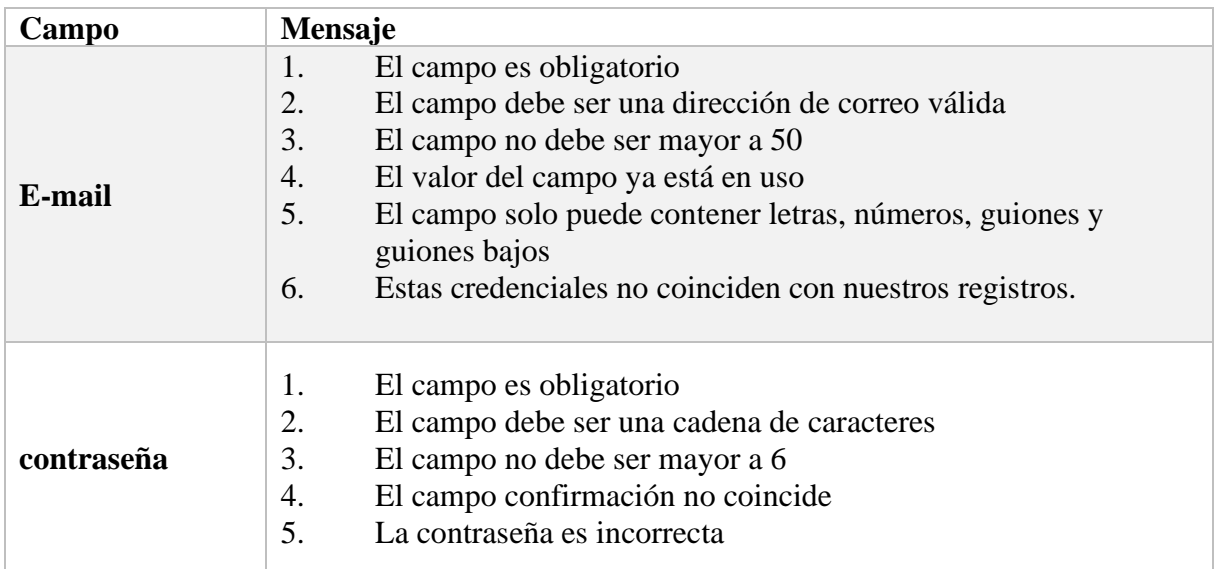

Nota: campos y mensaje de error desplegado en el formulario de login

En la [Figura 31](#page-59-1) muestra el formulario de inicio de sesión del sistema y el mensaje de error al no encontrarse registrado el email impidiendo el su acceso.

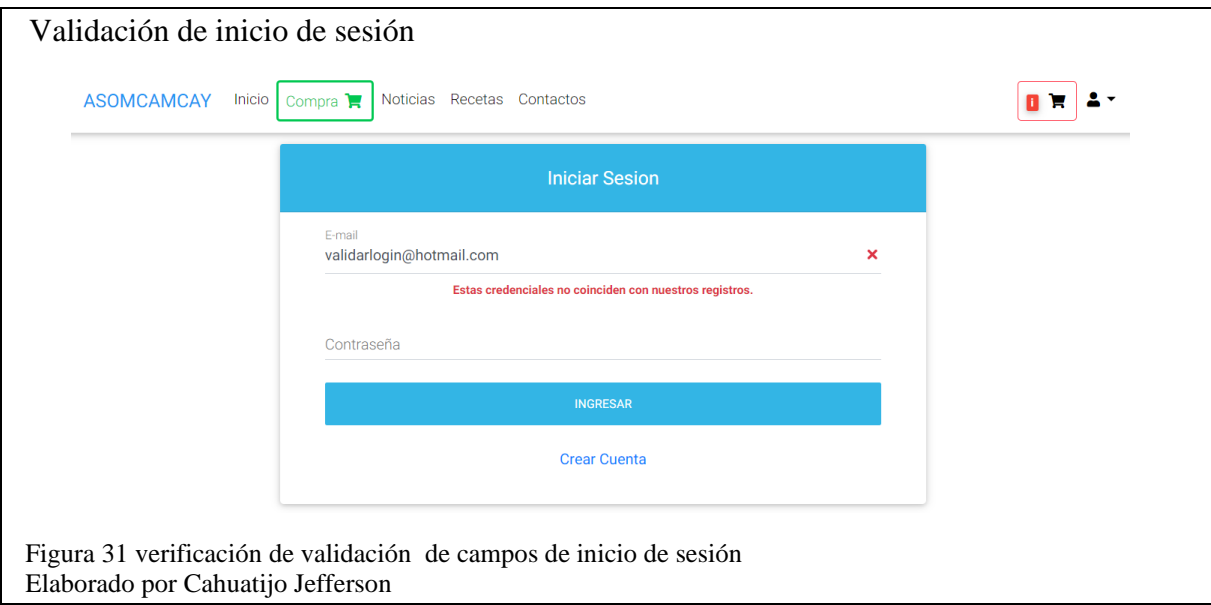

<span id="page-59-1"></span>El sistema realiza la validación de campos con los datos ingresados dependiendo a las características admitidas en el formulario de registro de nuevo producto. Se emite un mensaje

de error detallado en la [Tabla 23](#page-60-0) cuando el campo no esté llenado correctamente o no cumple con los parámetros definidos.

| Campo               | Mensaje                                                                                                    |  |
|---------------------|----------------------------------------------------------------------------------------------------|--|
| Nombre del producto | 1.<br>El campo es obligatorio<br>2.<br>El campo debe ser una cadena de caracteres<br>3.<br>El campo no debe ser mayor a 30<br>4.<br>El campo no debe ser menor a 3      |  |
| peso                | 1.<br>El campo es obligatorio<br>2.<br>El campo solo puede contener letras y números<br>3.<br>El campo no debe ser menor a 5<br>El campo no debe ser mayor a 20<br>4.   |  |
| Descripción         | 1.<br>El campo es obligatorio<br>2.<br>El campo solo puede contener letras y números<br>3.<br>El campo no debe ser menor a 20<br>El campo no debe ser mayor a 100<br>4. |  |
| <b>Precio</b>       | 1.<br>El campo es obligatorio<br>2.<br>El campo debe ser un número<br>3.<br>El campo no debe ser mayor a 4<br>El campo no debe ser menor a 1<br>4.                      |  |
| imagen              | 1.<br>El campo es obligatorio<br>2.<br>El campo debe ser una imagen                                                                                                    |  |

<span id="page-60-0"></span>Tabla 23 Formulario de registro de nuevos productos

Nota: campos y mensaje de error desplegado en el formulario de registro de productos

El formulario para agregar nuevo producto y los mensajes desplegados al momento de incumplir con la validación son las alertas enviadas por sistema con cada uno de los incumplimientos del usuario al momento de ingresar datos que se pueden apreciar en la [Figura](#page-61-0)  [32.](#page-61-0)

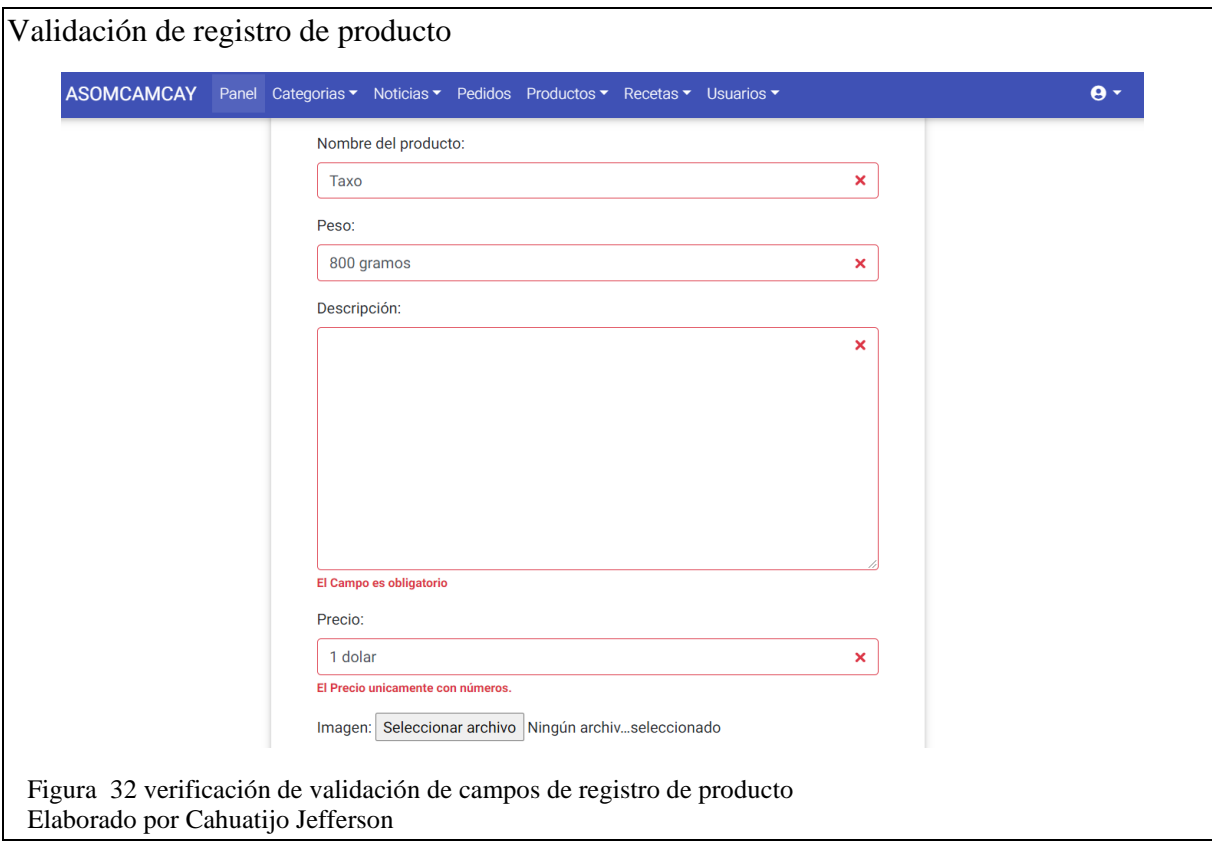

<span id="page-61-0"></span>En la [Tabla 24](#page-61-1) muestra los mensajes de error en los campos de registro de nueva receta que el sistema al realizar la validación de campos con los datos ingresados dependiendo a las características admitidas en el formulario.

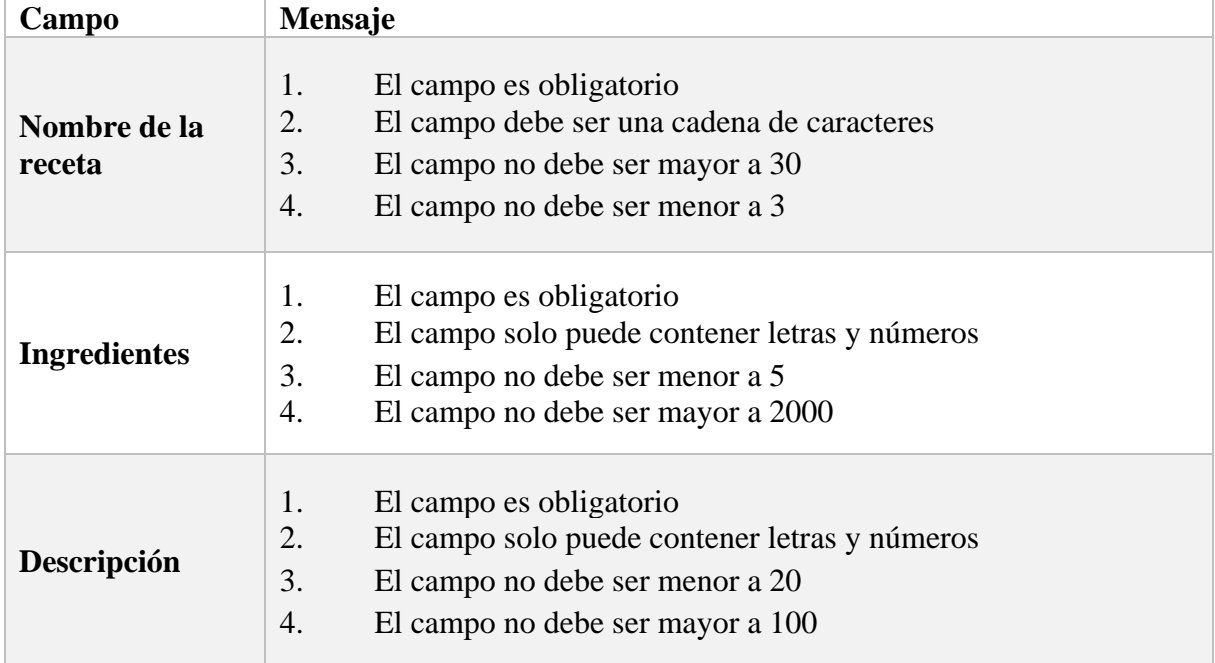

<span id="page-61-1"></span>Tabla 24 Formulario de registro de nuevas recetas

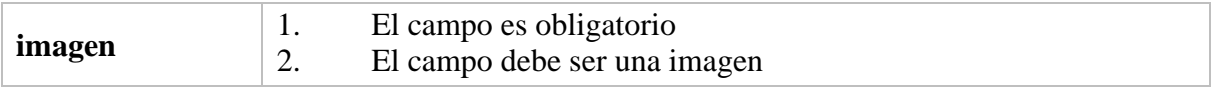

Nota: campos y mensaje de error desplegado en el formulario de registro de recetas

En la [Figura 33](#page-62-0) el formulario para el registro de recetas y los errores desplegados cuando los campos no cumple con las características definidas.

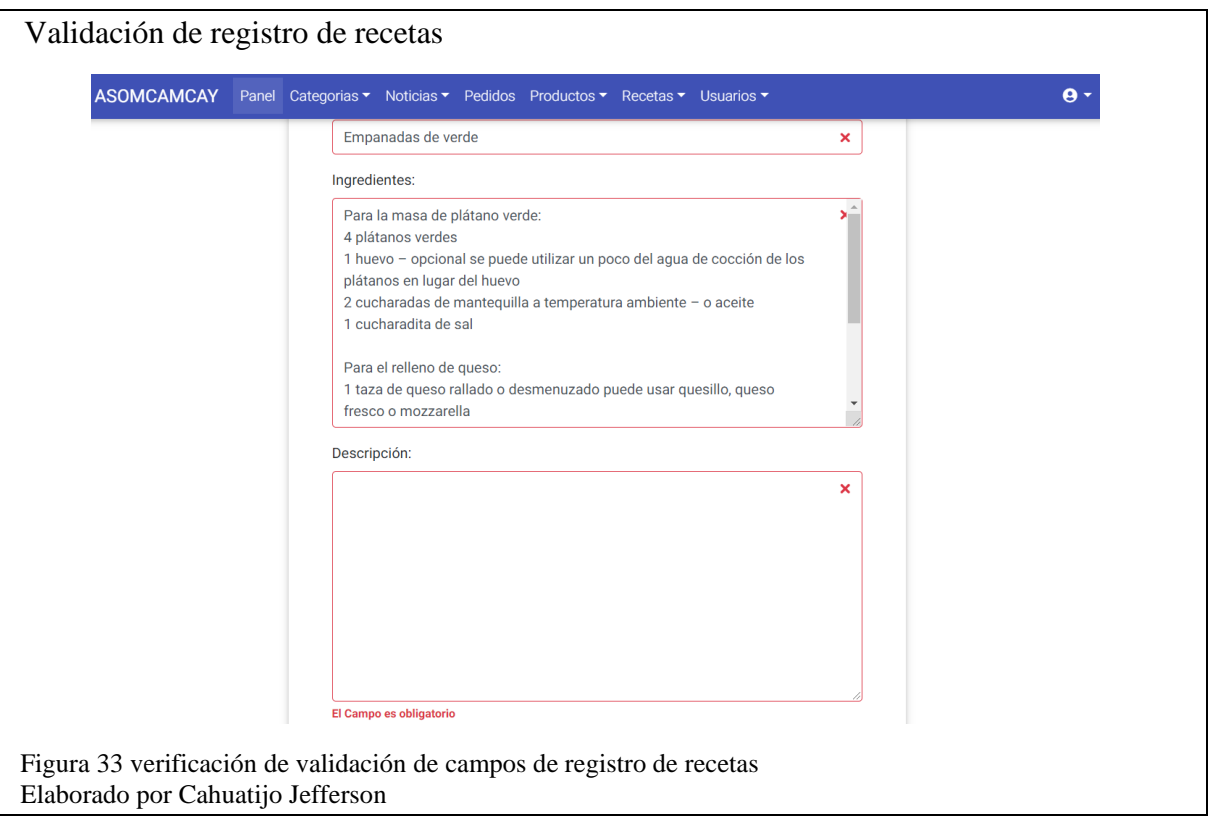

# <span id="page-62-0"></span>**3.4.3 Pruebas de caja negra**

A continuación, se detalla la evaluación y resultados de las pruebas de caja negra a diversos módulos para evaluar su desempeño, detectar errores de interfaz, estructura de datos y funciones incorrectas.

# **3.4.3.1 Visualización de catálogo de productos**

El e-commerce emite un mensaje como se muestra en la [Figura 34](#page-63-0) al no cargar los productos debido a que no existen productos o están desactivados por el administrador lo que carga una lista vacía en el catálogo de productos.

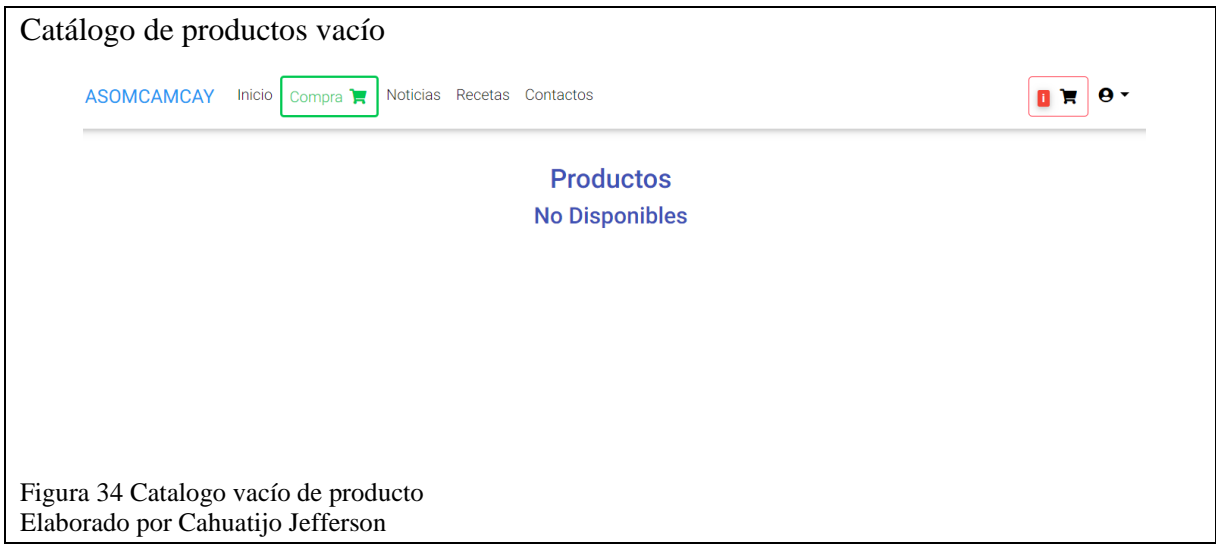

# <span id="page-63-0"></span>**3.4.3.2 Visualización de carrito de compras**

El e-commerce emite un mensaje en el caso de no existir productos agregados al carrito de compras y permite la iteración únicamente con un botón para regresar al catálogo a continuar agregando productos. En la [Figura 35](#page-63-1) muestra el caso como el carrito vacío inhabilita el botón de confirmar pedido previo una validación de inicio de sesión del cliente, para terminar la compra o realizar el pedido debe existir ítems agregados que permite la habilitación del botón de continuar a confirmar pedido.

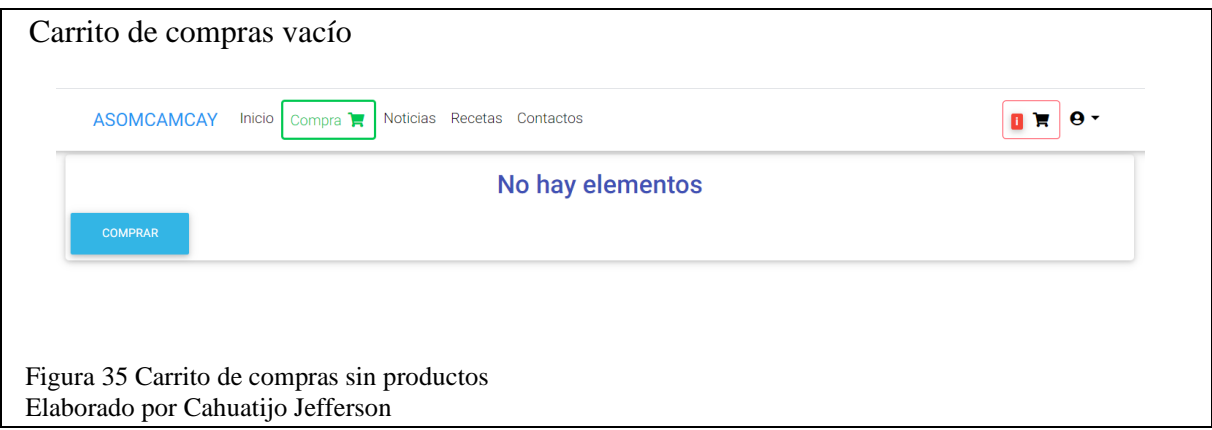

# <span id="page-63-1"></span>**3.4.3.3 Visualización de noticias, recetas y pedidos del cliente**

En las páginas noticias y recetas del e-commerce cuando no existan registros devuelve una lista vacía con un mensaje como se muestra en la [Figura 36](#page-64-0) similar a al catálogo de productos cuando no existen productos, caso contrario despliega todas las noticias y recetas disponibles hasta el momento. Para los pedidos del cliente muestra la estructura de la tabla de pedidos con un mensaje de error si no existen pedidos disponibles.

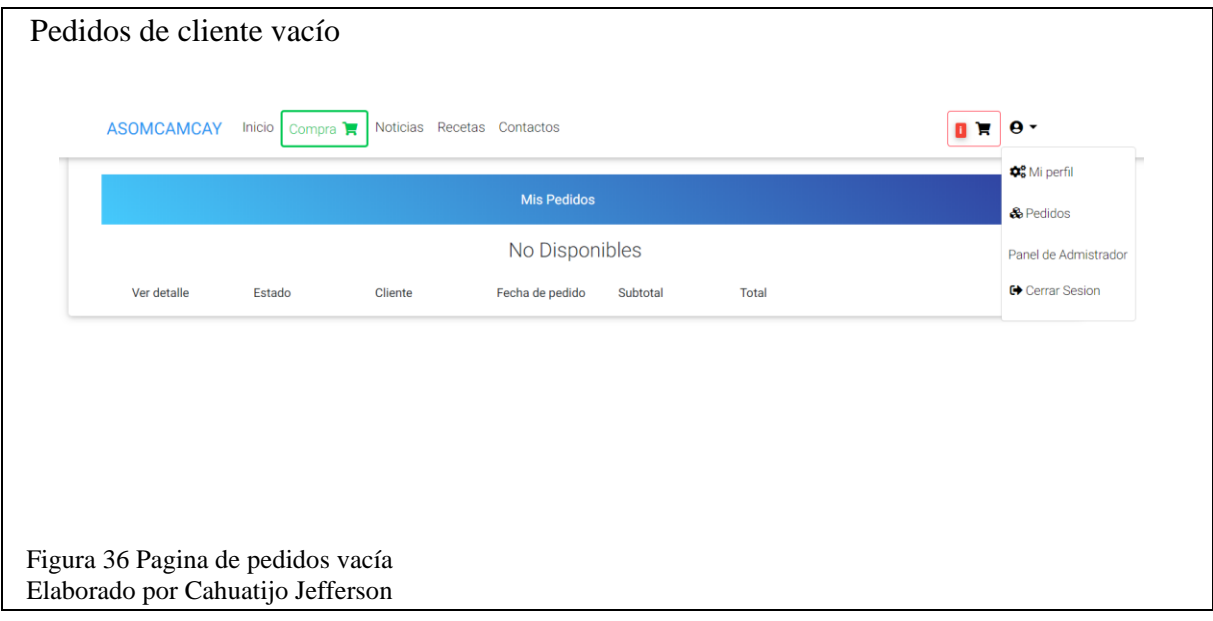

### <span id="page-64-0"></span>**3.4.4 Pruebas de rendimiento**

En las pruebas de rendimiento se utiliza el software apache JMETER la versión 5.3 con la finalidad de simular las peticiones de los usuarios al sistema. Al momento de evaluar el sistema se tomó en cuenta los parámetros del JMETER de número de hilos para simular el número de usuarios que acceden, el periodo de subida que simula una conexión en secuencia de los usuarios en segundos y el bucle para determinar el número de veces que la prueba se repite.

Para las pruebas de rendimiento se estableció la evaluación en 3 casos. El caso 1 consta de 100 usuarios, el caso 2 consta de 200 usuarios y el caso 3 de 500 usuarios que será ingresados para la evaluación del sistema. El tiempo establecido para las pruebas es de 5 segundos para los 3 casos. Las pruebas se evaluaron a las principales páginas y de más acceso a los usuarios las cuales son:

• Inicio (home)

- Inicio de sesión (login)
- Visualización del catálogo de productos
- Registro de productos para administrador
- Visualización de pedidos generados
- Carrito de compras
- Reporte de pedidos

Cada página fue evaluada con los respectivos parámetros descritos entre el tiempo y el número de usuarios.

### **3.4.4.1 Resultados del caso 1**

El informe de la prueba de rendimiento con 100 usuarios detalla que el tiempo de respuesta máximo y más alta fue de 28172 milisegundos, perteneciente al registro de productos y en 166 milisegundos el tiempo mínimo de respuesta perteneciente al catálogo de productos. En la [Figura 37](#page-65-0) se muestra un informe general obtenido de jmeter después de la prueba.

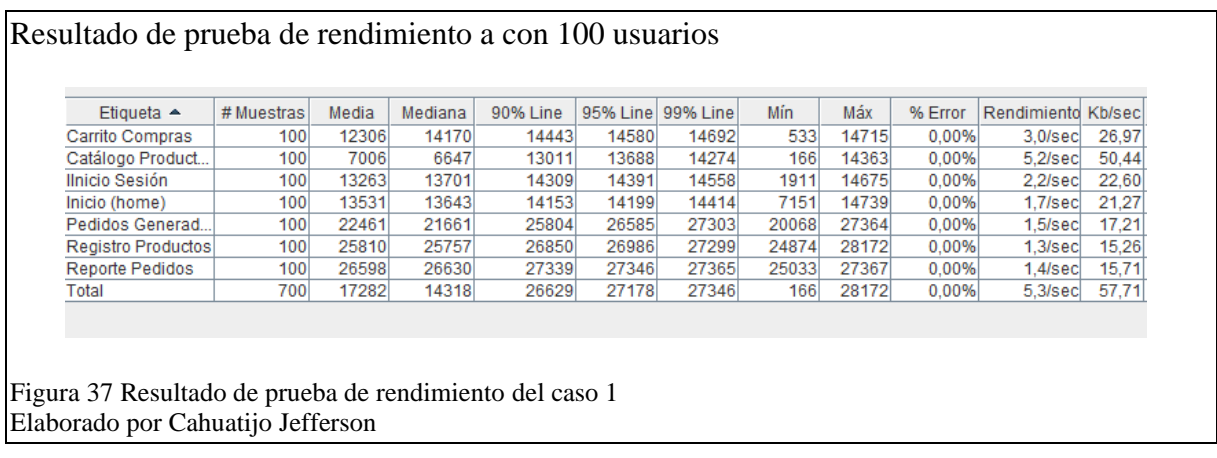

# <span id="page-65-0"></span>**3.4.4.2 Resultados del caso 2**

El informe de la prueba de rendimiento con 200 usuarios donde se detalla que el tiempo de respuesta máximo y más alta fue de 57964 milisegundos, perteneciente al registro de productos y en 169 milisegundos el tiempo mínimo de respuesta perteneciente al catálogo de productos se aprecia en la [Figura 38.](#page-66-0)

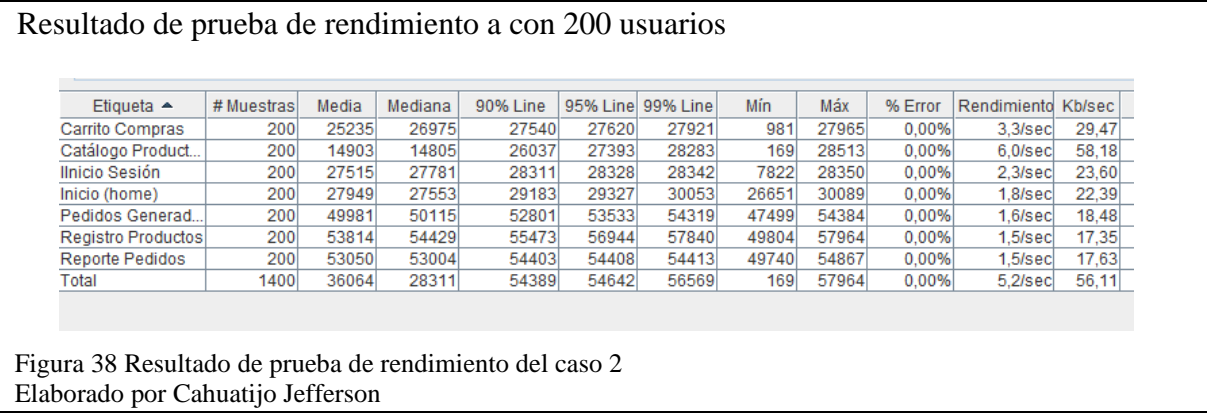

# <span id="page-66-0"></span>**3.4.4.3 Resultados del caso 3**

El informe de la prueba de rendimiento con 500 usuarios detalla que el tiempo de respuesta máximo y más alta fue de 47694 milisegundos, perteneciente a la página de generar pedidos y en 152 milisegundos el tiempo mínimo de respuesta perteneciente al catálogo de productos son detallados en la [Figura 39.](#page-66-1)

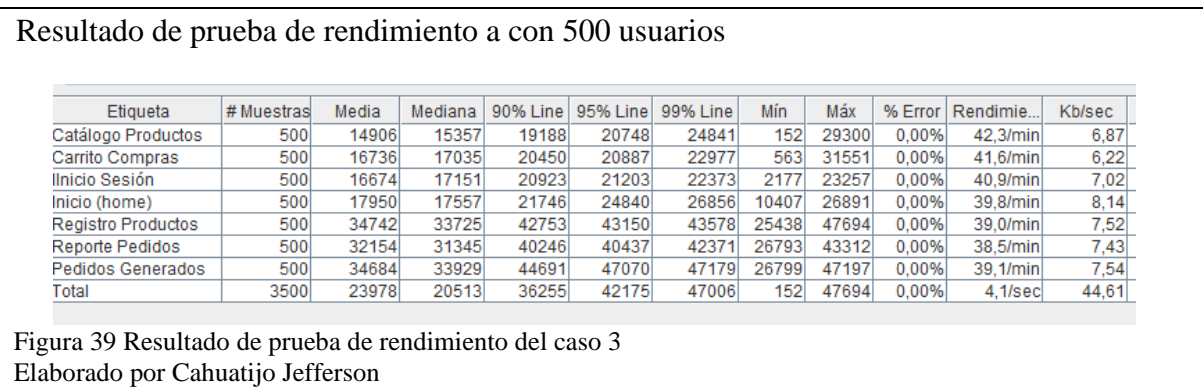

# <span id="page-66-1"></span>**3.4.4.4 Análisis de resultados**

La tabla estadística permite identificar de manera gráfica el tiempo de respuesta mínimo obtenido al desarrollar las tres evaluaciones con la cantidad 100, 200 y 500 usuarios presentada en la [Figura](#page-67-0) *40*. En los tres casos evaluados se identifica que las páginas del catálogo de productos, carrito de compras y el inicio de sesión poseen el menor tiempo de respuesta siendo

el valor más bajo para el catálogo de productos con 152 milisegundos obtenidos en la evaluación del caso 3 con 500 usuarios.

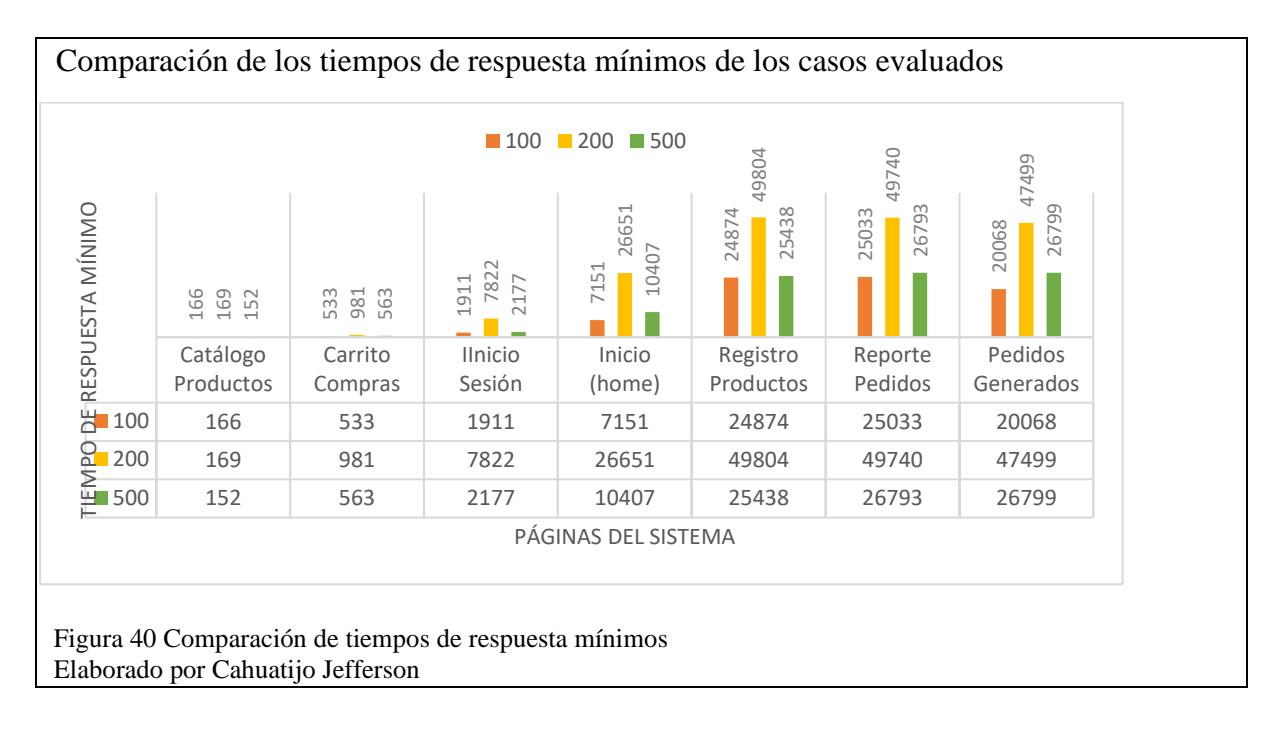

<span id="page-67-0"></span>En la comparación de los tiempos máximos de respuesta de los tres casos evaluados permitiendo identificar que la página de registro de productos es la que posee el mayor tiempo de respuesta en comparación con las otras páginas. En l[a Figura](#page-67-1) 41 nos muestra el tiempo de respuesta máximo que posee es de 57964 milisegundos perteneciendo a la evaluación del caso 2 con 200 usuarios.

<span id="page-67-1"></span>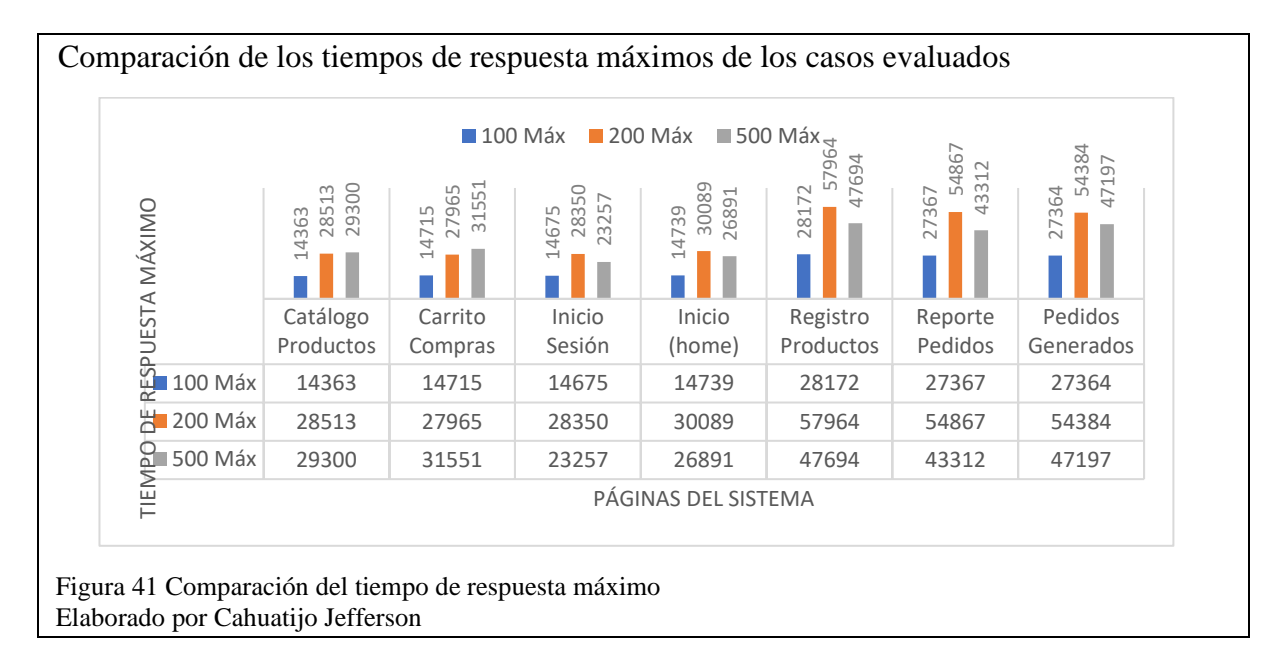

### **Conclusiones**

- El análisis y rediseño del proceso de ventas de la Asocamcay permitió identificar los principales componentes que interactúan en el negocio y enfocar el e-commerce a la venta de productos mejorando la gestión y eficiencia del sistema.
- Automatizar y simplificar el proceso de ventas en el sistema generó una intervención imperceptible del usuario haciendo que la duración de la compra y el esfuerzo invertido sean mínimos asegurando la calidad del servicio ofertado.
- La implementación del e-commerce orientado a la comercialización de productos agrícolas brindó una alternativa para la venta de productos por fechas planificadas, estando disponible en cualquier hora y lugar, generando comodidad al cliente al momento de realizar los pedidos desde cualquier dispositivo con acceso a internet y evitar el pedido de productos por medio de formularios de Google forms.
- Como resultado de las pruebas de usabilidad se concluye que la evaluación a través de personas de distintas edades permitió obtener diferentes experiencias al momento de interacción en el e-commerce generando datos más realistas para asegurar la calidad en la que se encuentra.

# **BIBLIOGRAFÍA**

#### **Artículos Académicos**

Carlos, C. P., & Eduardo, C. V. (2018). *Pruebas de usabilidad y diseño Web*. 6.

<https://pdfs.semanticscholar.org/d32f/e99bc0ed76a16a9d6e4e95b48bb50804a765.pdf>

### **Sitios Web**

- Alvarez, M. A. (2016). *Laravel Eloquent*. https://desarrolloweb.com/articulos/laraveleloquent.html
- Calderón Zepeda, R. (2017, junio 12). 19 tipos de Comercio Electrónico con ejemplos para inspirarte. *Rosa Ayari*. https://rosaayari.com/tipos-comercio-electronico-ejemplosecommerce/
- Colectiva, N. (2018). *Desplegando CK Editor 5 en un Proyecto | Blog Nube Colectiva*. https://blog.nubecolectiva.com/desplegando-ck-editor-5-en-un-proyecto/
- *Comercio electrónico*. (2020, enero 27). Empresa Actual. https://www.empresaactual.com/tipos-comercio-electronico/
- Desarketing. (2018, diciembre 23). *Desarketing*. https://www.desarketing.com/hablamos-delaravel-php/
- *El marco PHP para artesanos web*. (s. f.). Recuperado 3 de mayo de 2020, de https://laravel.com/docs/7.x/artisan
- García, J. M. B. (2015, diciembre 11). ¿Qué es Laravel? *Blog de arsys.es*. https://www.arsys.es/blog/programacion/que-es-laravel/
- Gómez, R. (2015). *Modelo Vista Controlador – Rodrigo Gómez*. http://rodrigogr.com/blog/modelo-vista-controlador/

Gutiérrez, J. J. (s. f.). *¿Qué es un framework web?* 4.

*Introduction | Laravel Excel*. (s. f.). Recuperado 3 de mayo de 2020, de https://docs.laravelexcel.com/3.1/getting-started/

Laravel Collective | Comprehensive Guide to Laravel Collective. (2020, marzo 1).

[EDUCBA]. *EDUCBA*. https://www.educba.com/laravel-collective/

- Las Pruebas de Rendimiento del Software orienta a la optimización. (2019). *MTP*. https://www.mtp.es/aseguramiento-de-la-calidad/servicios-de-operacion/pruebas-derendimiento
- *Metodologías ágiles en desarrollo de software | Facultad de Ingeniería*. (s. f.). Recuperado 13 de agosto de 2020, de https://www.fing.edu.uy/cpap/cursos/metodologias-agilesen-desarrollo-de-software
- *Rockcontent*. (2018, noviembre 25). Rock Content. https://rockcontent.com/es/blog/tipos-decomercio-electronico/
- Sanches, J. (2014, noviembre 25). *Laravel: Ventajas del framework PHP de moda | Freelancer Blog*. https://www.freelancer.es/community/articles/ventajas-delframework-moda-laravel

#### **Tesis / trabajos de titulación**

*Introducción al comercio electrónico.pdf*. (s. f.). Recuperado 2 de mayo de 2020, de https://uvadoc.uva.es/bitstream/handle/10324/5942/TFG-

O%20174.pdf;jsessionid=1001B727A4B53B84635DA756A905BF54?sequence=1

Pérez, P., & José, M. (2012). *Guía comparativa de metodologías ágiles*. http://uvadoc.uva.es/handle/10324/1495

#### **Anexos**

Para revisar los anexos del presente proyecto, por favor diríjase al CD.

- **Anexo 1:** Requerimientos generados para el e-commerce.
- **Anexo 2**: Evaluación y selección de metodología.
- <span id="page-71-0"></span>**Anexo 3**: Resultados de encuestas realizadas.
- **Anexo 4:** Comparación de tiempos de respuesta máximo y mínimos.
- **Anexo 5:** Manual de usuario y administrador.